#### **Digital Painting:** Shapes and Fill

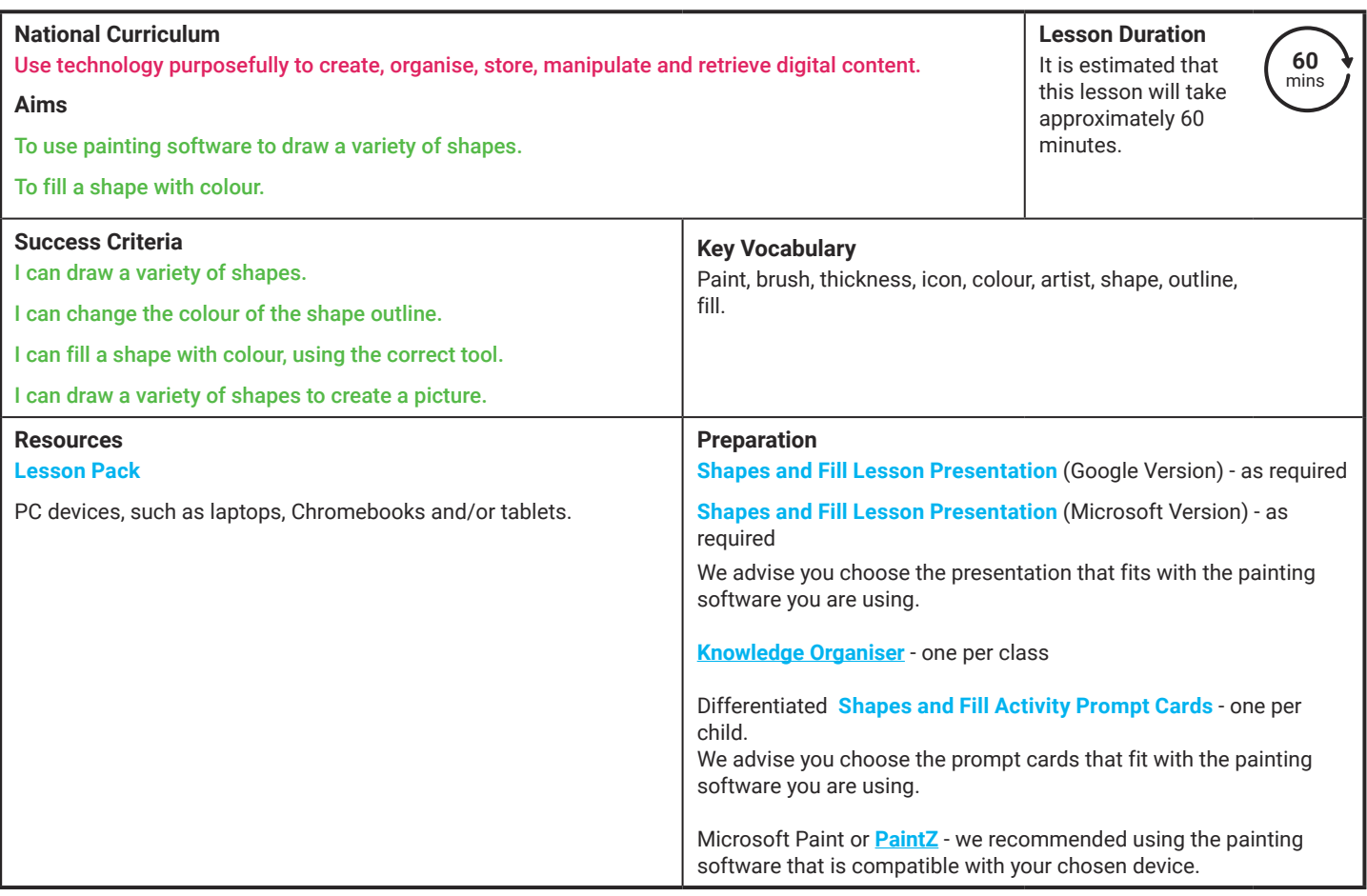

Prior Learning: After completing Lesson 1 and 2, children should be familiar with using painting software. They should also be confident in selecting a brush, changing the thickness of a brush and selecting different colours to paint with including adding their own customised colour.

#### **Learning Sequence**

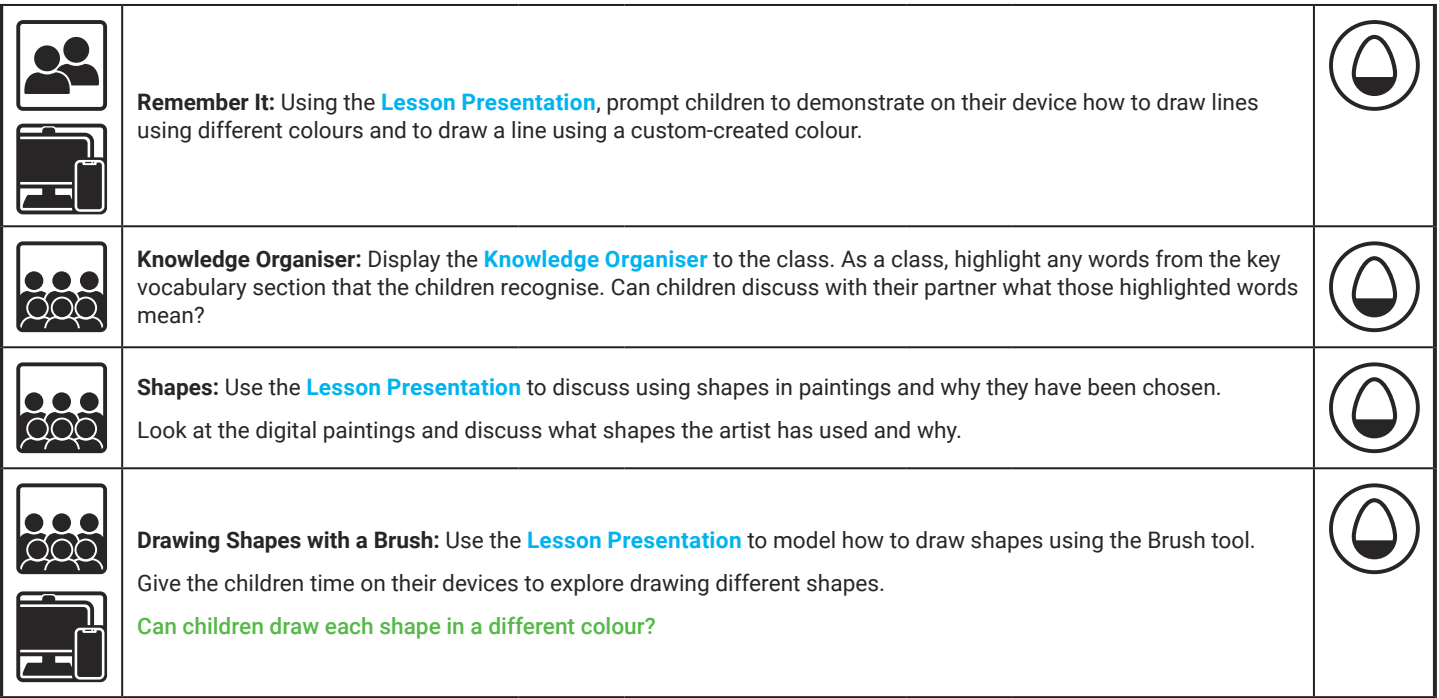

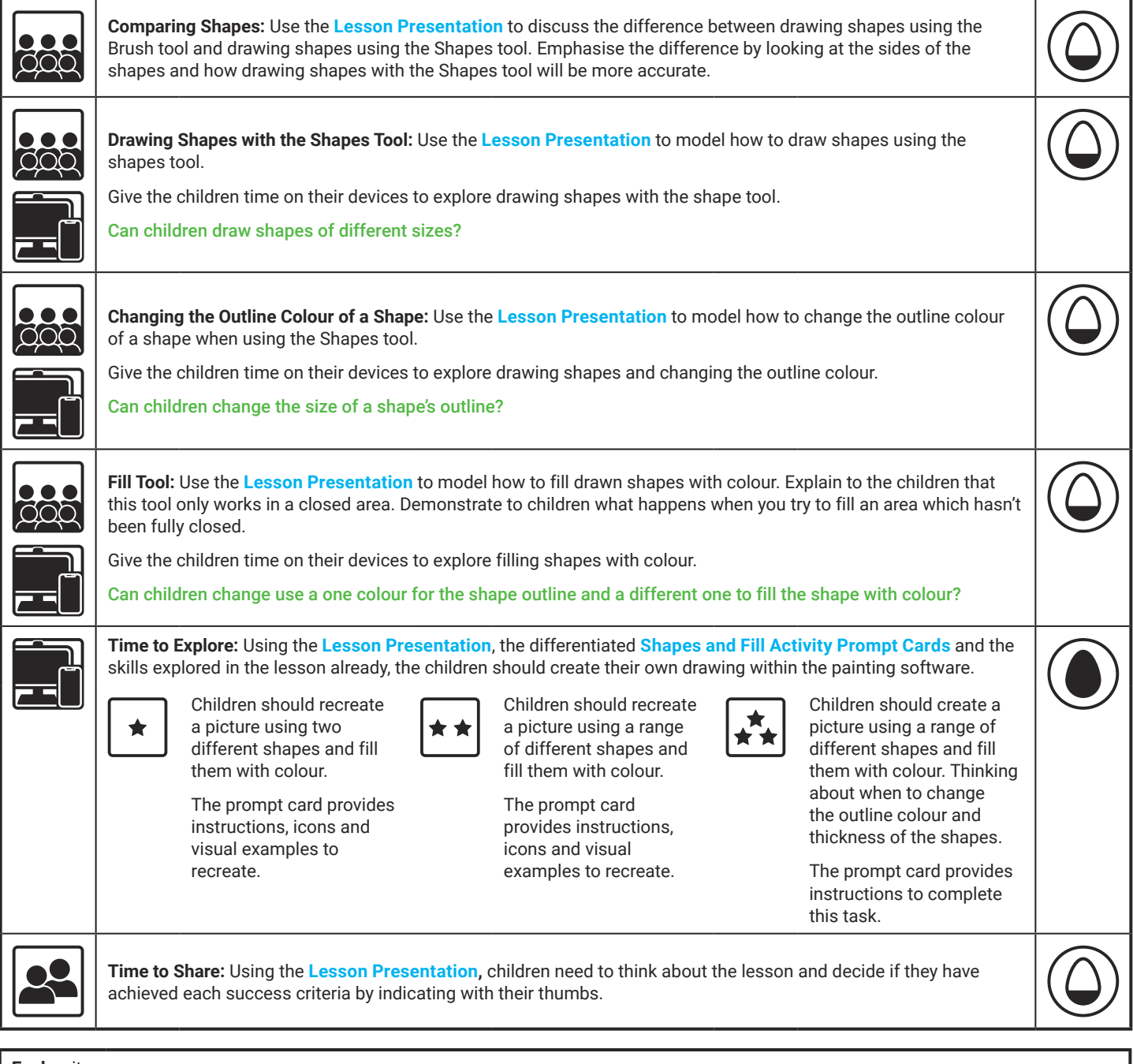

**Explore**it

Createit: Children could use the **Animal Shapes Activity Sheet** to recreate an image of an animal into a picture made from shapes. Recreateit: Children could use the **Kandinsky Activity Sheet** to recreate the artist's painting.

Makeit: Can the children use shapes to create letters of the alphabet? Children could have a go at writing their own name.

#### **Assessment Notes:**

**Disclaimers:**

#### **External Links:**

This resource contains links to external websites and/or external apps. Please be aware that the inclusion of any link in this resource should not be taken as an endorsement of any kind by Twinkl of the linked website and/or app, or any association with its operators. You should also be aware that we have no control over the availability of the linked pages and/or apps. If the link is not working, please let us know by contacting TwinklCares and we will try to fix it although we can assume no responsibility if this is the case. We are not responsible for the content of external sites and/or external apps.

#### **Disclaimers**

**The** 

We hope you find the information on our website and resources useful.

#### **Animations**

This resource has been designed with animations to make it as fun and engaging as possible and would therefore be best viewed in PowerPoint, as using other presentation software may cause the misplacement of text and other formatting issues.

To view the content in the correct formatting, please open the presentation in PowerPoint and view it in 'slide show mode'. This takes you from desktop to presentation mode. To enter slide show mode, go to the **Slide Show** menu tab and select either **From Beginning** or **From Current Slide**.

#### **Disclaimers**

**The** 

We hope you find the information on our website and resources useful.

#### **Links to External Websites**

This resource contains links to external websites. Please be aware that the inclusion of any link in this resource should not be taken as an endorsement of any kind by Twinkl of the linked website or any association with its operators. You should also be aware that we have no control over the availability of the linked pages. If the link is not working, please let us know by contacting TwinklCares and we will try to fix it although we can assume no responsibility if this is the case. We are not responsible for the content of external sites.

You may wish to delete this slide before beginning the presentation.

# **Computing Digital Painting**

Computing | Digital Painting | Shapes and Fill | Lesson 3

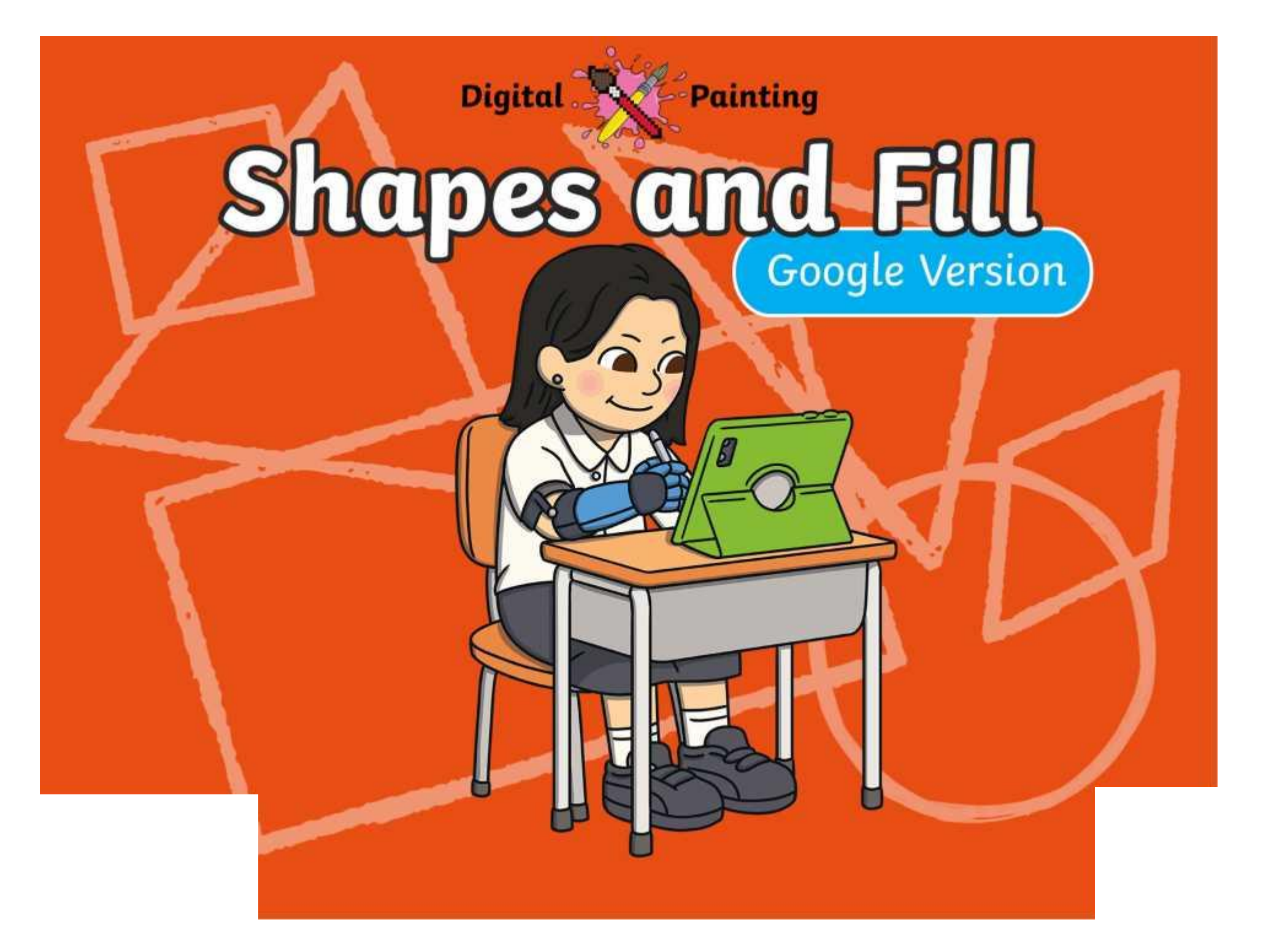

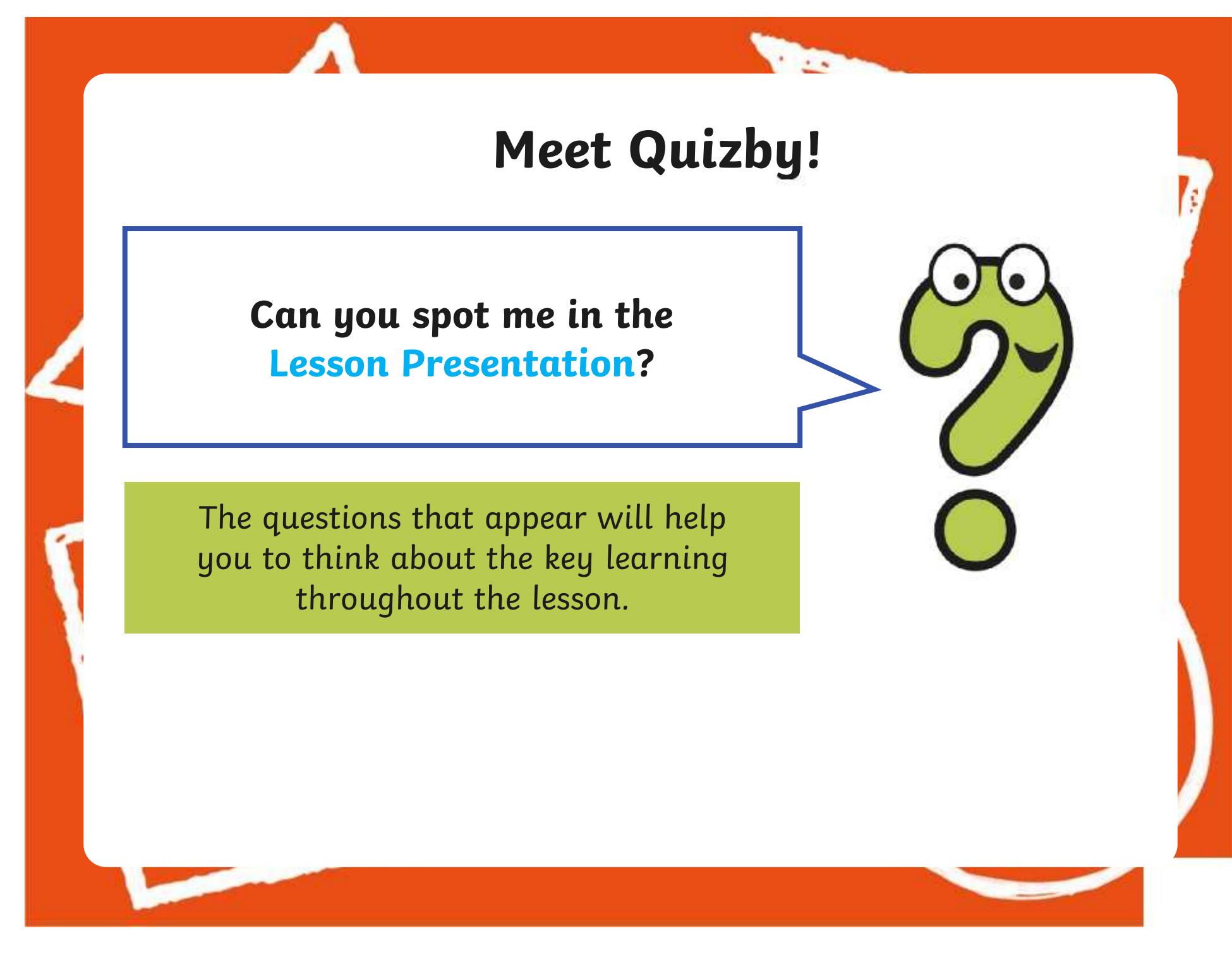

### **Aims**

- To use painting software to draw a variety of shapes.
- To fill a shape with colour.

## **Success Criteria**

I can draw a variety of shapes.

- I can change the colour of the shape outline.
- I can fill a shape with colour, using the correct tool.
- I can draw a variety of shapes to create a picture.

### **Remember It**

**The** 

In the last lesson, we looked at how to change the colour of the brush we were painting with and how to create a custom colour.

Can you draw lines on the painting area using different colours?

Can you draw a line using a custom colour you have created?

### **Knowledge Organiser**

**The** 

Look at the key vocabulary.

What words do you recognise from last lesson?

Can you tell your partner what the words mean?

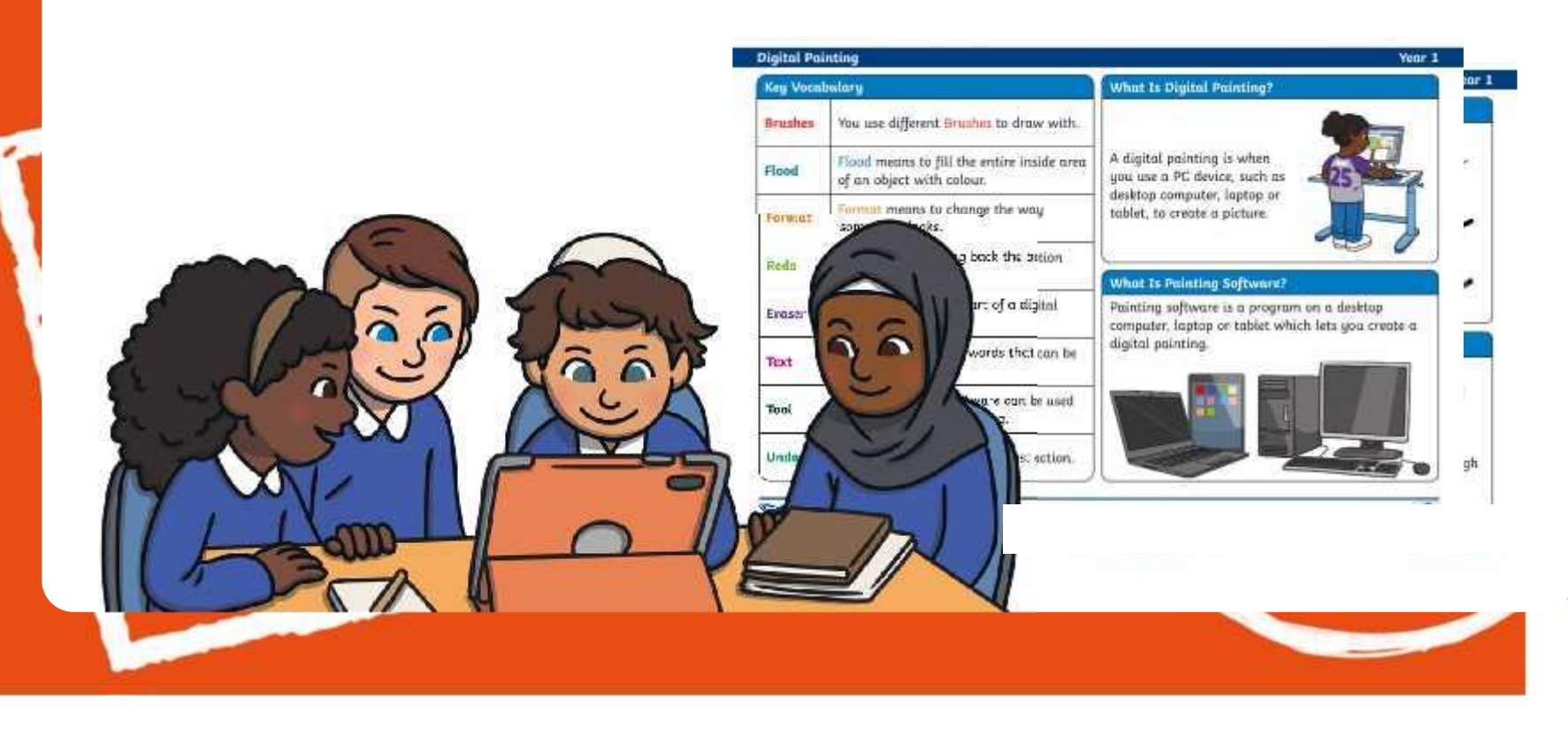

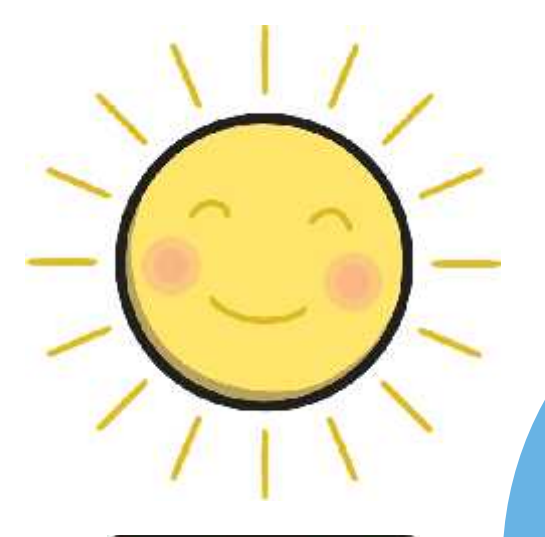

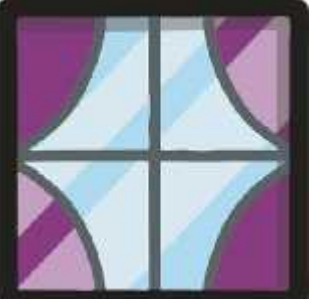

**The Second Service** 

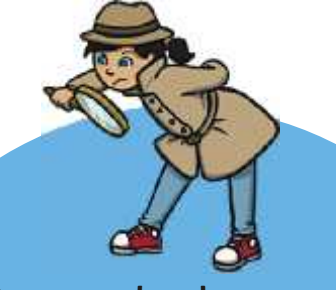

Have a look around you. What different shapes can you see? Is there a reason why that particular shape has been used?

> How many different shapes can you name?

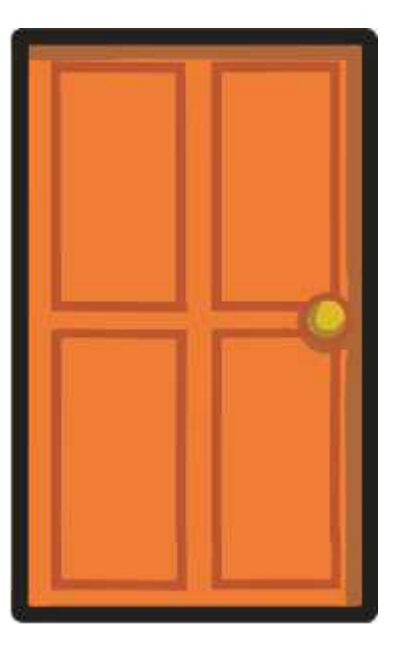

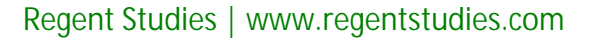

**The** 

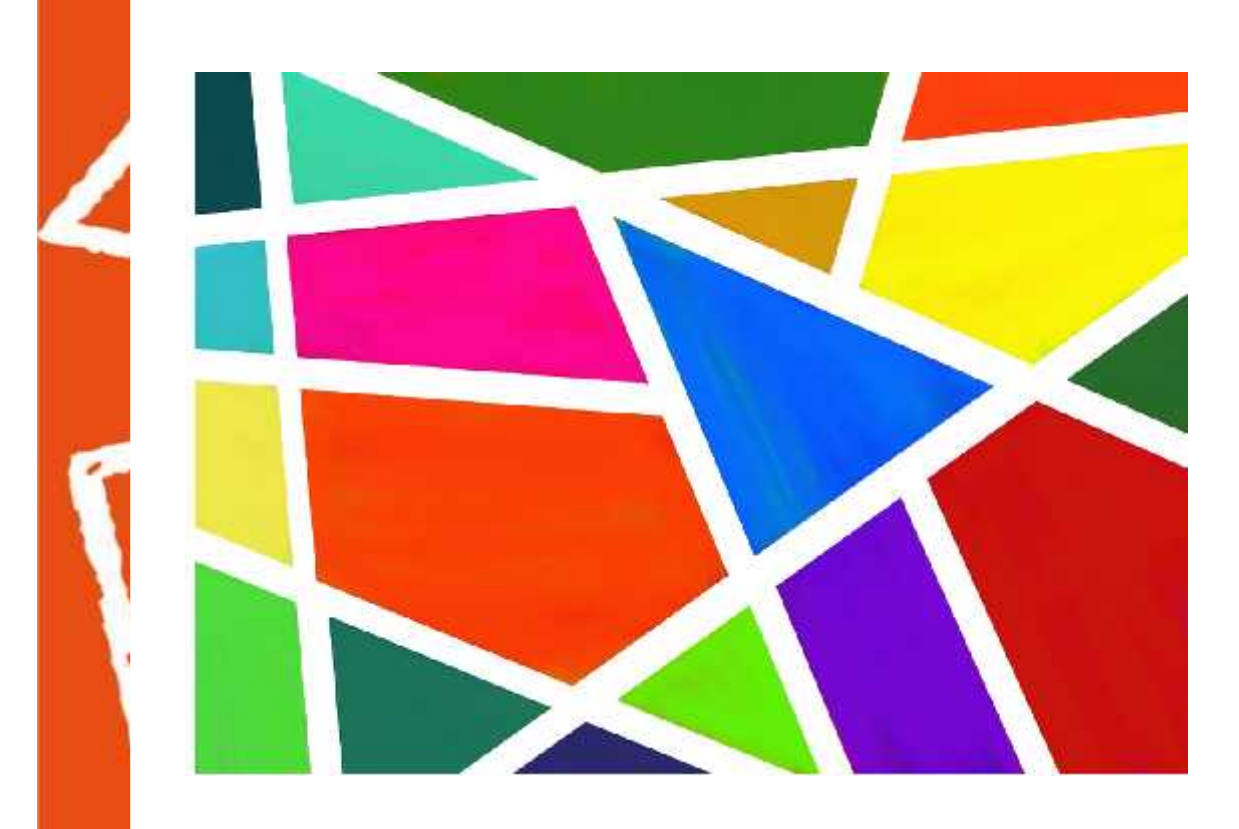

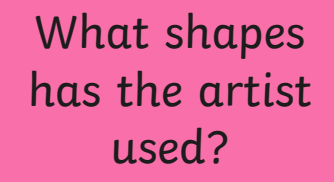

Has the artist used the same shapes or a range of different ones?

**The** 

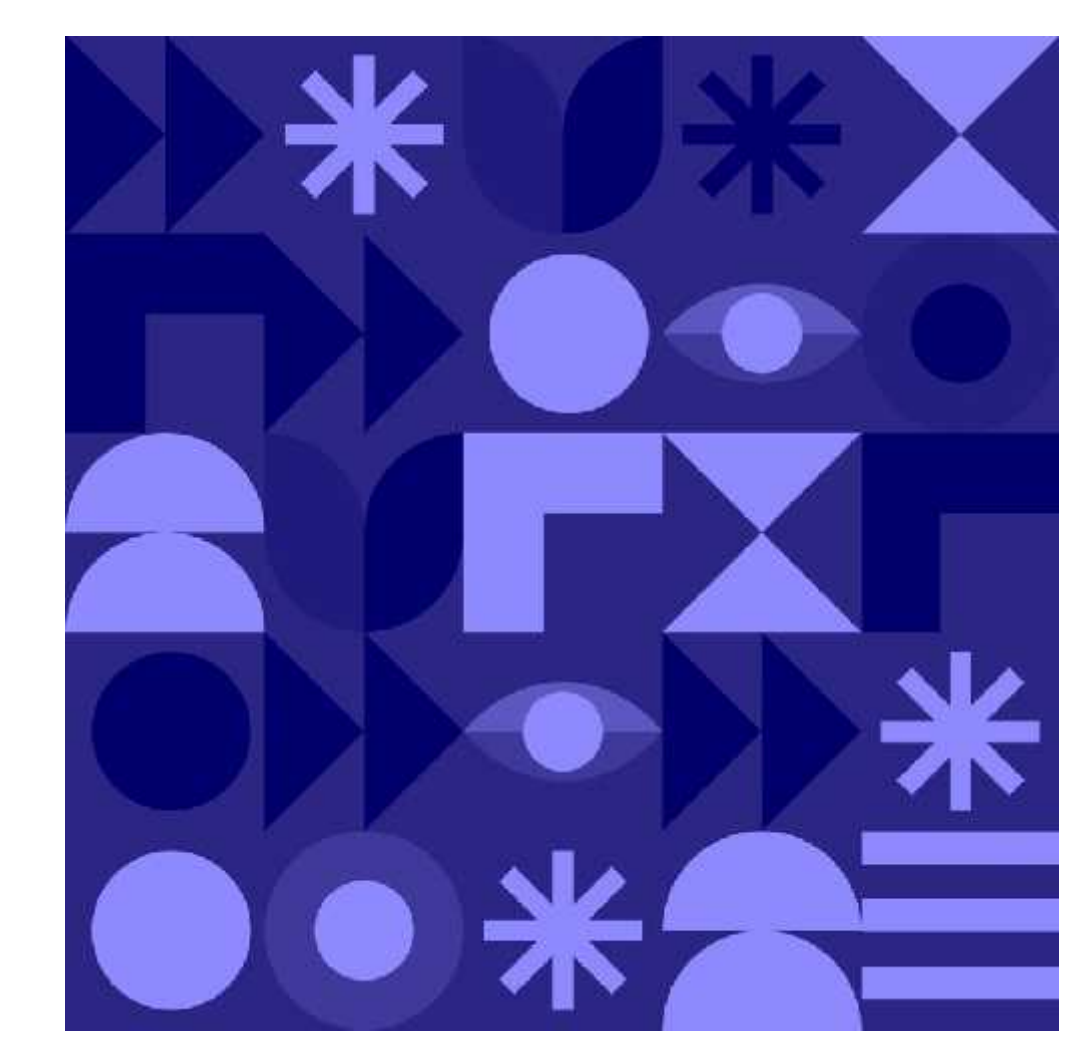

What shapes has the artist used?

Has the artist used the same shapes or a range of different ones?

**Sec.** 

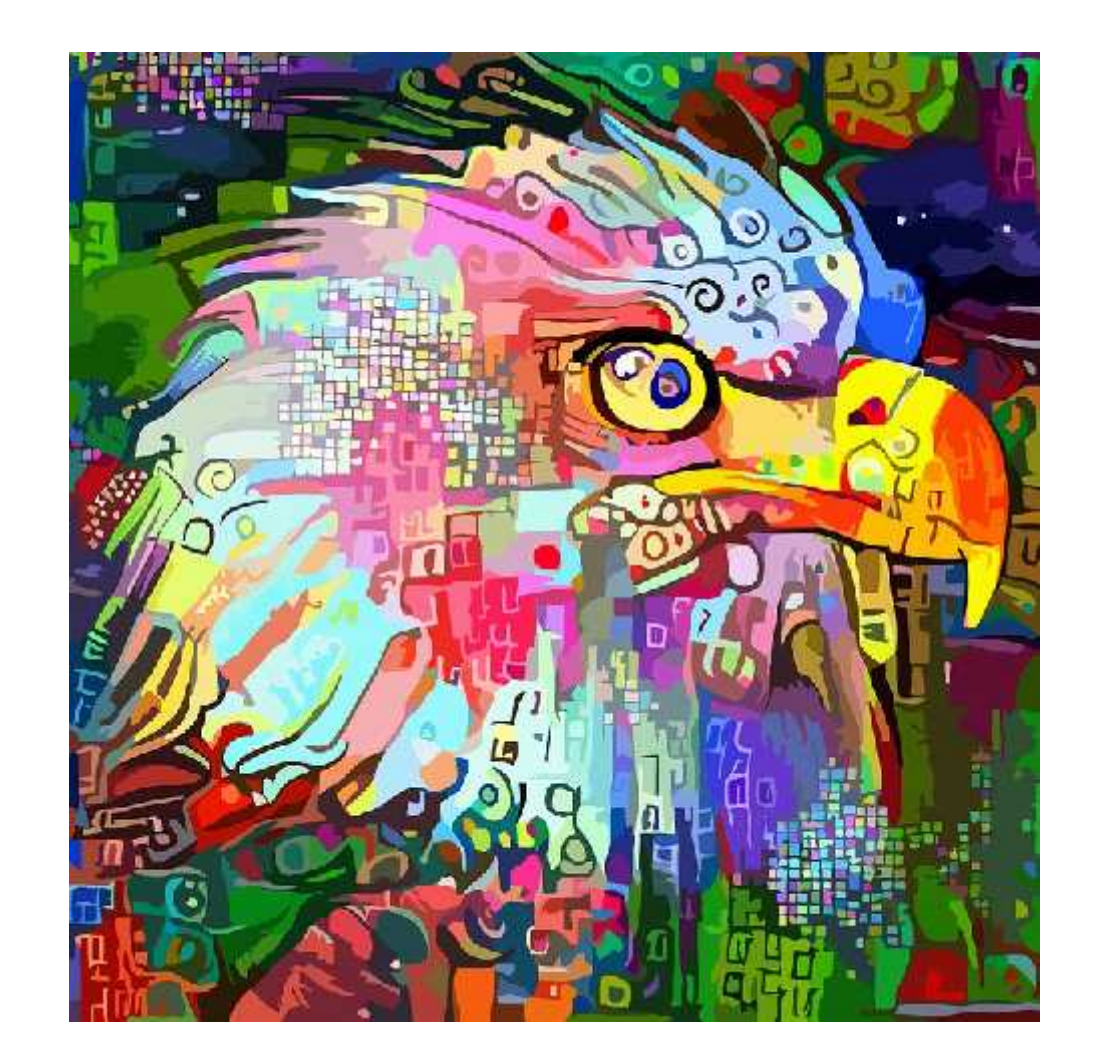

What shapes has the artist used?

Has the artist used the same shapes or a range of different ones?

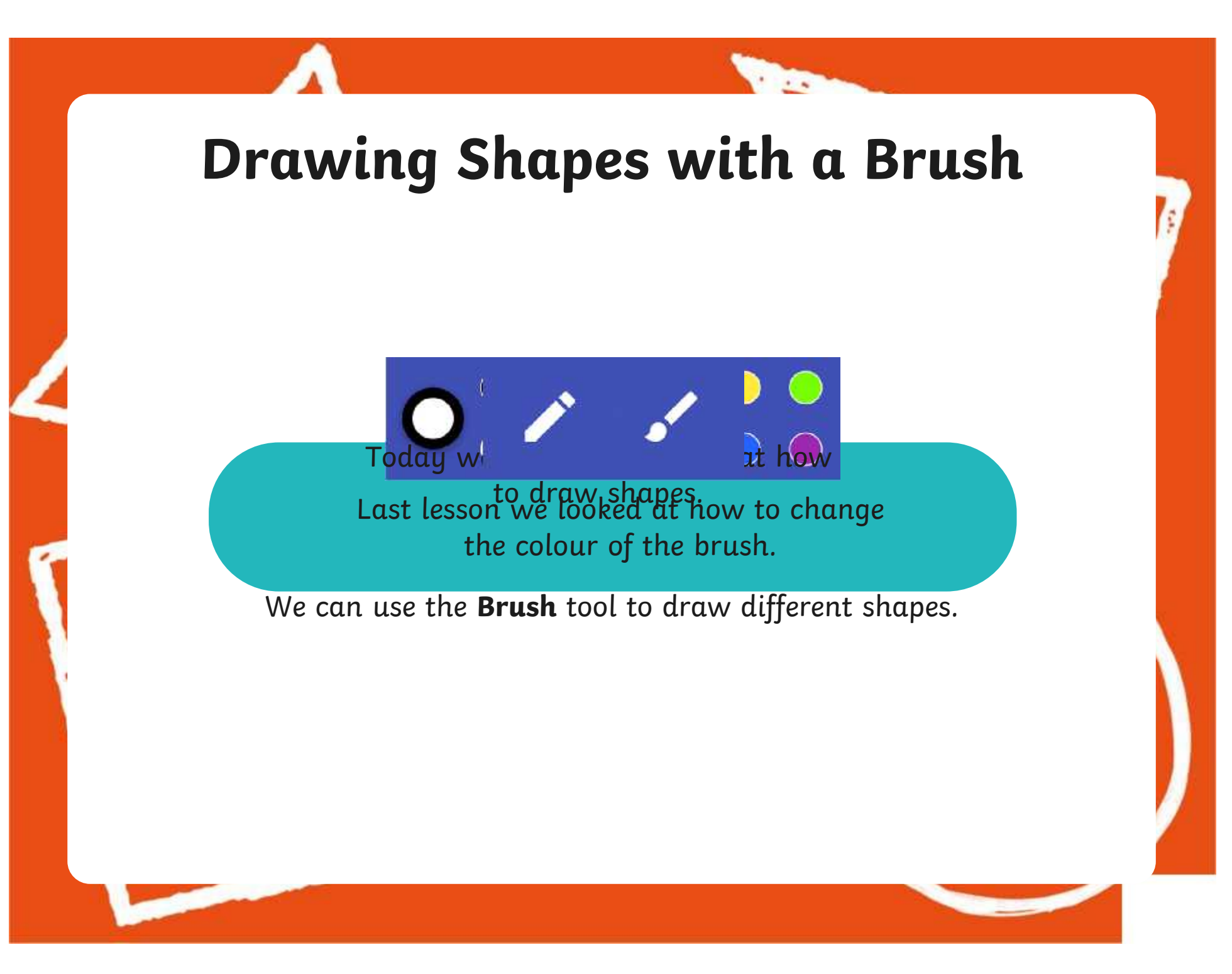

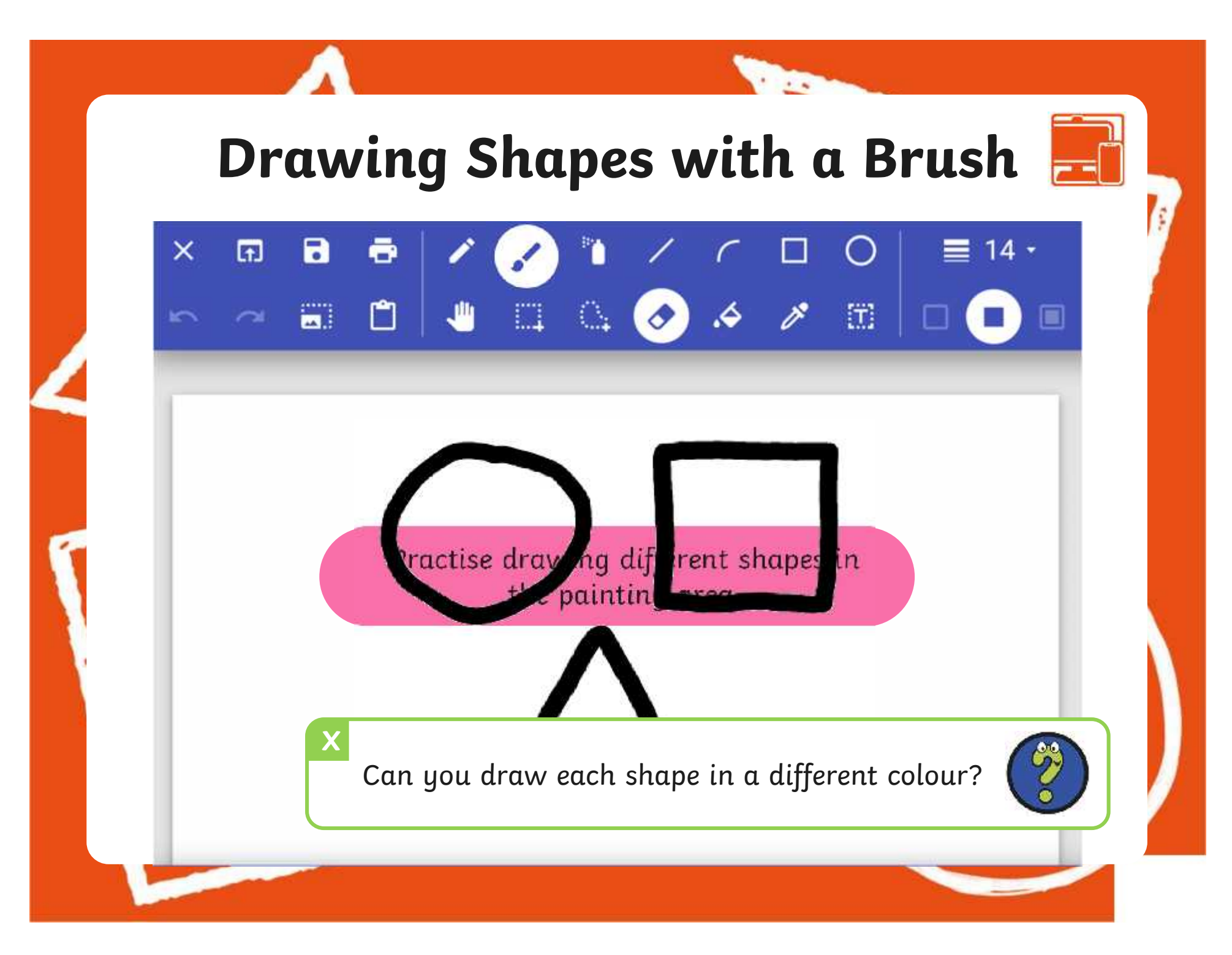

[Regent Studies | www.regentstudies.com](https://www.regentstudies.com)

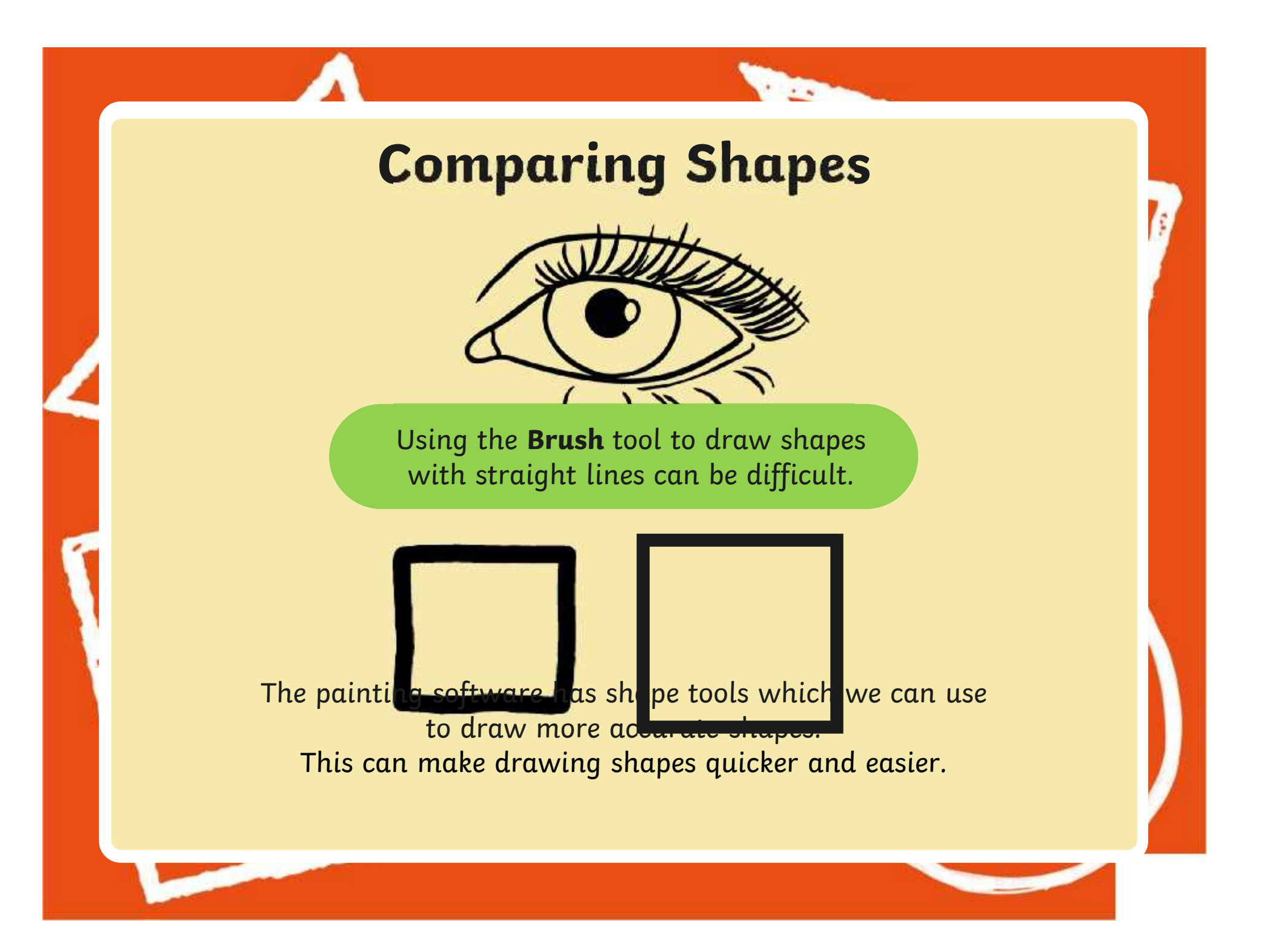

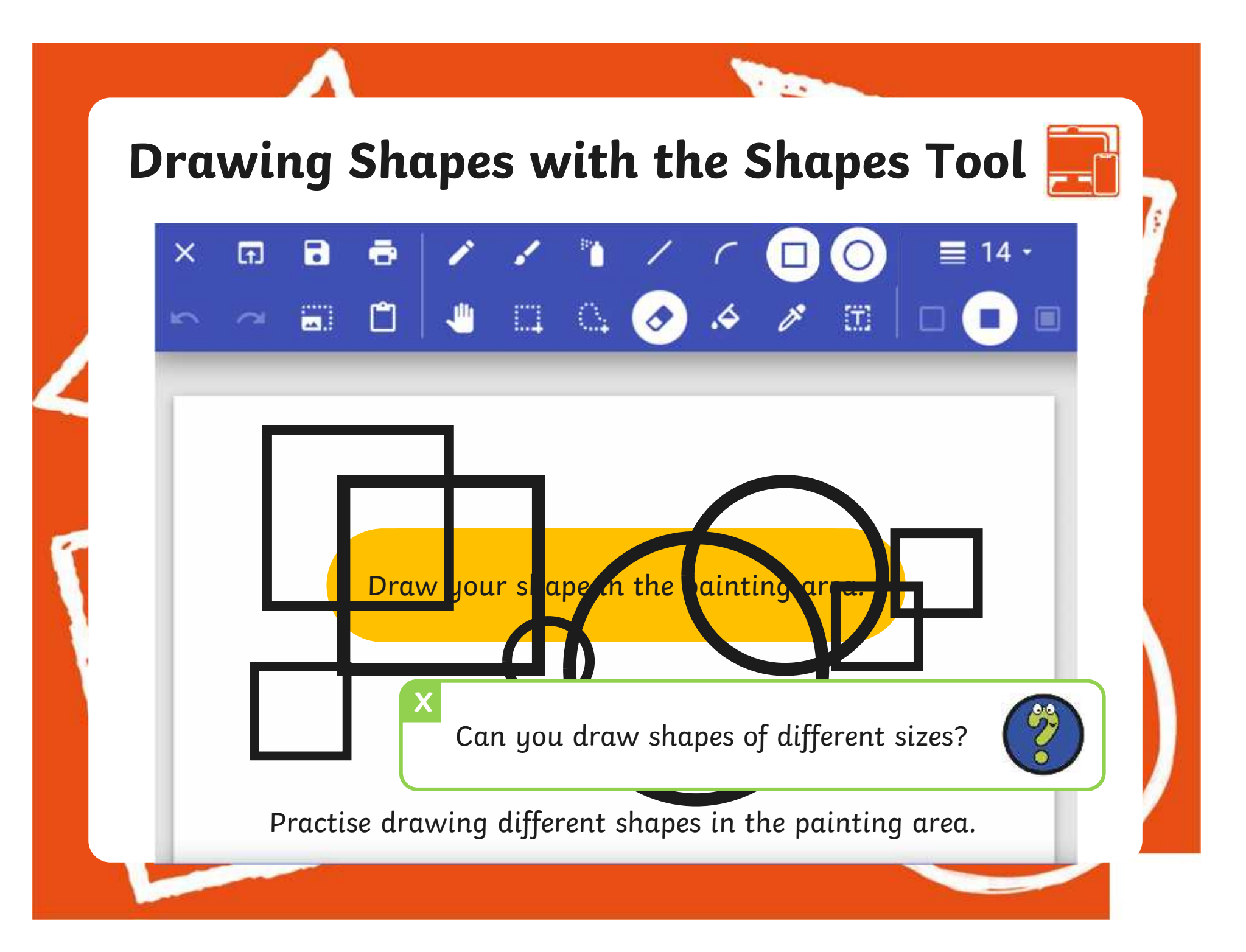

### **Changing the Outline Colour of a Shape**

**The** 

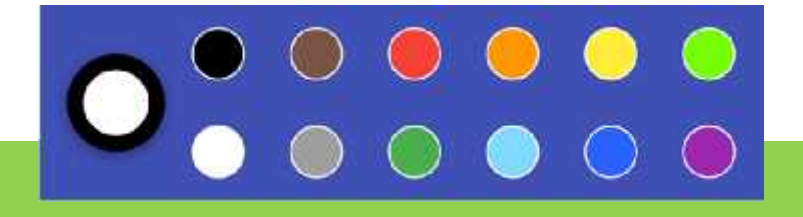

We can also change the outline colour of the some  $\mathbb{R}^n$ shape we are drawing too.

### **Changing the Outline Colour of a Shape**

**The** 

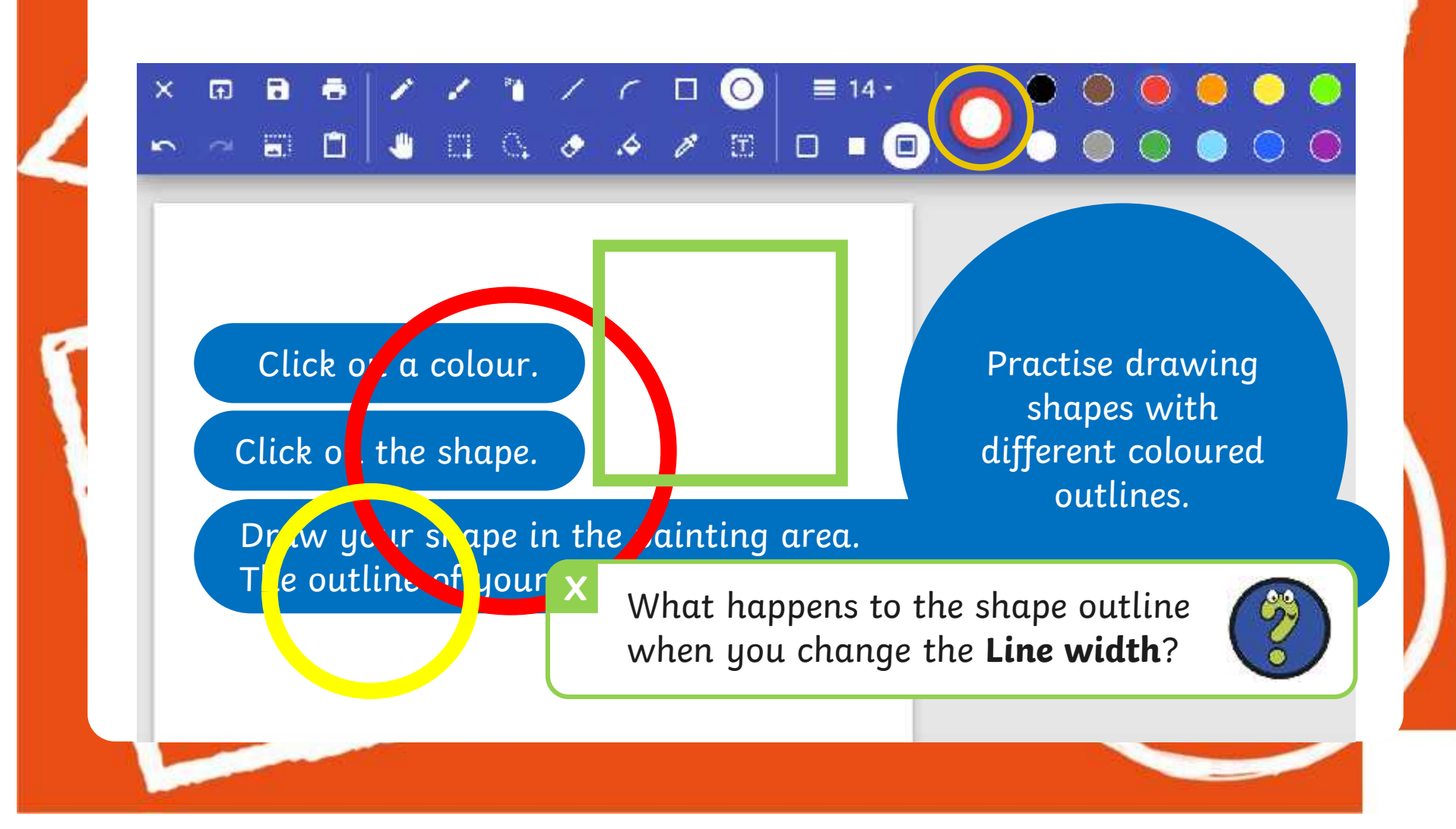

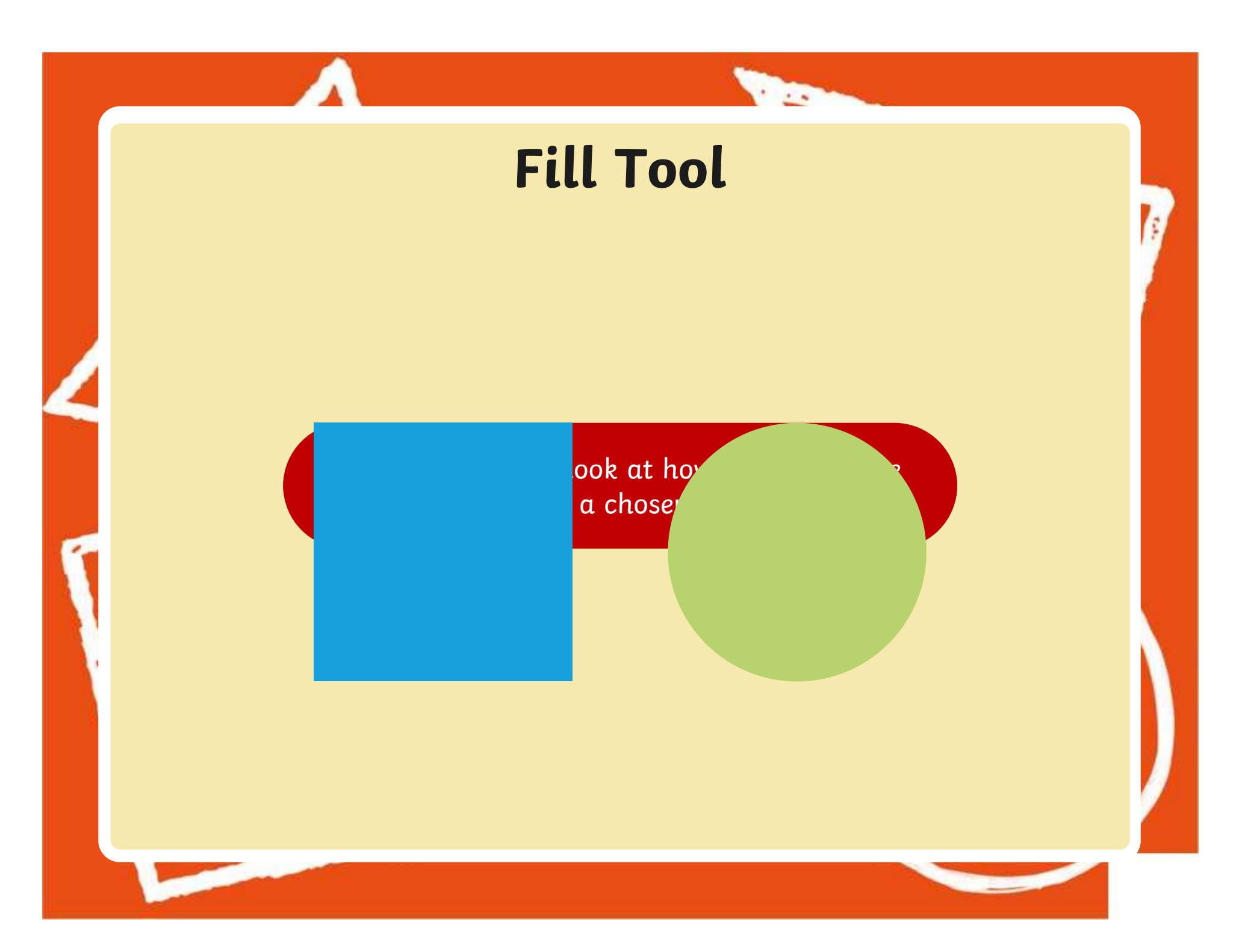

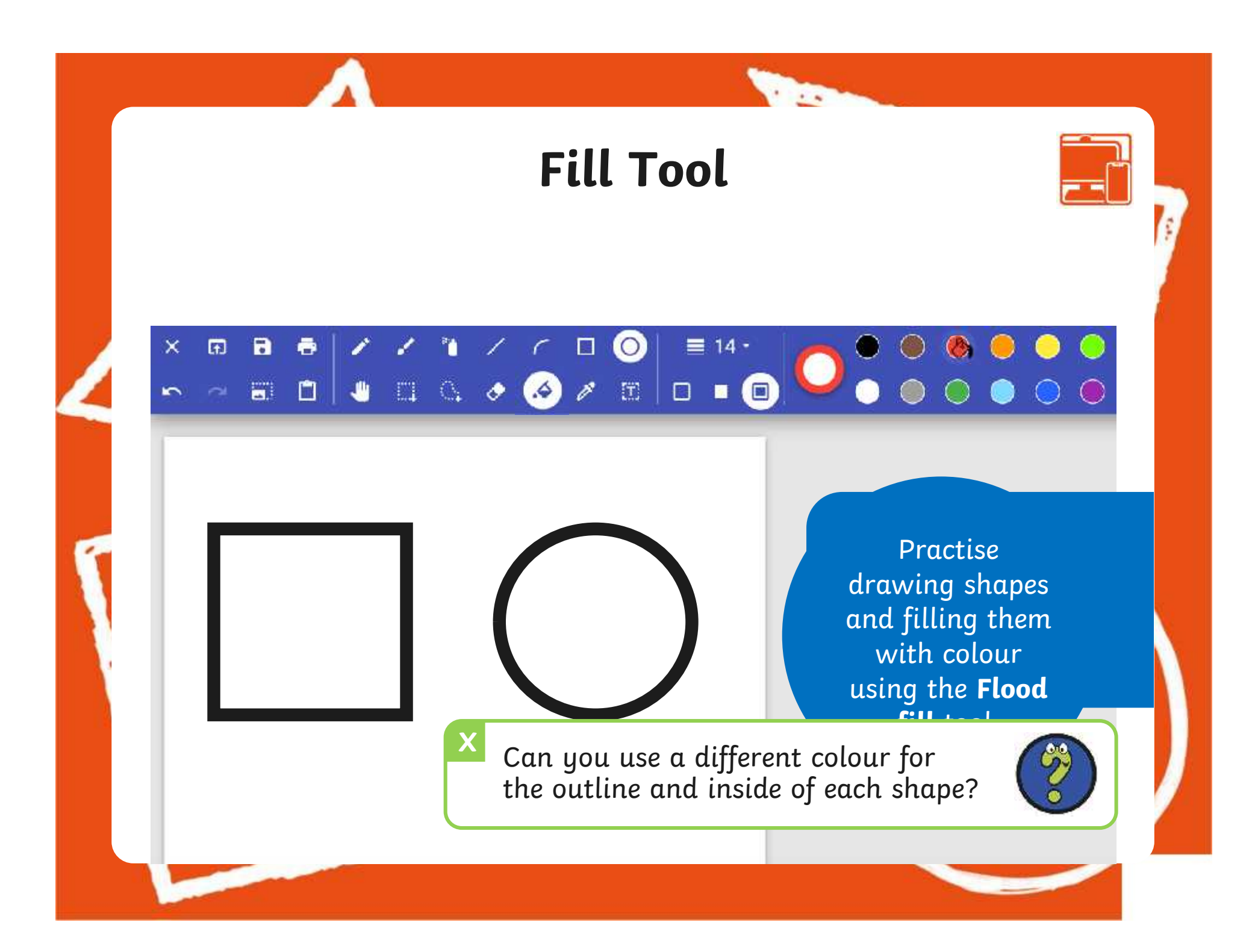

#### **The Contract of Street Time to Explore**  $\bullet$  $\bar{\mathbf{x}}$  $\begin{array}{c|c|c|c|c|c} \hline \textbf{a} & \textbf{a} & \textbf{b} & \textbf{c} & \textbf{c} \\\hline \end{array}$  $\begin{array}{cc} \square & \square & \square \end{array}$  $\equiv$  2  $\cdot$  $\odot$  $\bullet$ **CO**  $\epsilon$ Ø 'n - - 50 8 5 4 5 6 7 5 0 8 9 Have you used the skills that you learnt in previous lessons and changed the outline size of your and a shape using the **Line** width tool?<br>
( shapes? 640 × 480px | \* 100% Q

### **Time to Share**

**The Second Service** 

Change the  $\frac{1}{2}$  of the following. today's lesson. Use Think about your thumbs to show if you can do the following:  $\Box$ 

Use the **Flood fill** tool to,

Draw a variety of shapes to create a picture.

### **Aims**

- To use painting software to draw a variety of shapes.
- To fill a shape with colour.

## **Success Criteria**

I can draw a variety of shapes.

- I can change the colour of the shape outline.
- I can fill a shape with colour, using the correct tool.
- I can draw a variety of shapes to create a picture.

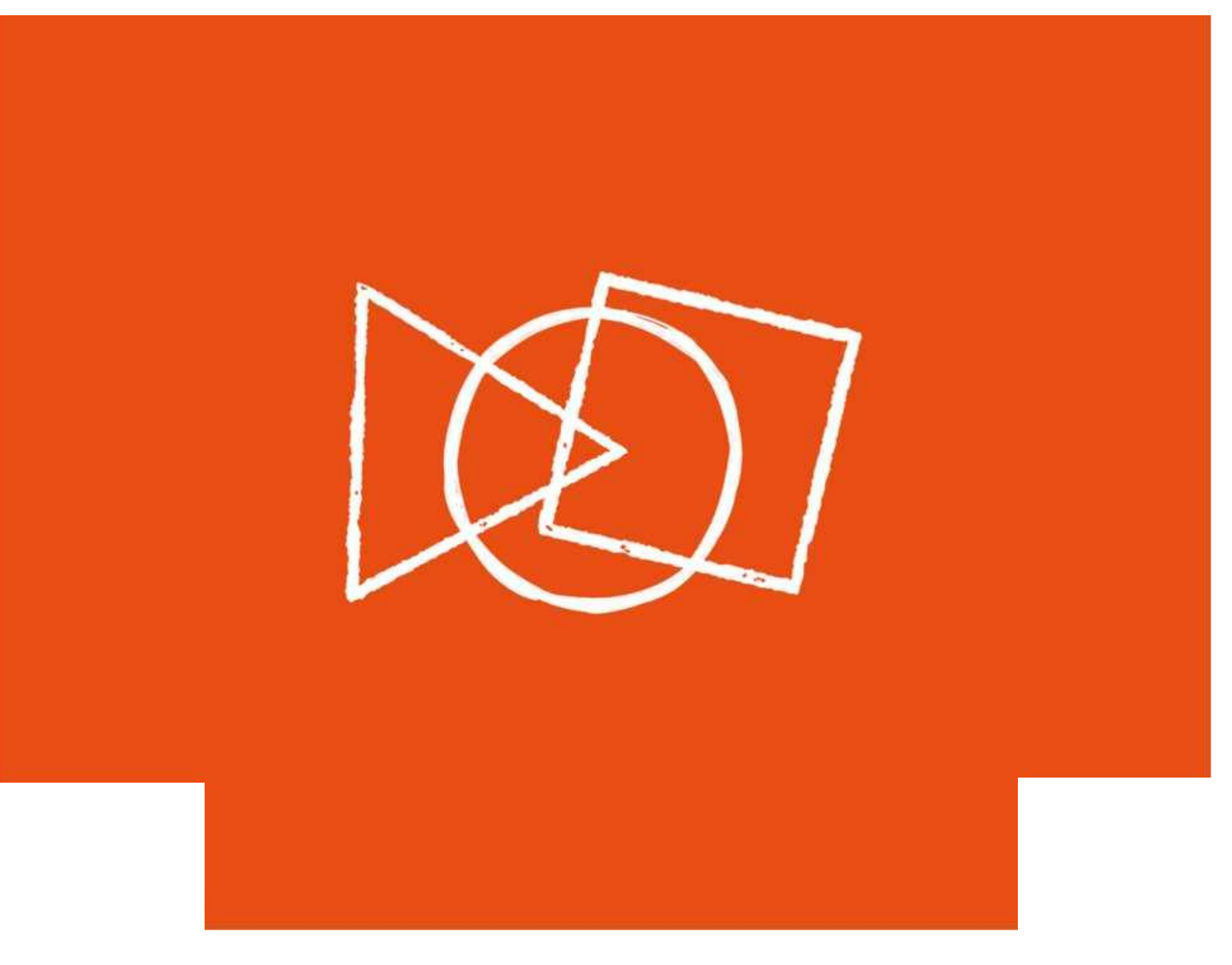

#### **Disclaimers**

**The** 

We hope you find the information on our website and resources useful.

#### **Animations**

This resource has been designed with animations to make it as fun and engaging as possible and would therefore be best viewed in PowerPoint, as using other presentation software may cause the misplacement of text and other formatting issues.

To view the content in the correct formatting, please open the presentation in PowerPoint and view it in 'slide show mode'. This takes you from desktop to presentation mode. To enter slide show mode, go to the **Slide Show** menu tab and select either **From Beginning** or **From Current Slide**.

You may wish to delete this slide before beginning the presentation.

#### **Disclaimers**

**The** 

We hope you find the information on our website and resources useful.

#### **Links to External Websites**

This resource contains links to external websites. Please be aware that the inclusion of any link in this resource should not be taken as an endorsement of any kind by Twinkl of the linked website or any association with its operators. You should also be aware that we have no control over the availability of the linked pages. If the link is not working, please let us know by contacting TwinklCares and we will try to fix it although we can assume no responsibility if this is the case. We are not responsible for the content of external sites.

You may wish to delete this slide before beginning the presentation.

# **Computing Digital Painting**

Computing | Digital Painting | Shapes and Fill | Lesson 3

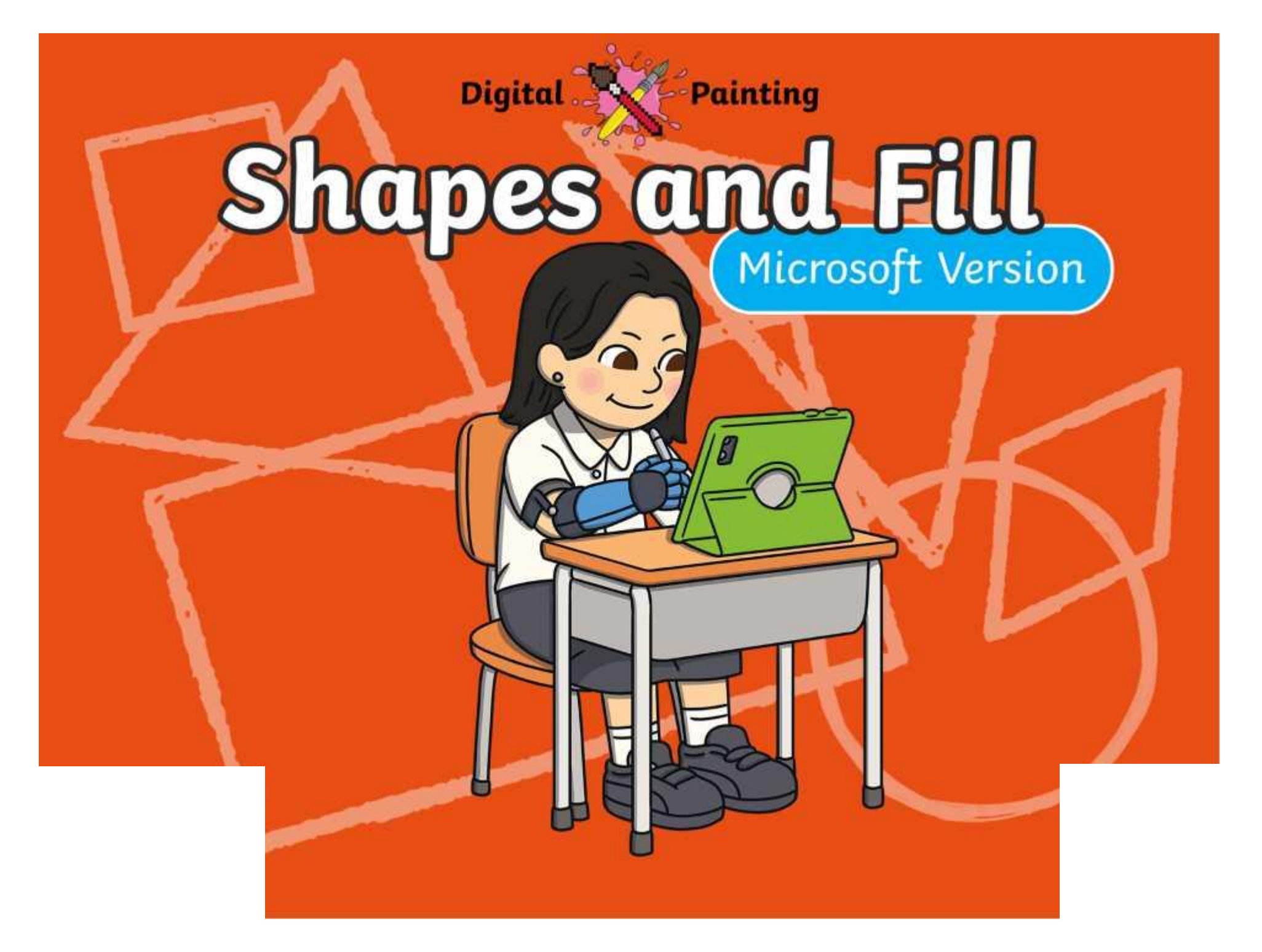

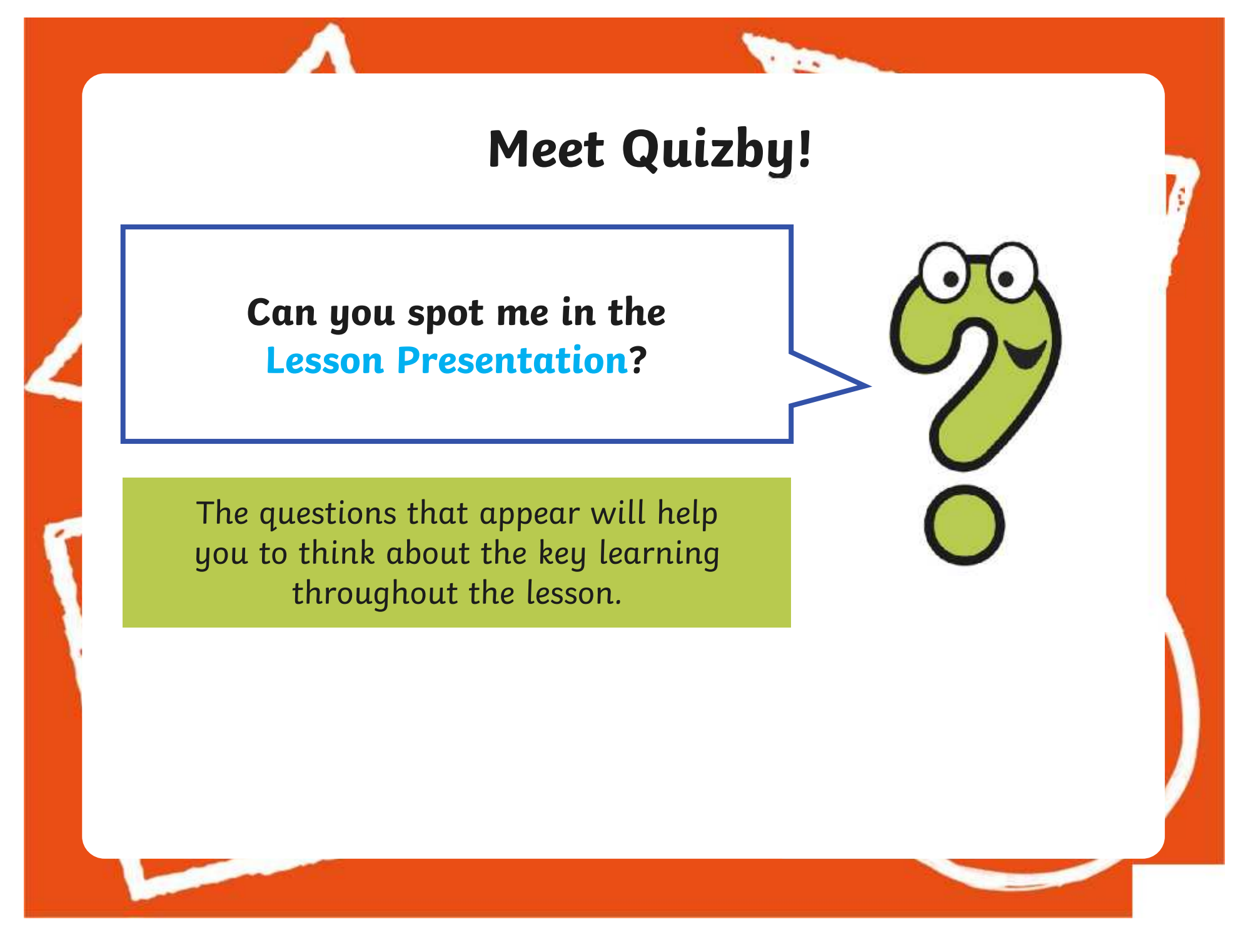

### **Aims**

- To use painting software to draw a variety of shapes.
- To fill a shape with colour.

## **Success Criteria**

I can draw a variety of shapes.

- I can change the colour of the shape outline.
- I can fill a shape with colour, using the correct tool.
- I can draw a variety of shapes to create a picture.

### **Remember It**

**The** 

In the last lesson, we looked at how to change the colour of the brush we were painting with and how to create a custom colour.

Can you draw lines on the painting area using different colours?

Can you draw a line using a custom colour you have created?

### **Knowledge Organiser**

**The** 

Look at the key vocabulary.

What words do you recognise from last lesson?

Can you tell your partner what the words mean?

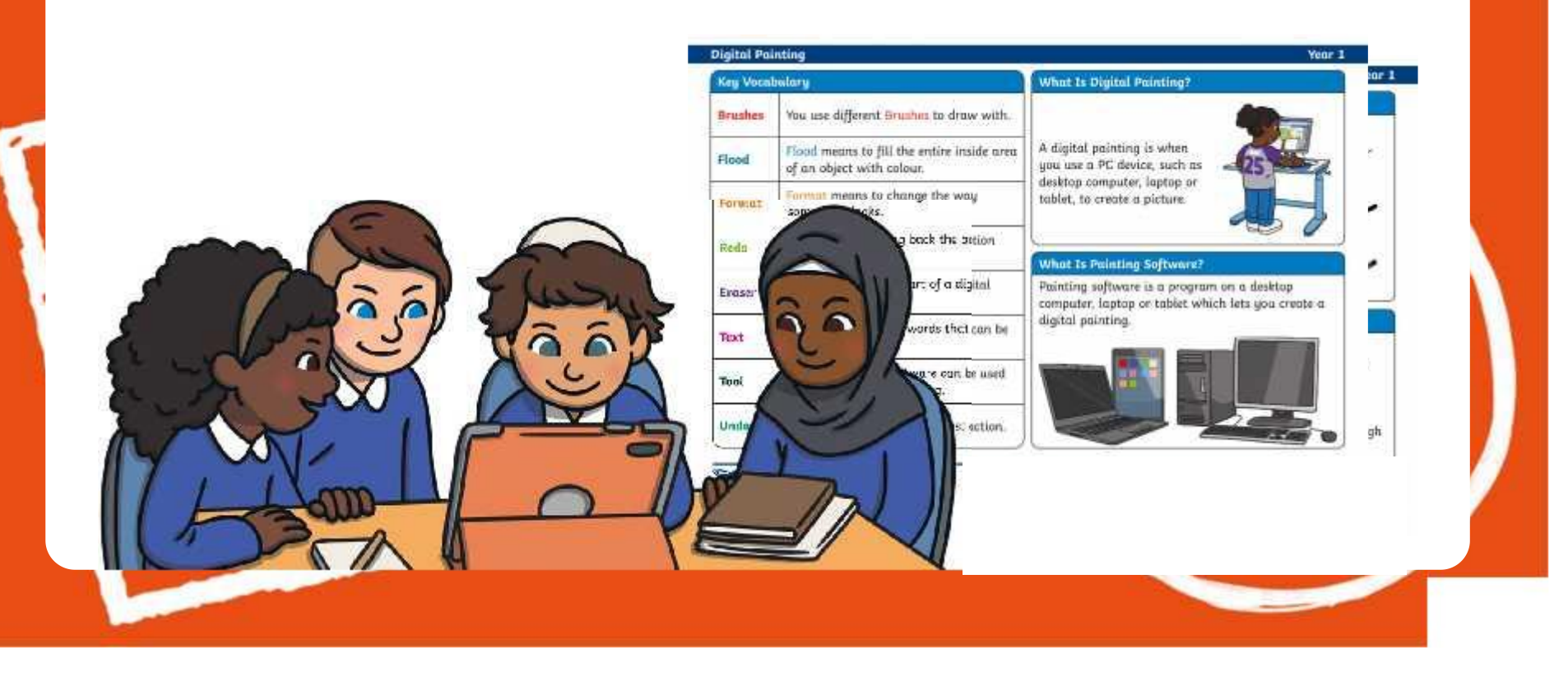

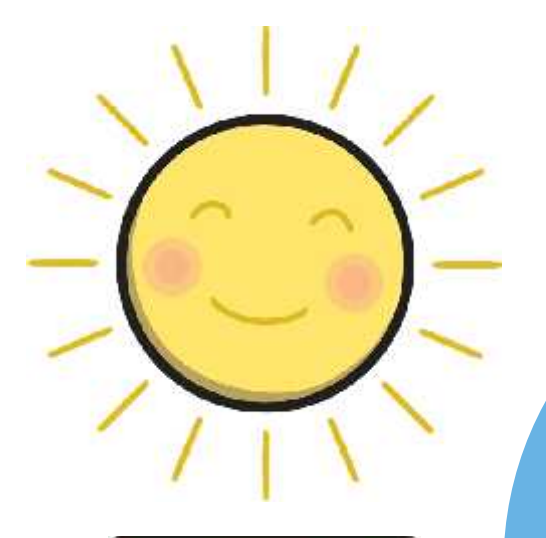

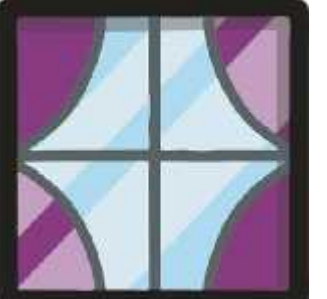

**The Second Service** 

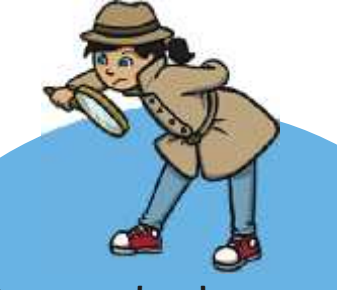

Have a look around you. What different shapes can you see? Is there a reason why that particular shape has been used?

> How many different shapes can you name?

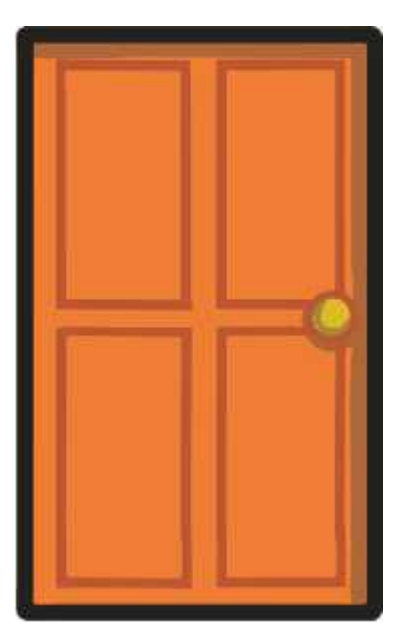

**The** 

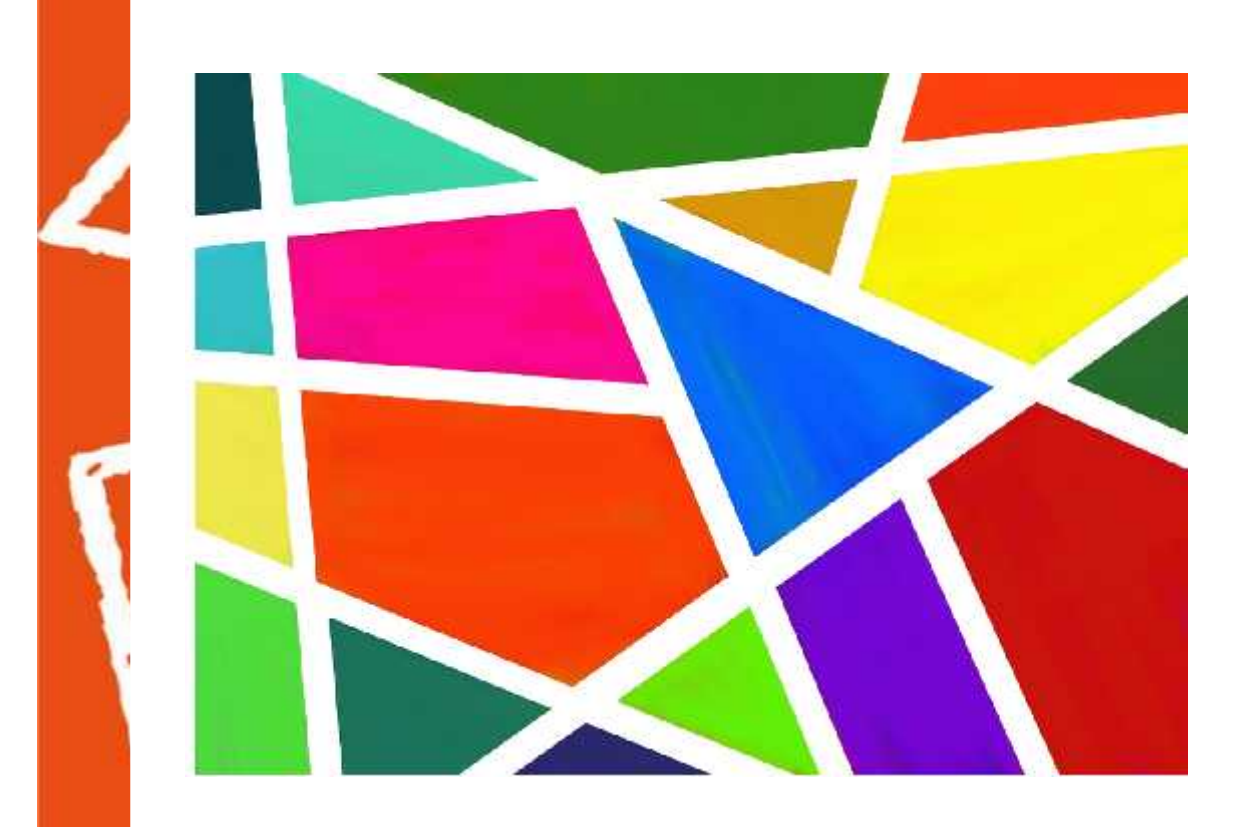

What shapes has the artist used?

Has the artist used the same shapes or a range of different ones?
# **Shapes**

**The** 

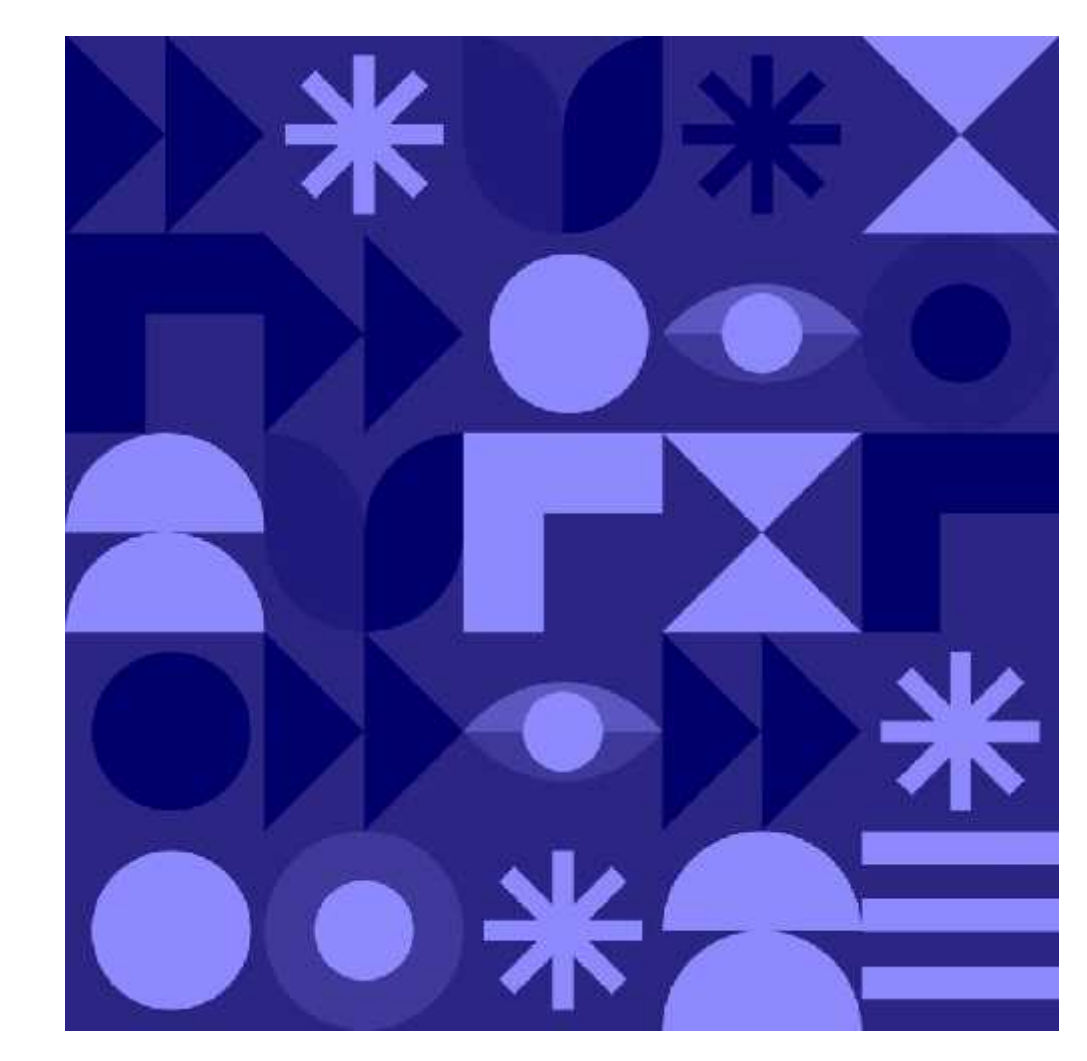

What shapes has the artist used?

Has the artist used the same shapes or a range of different ones?

### **Shapes**

**The Second** 

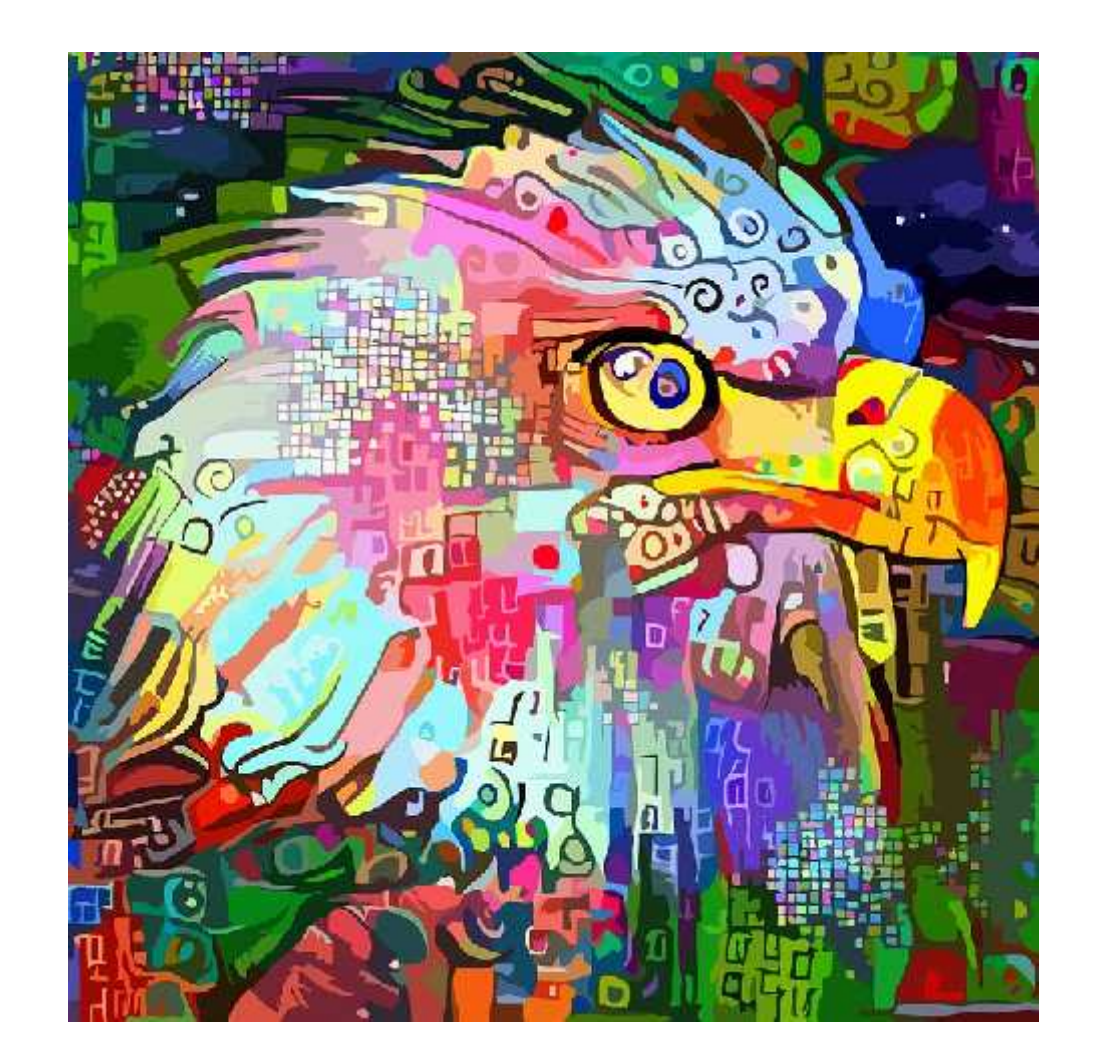

What shapes has the artist used?

Has the artist used the same shapes or a range of different ones?

# **Painting Software**

Click on the version of Windows you are using on your PC device.

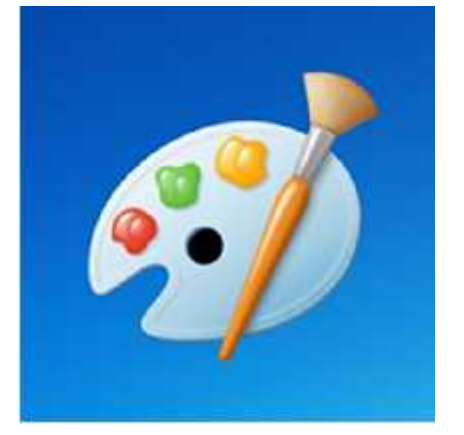

Windows 10 Windows 11

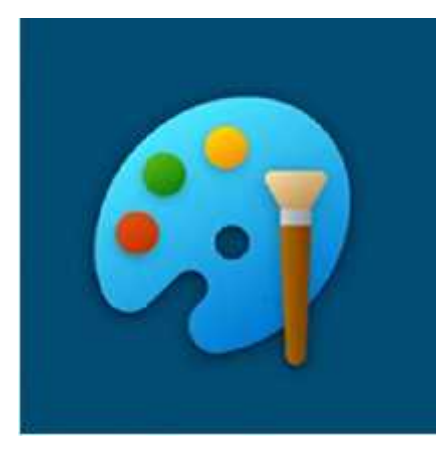

**The Contract of Street** 

# **Drawing Shapes with a Brush**

**The** 

brush.

Last less  $\begin{array}{ccc} \text{Today we are going to look at} \end{array}$ how to draw shapes.

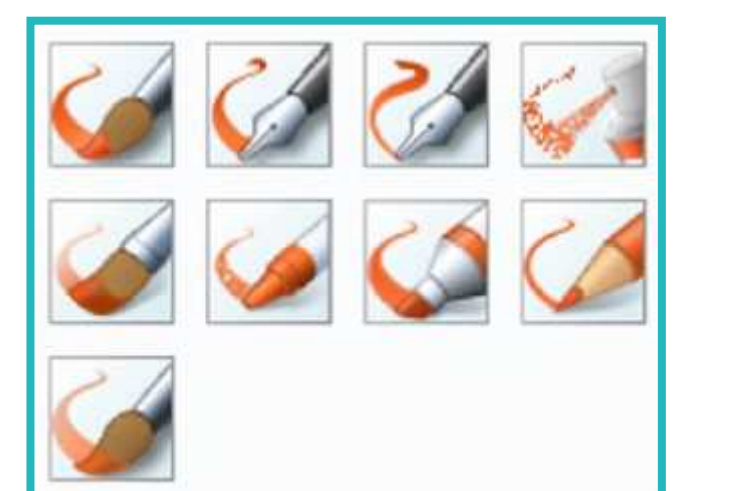

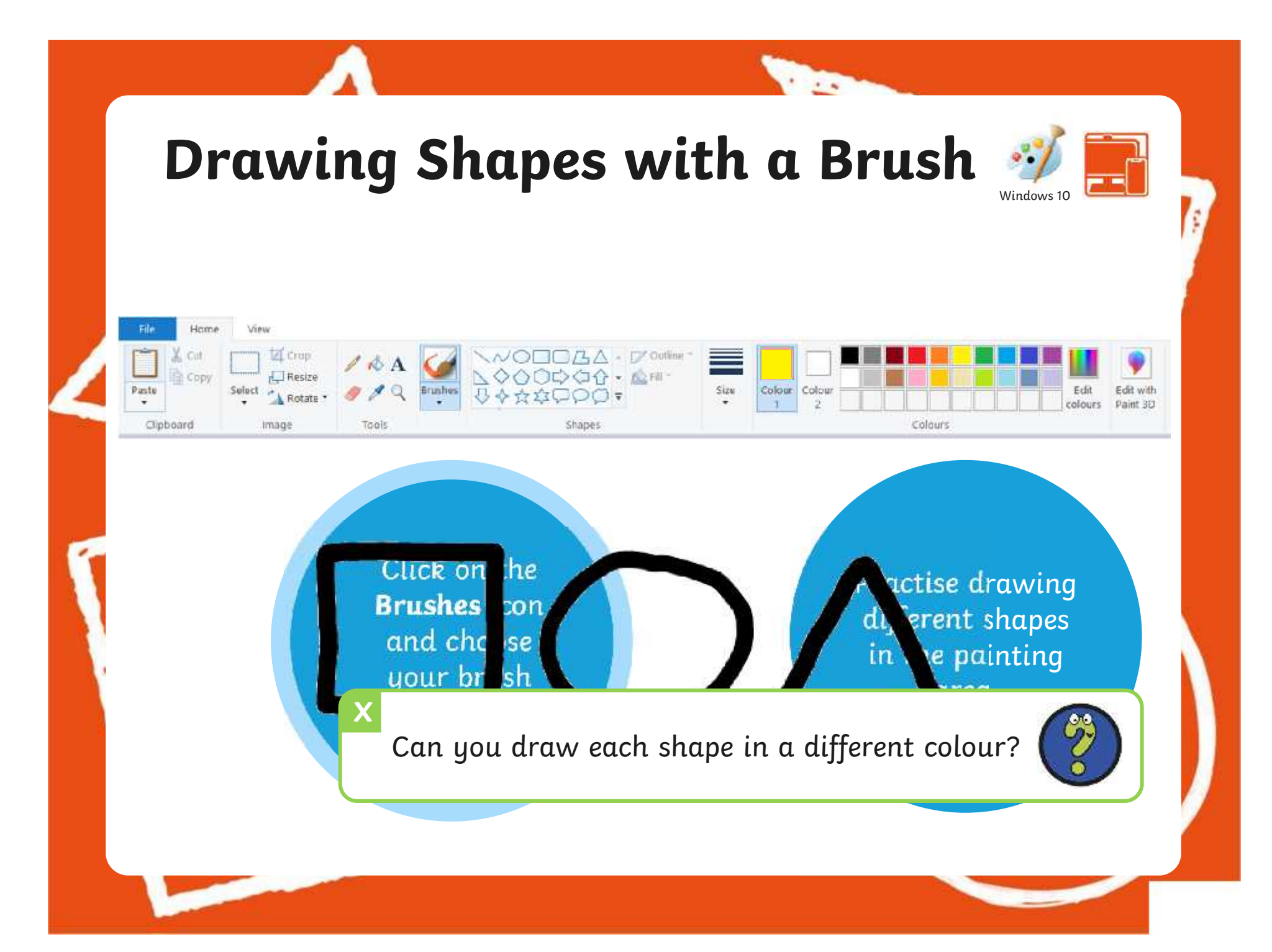

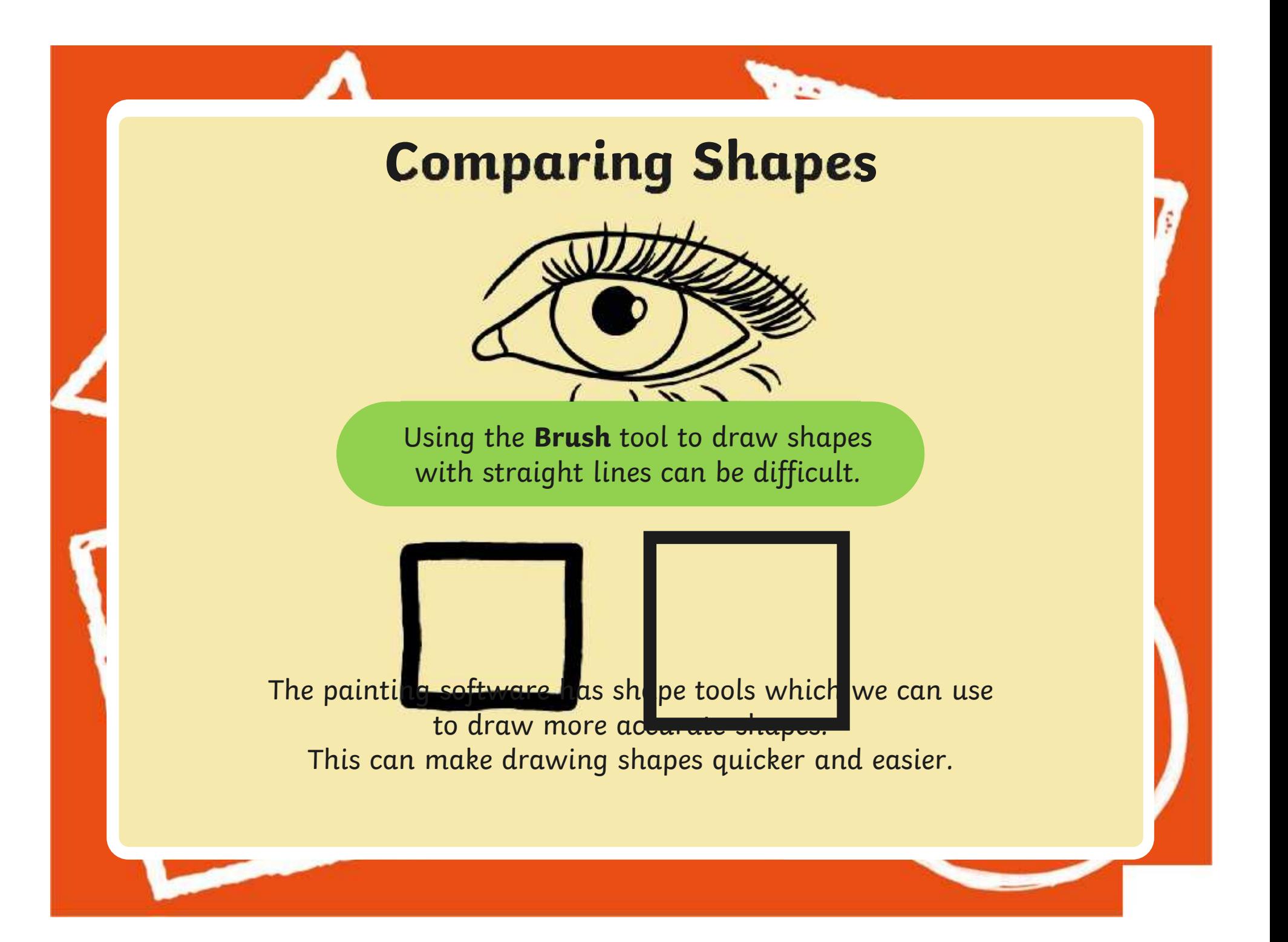

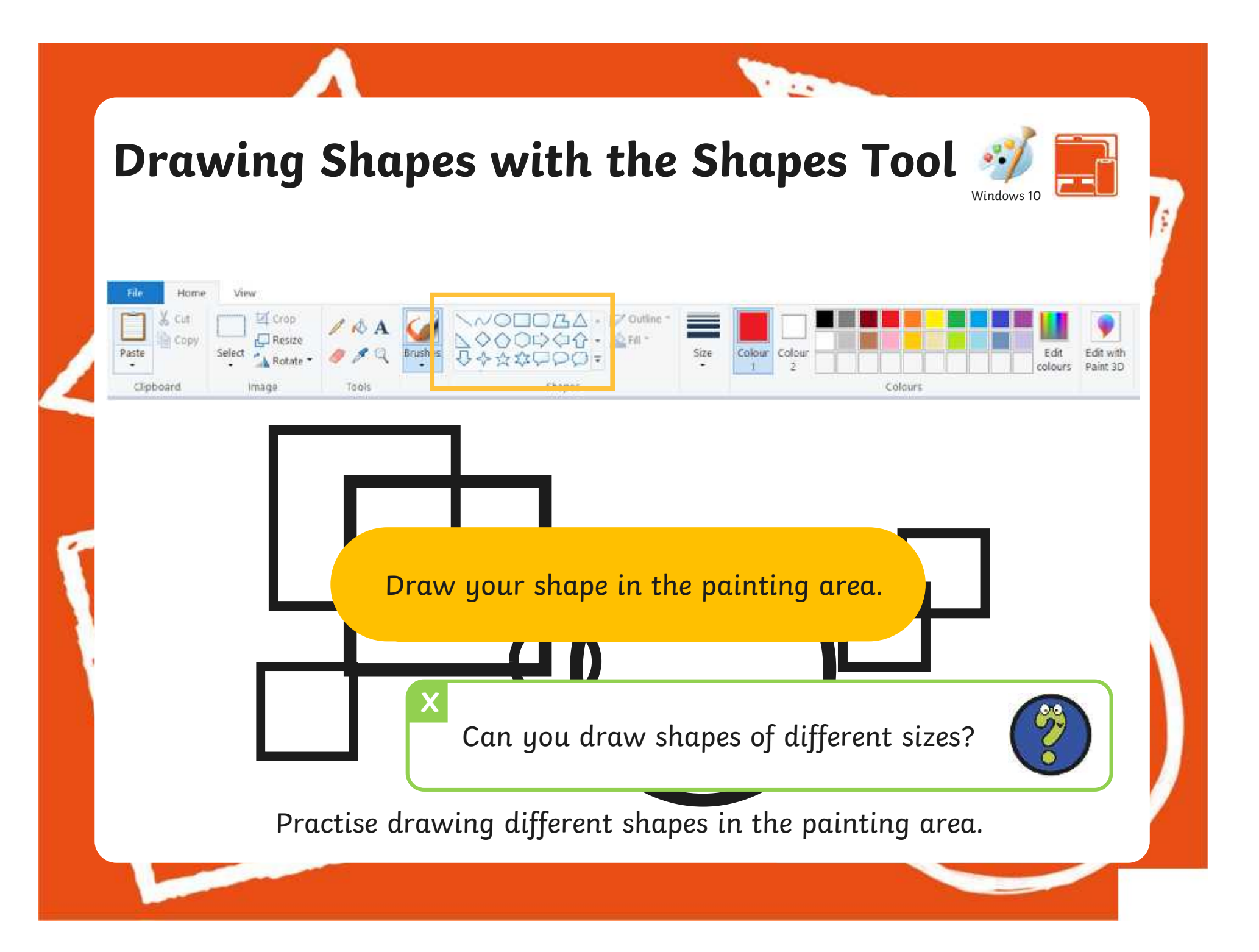

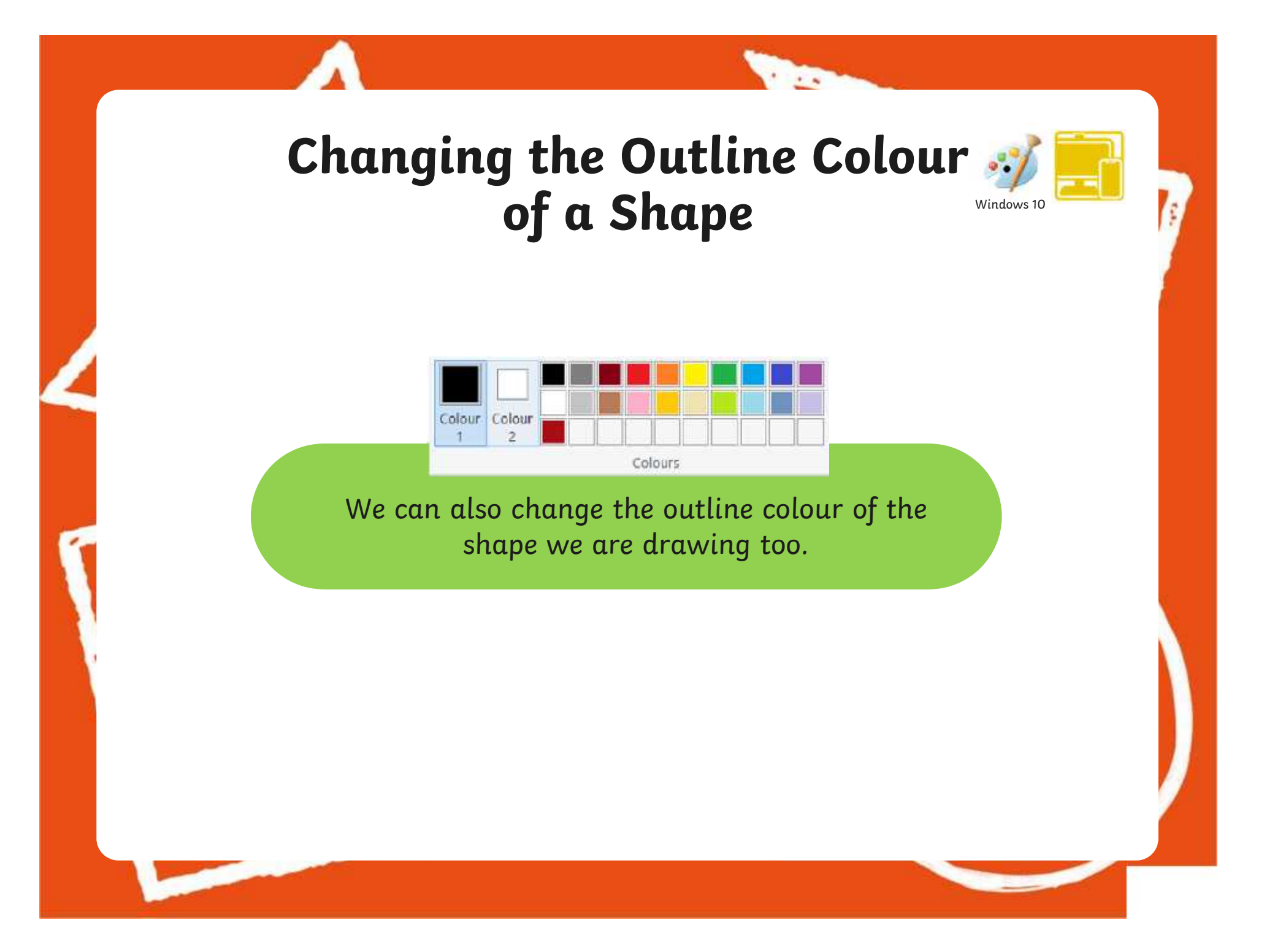

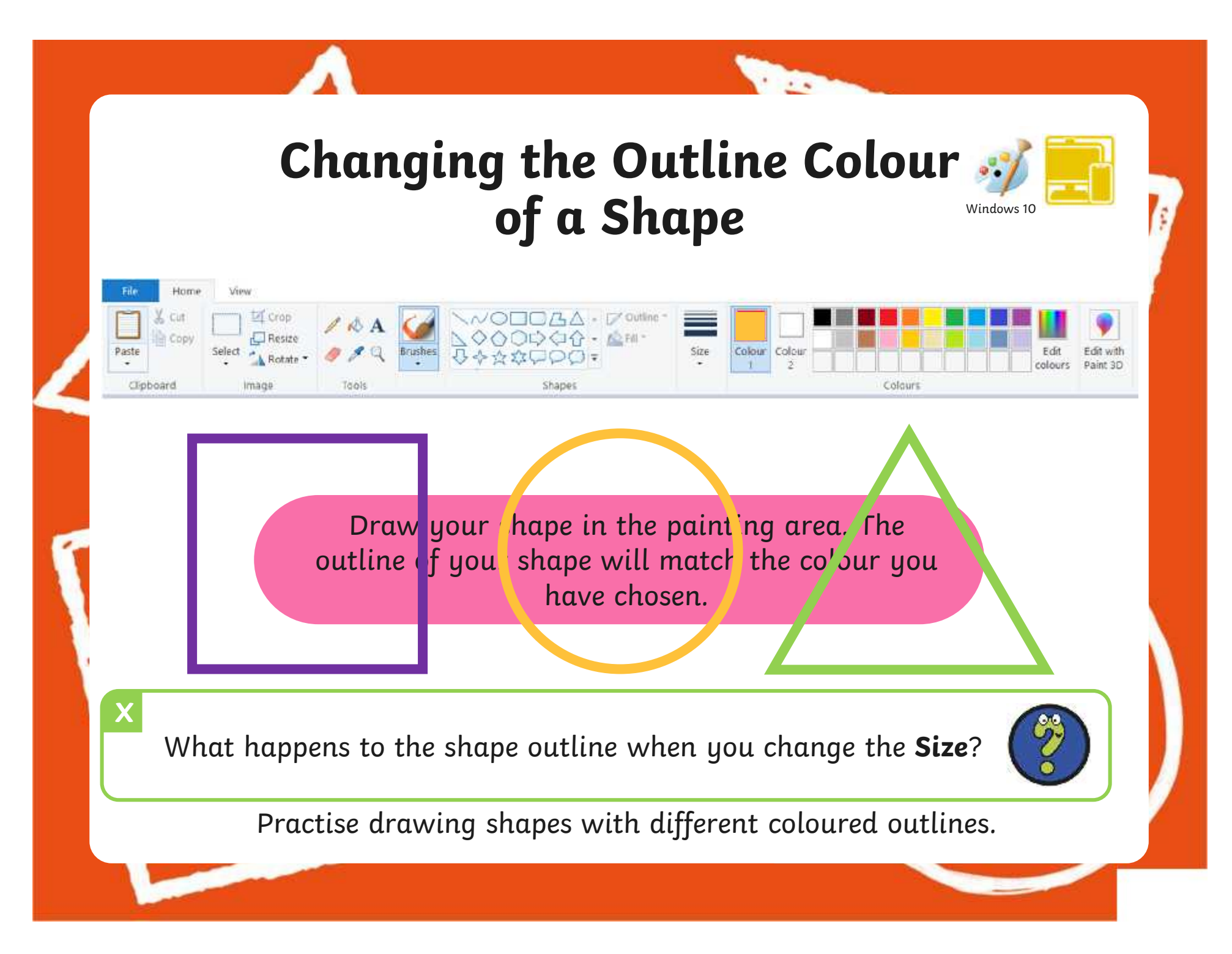

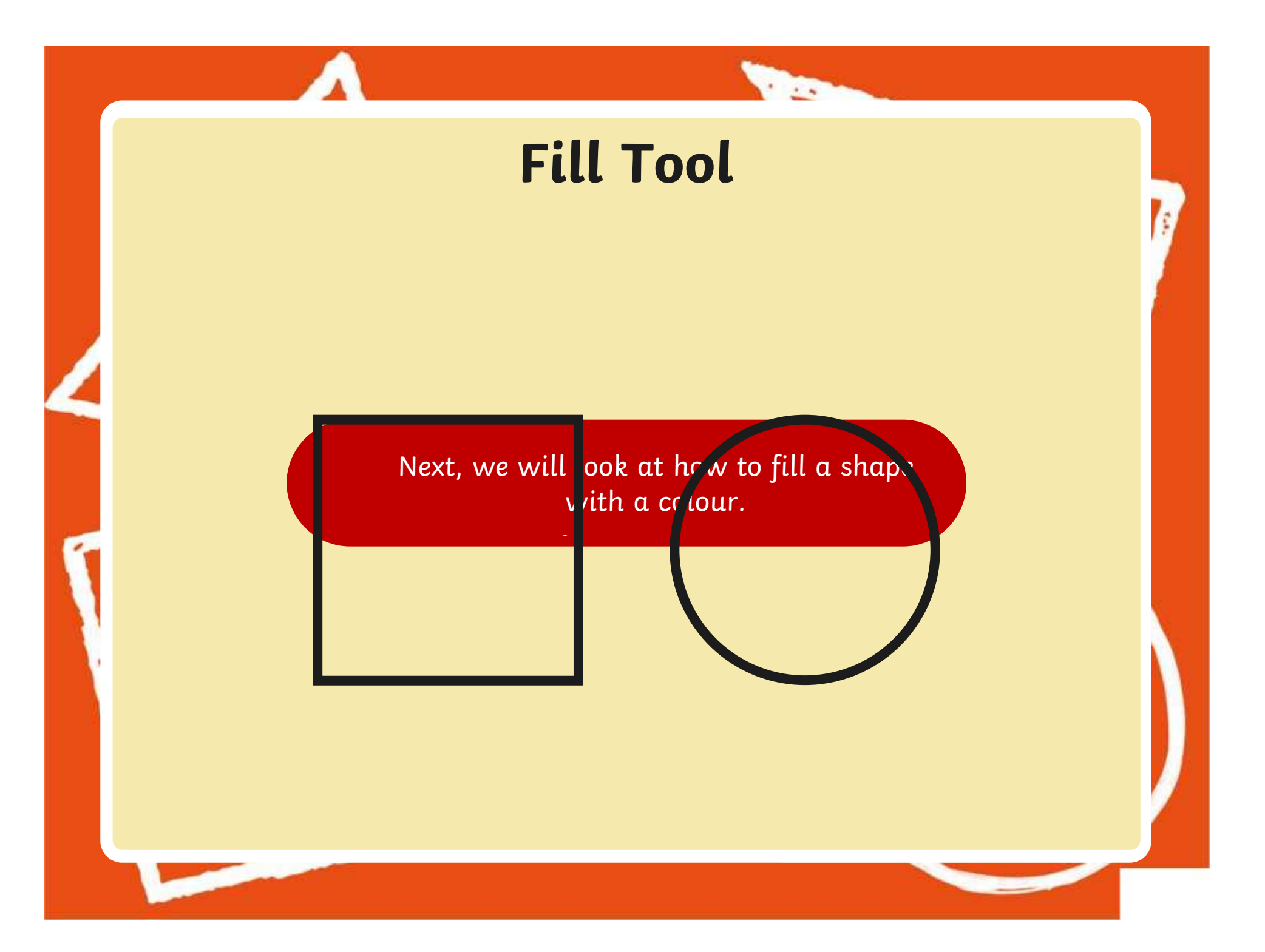

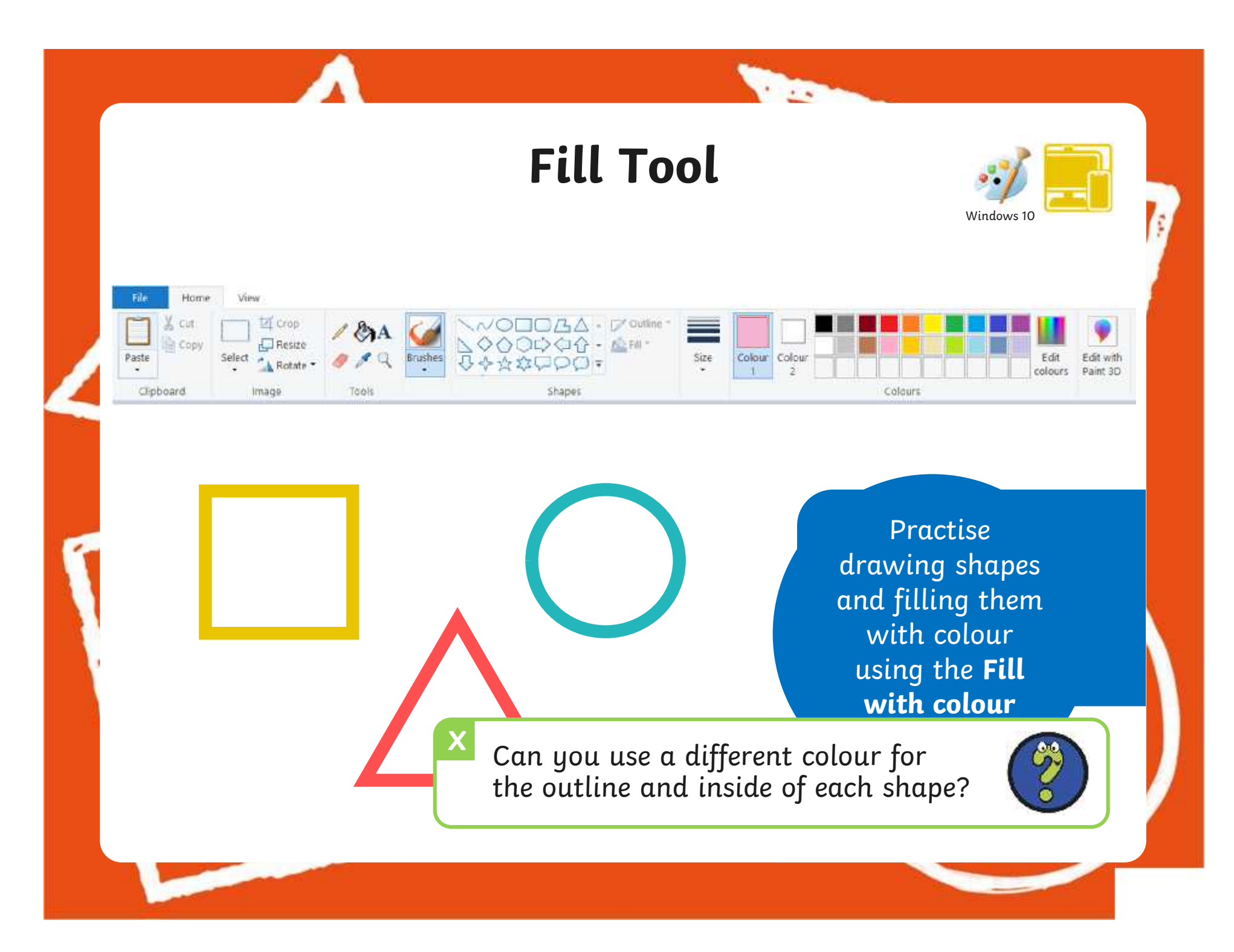

#### **Time to Explore** Windows 10 Home: View **ET** Crop Cut - D'Outline Copy  $\Box$  Resize Paste Size Colour Select Colour Edit Edit with л Rotate: colours Paint 3D Cipboard image Tools Shapes

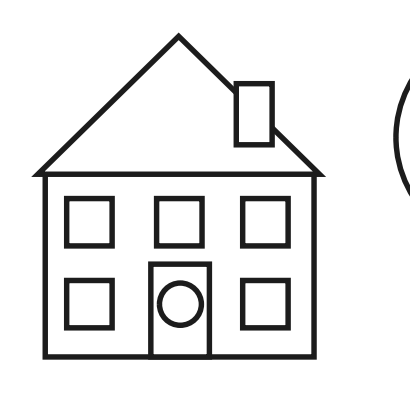

File

 $\sim$ 

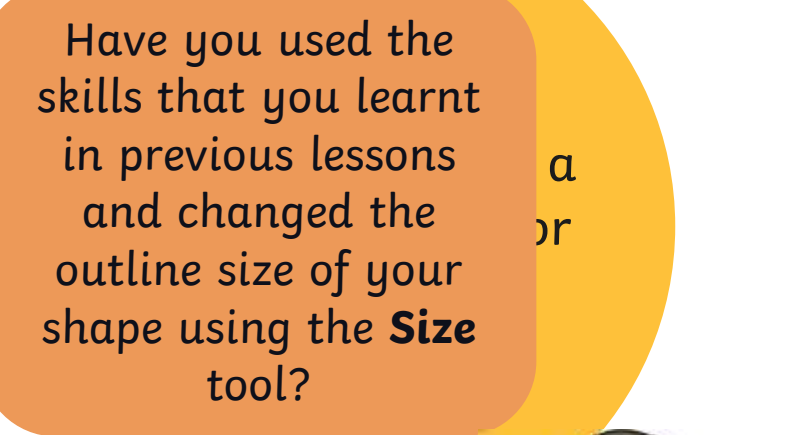

**The Contract of Street** 

# **Drawing Shapes with a Brush**

brush.

Last less  $\qquad \qquad$  Today we are going to look at  $\qquad \qquad$ how to draw shapes.

**The** 

Windows 11

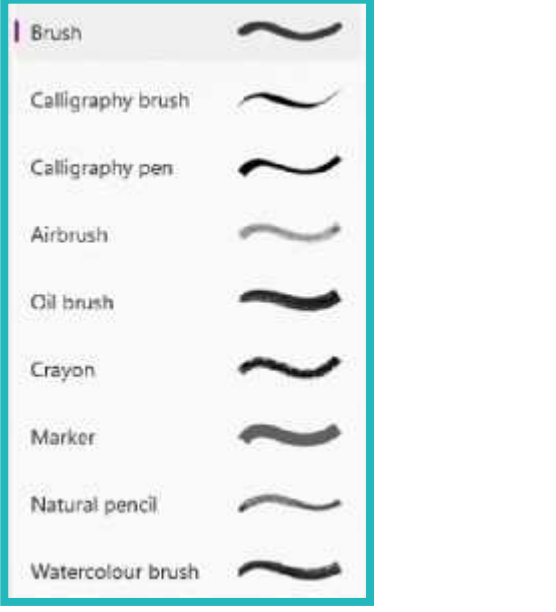

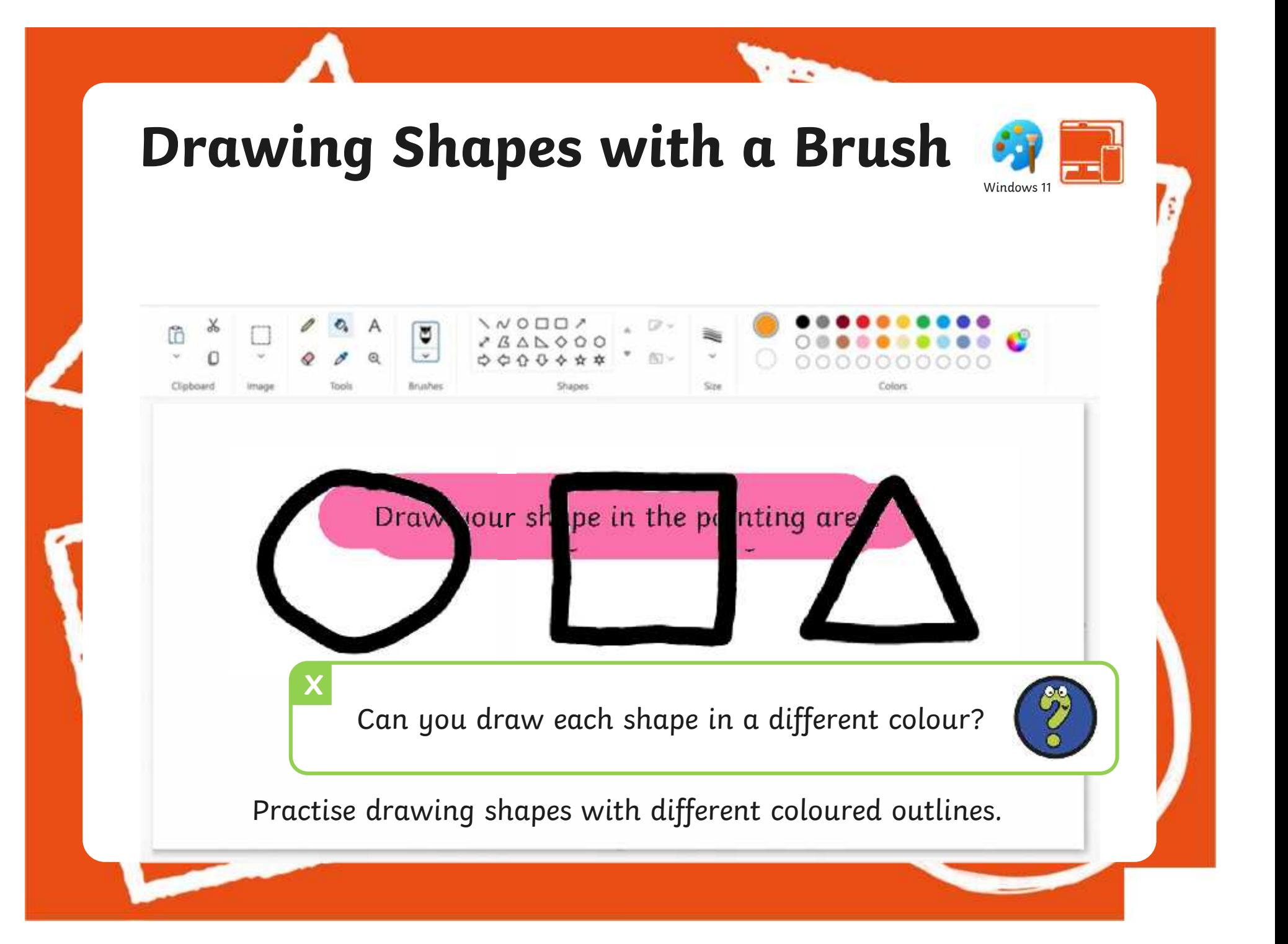

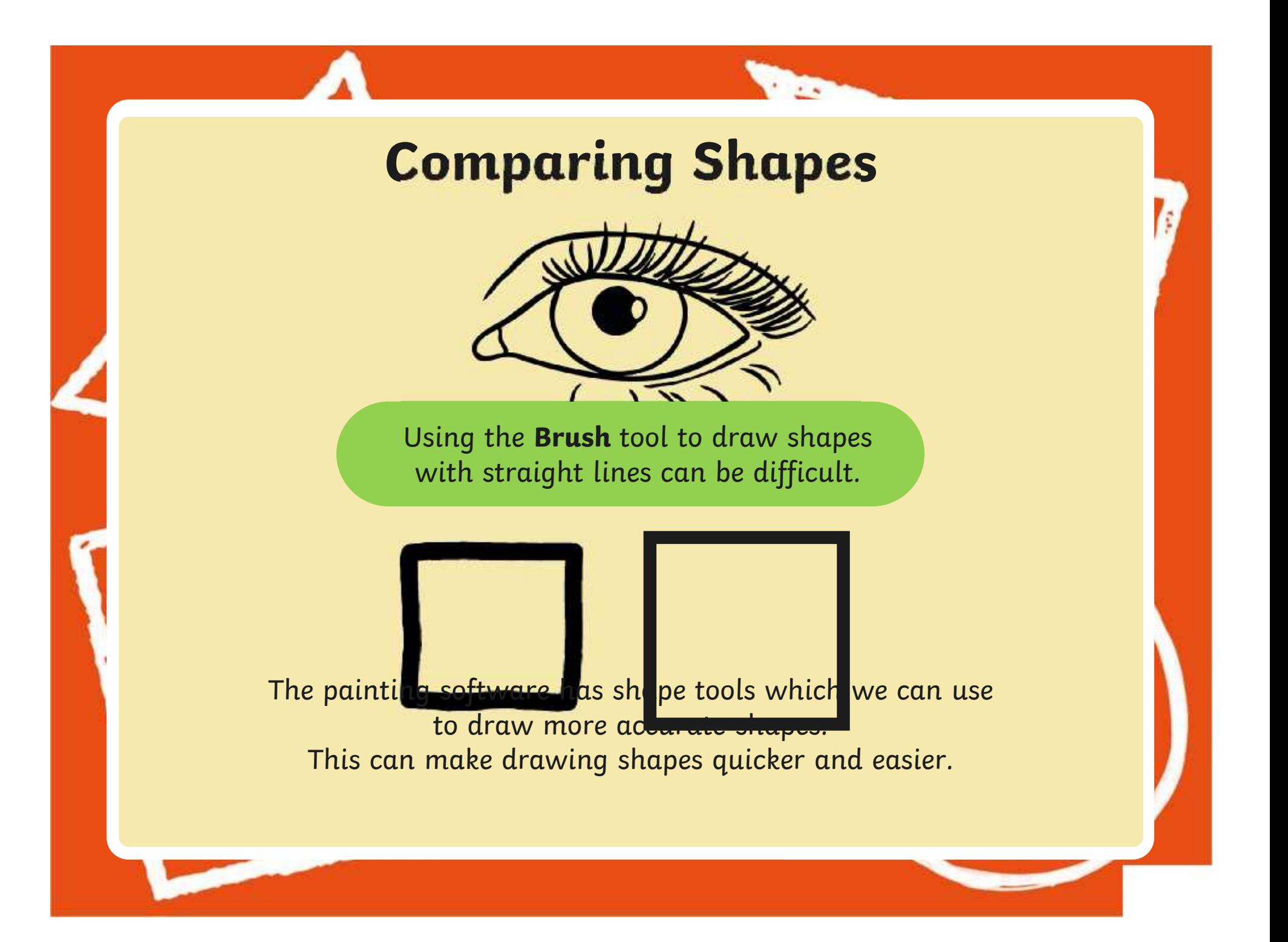

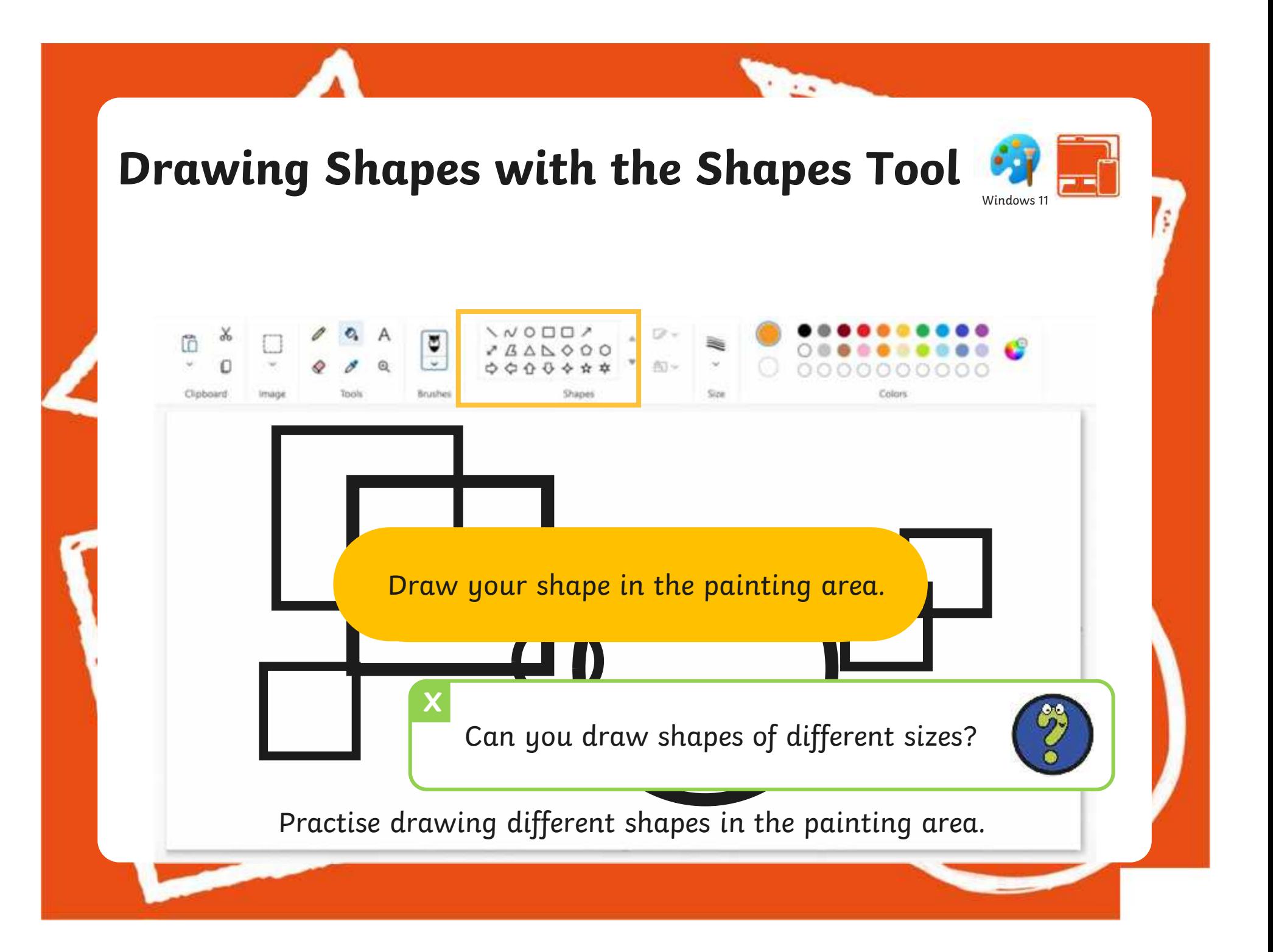

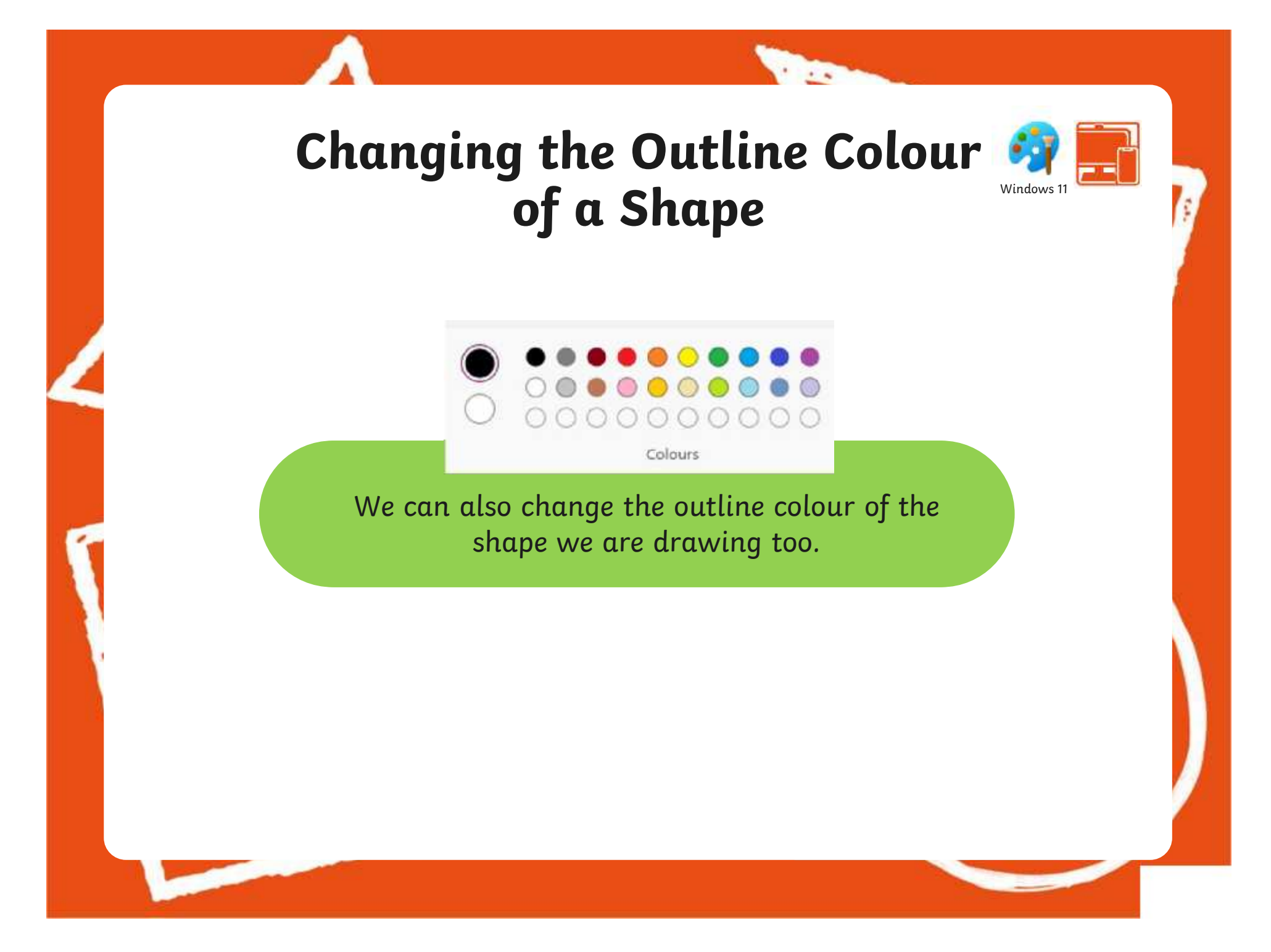

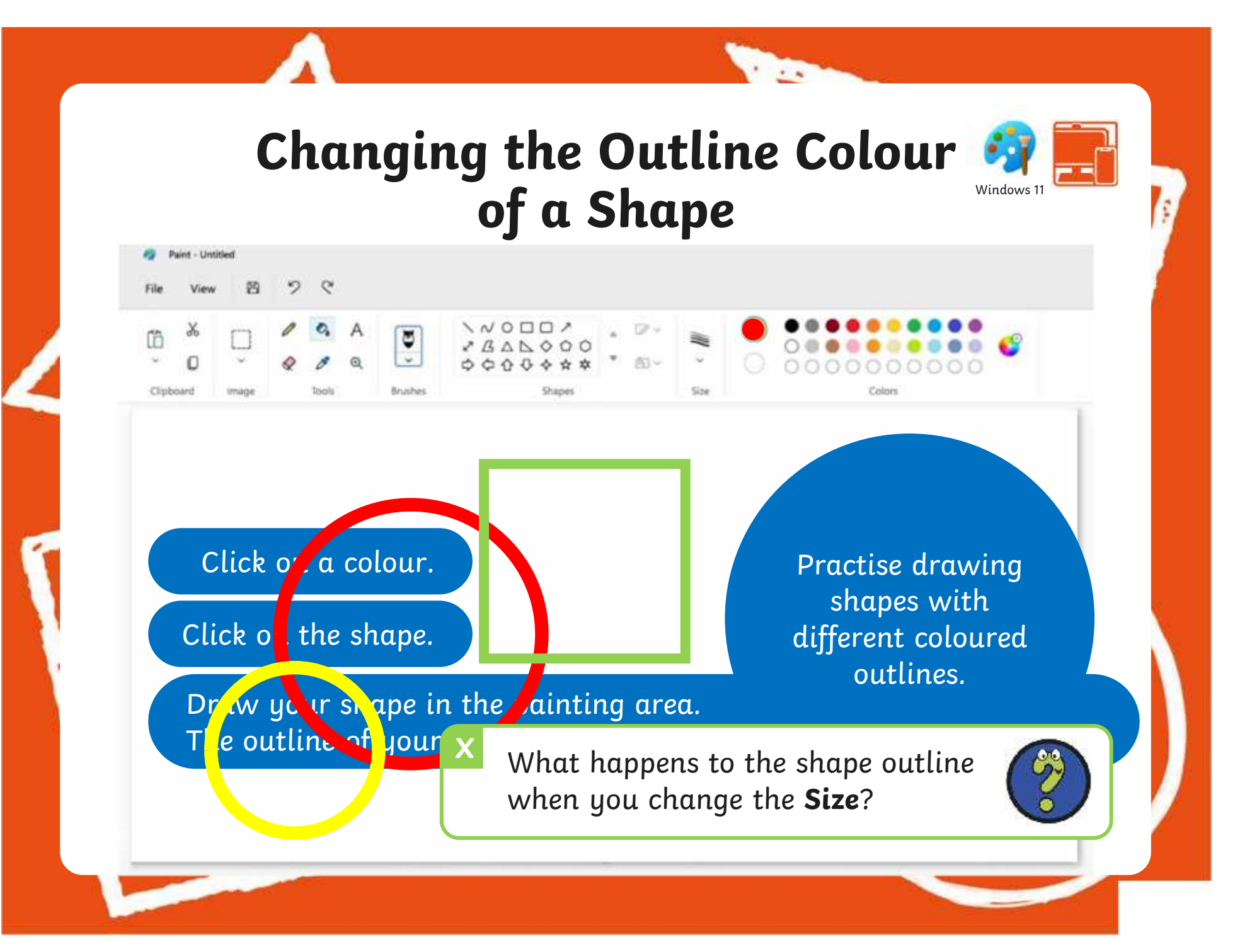

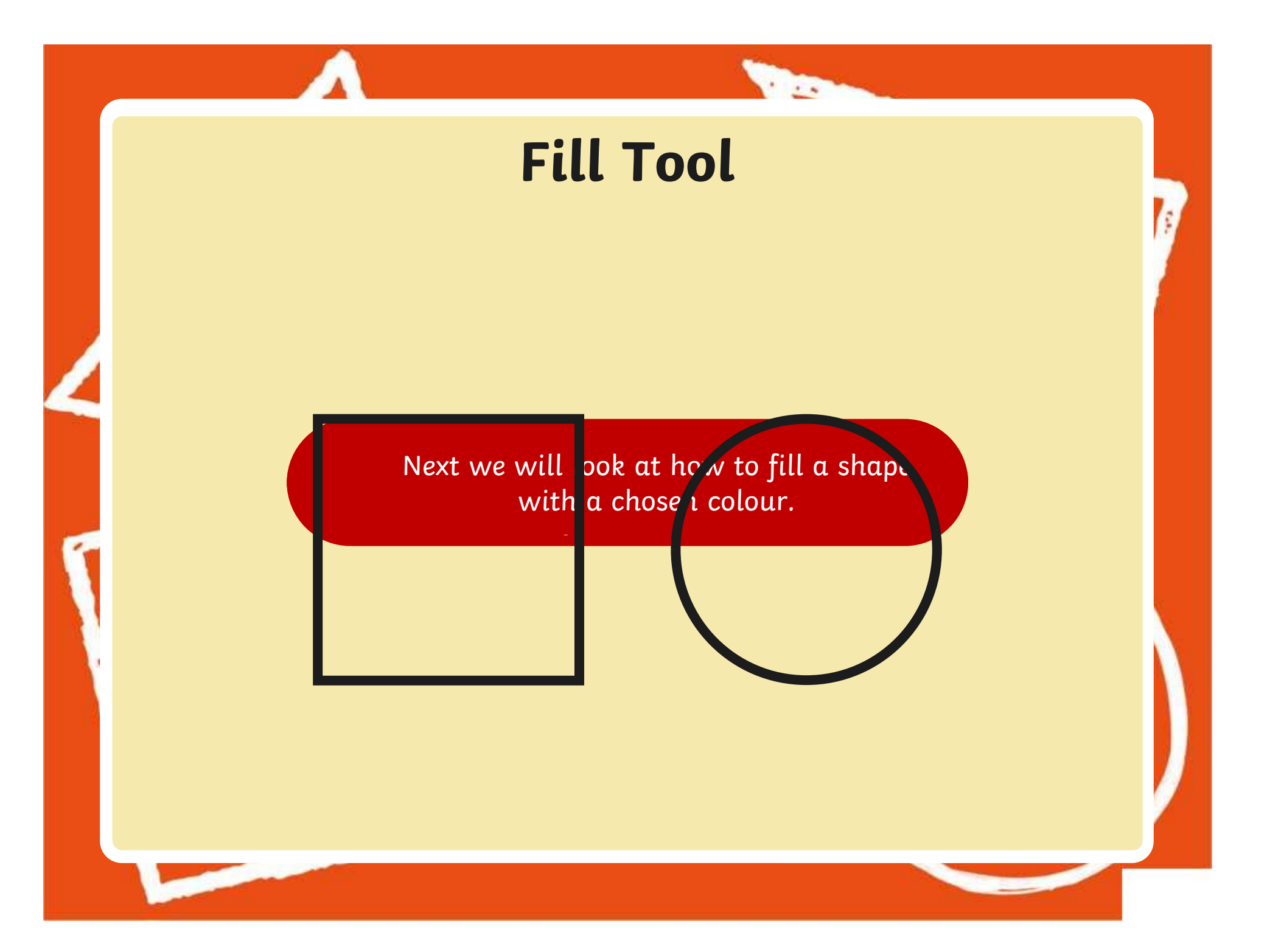

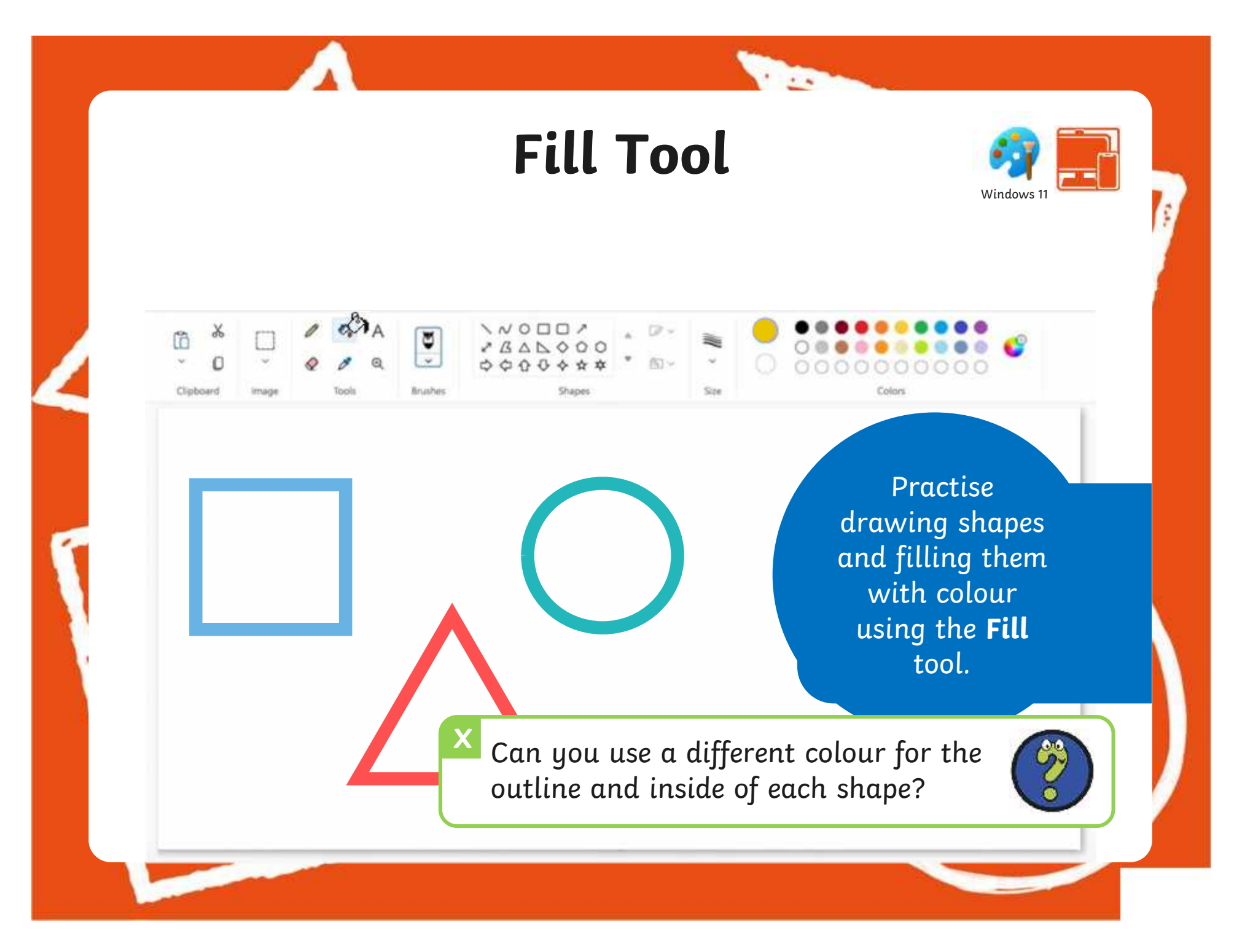

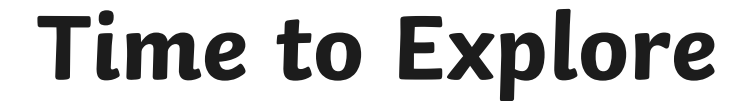

**The Contract of Street** 

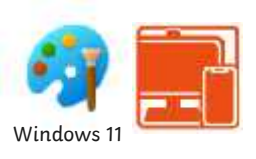

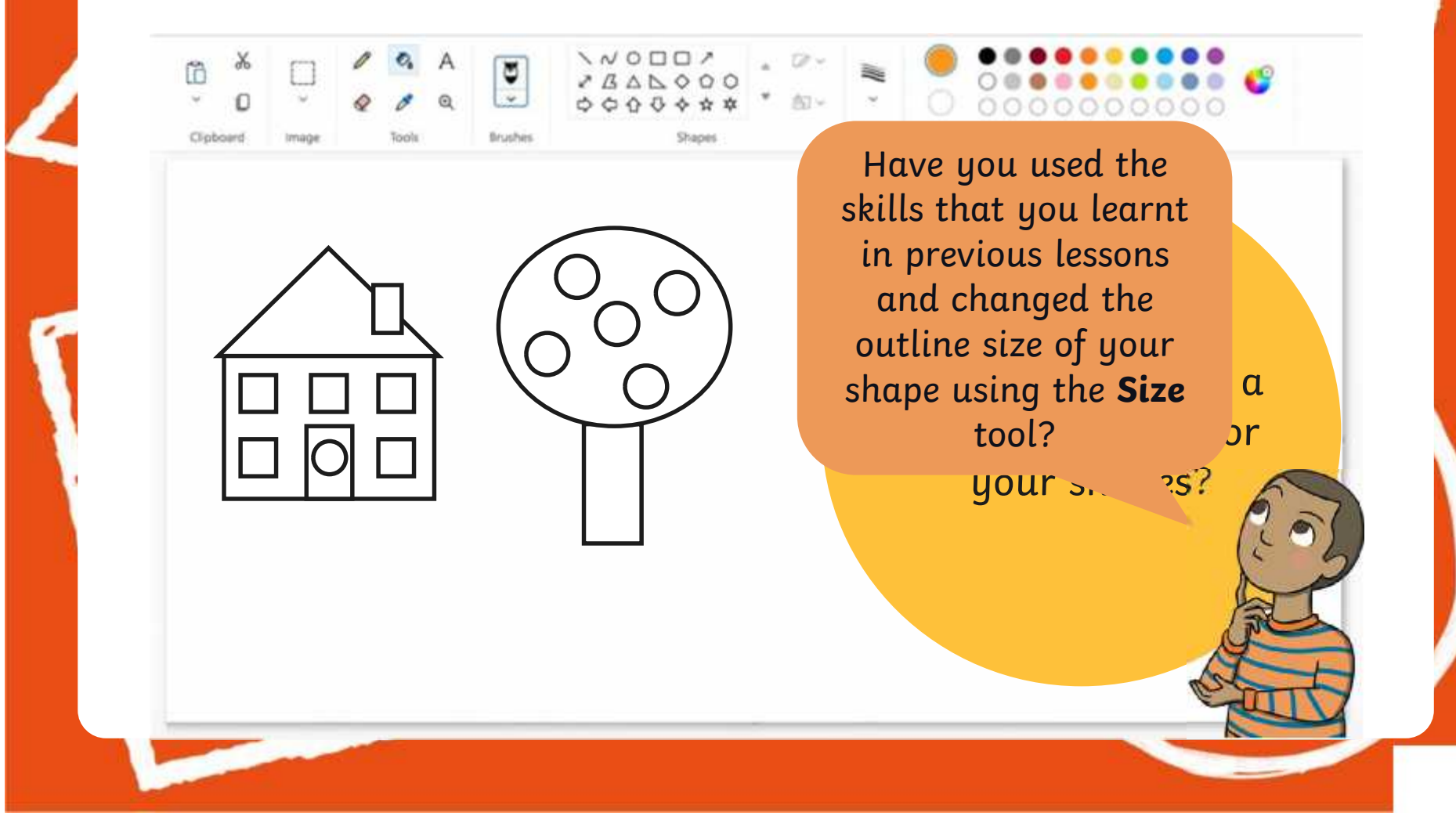

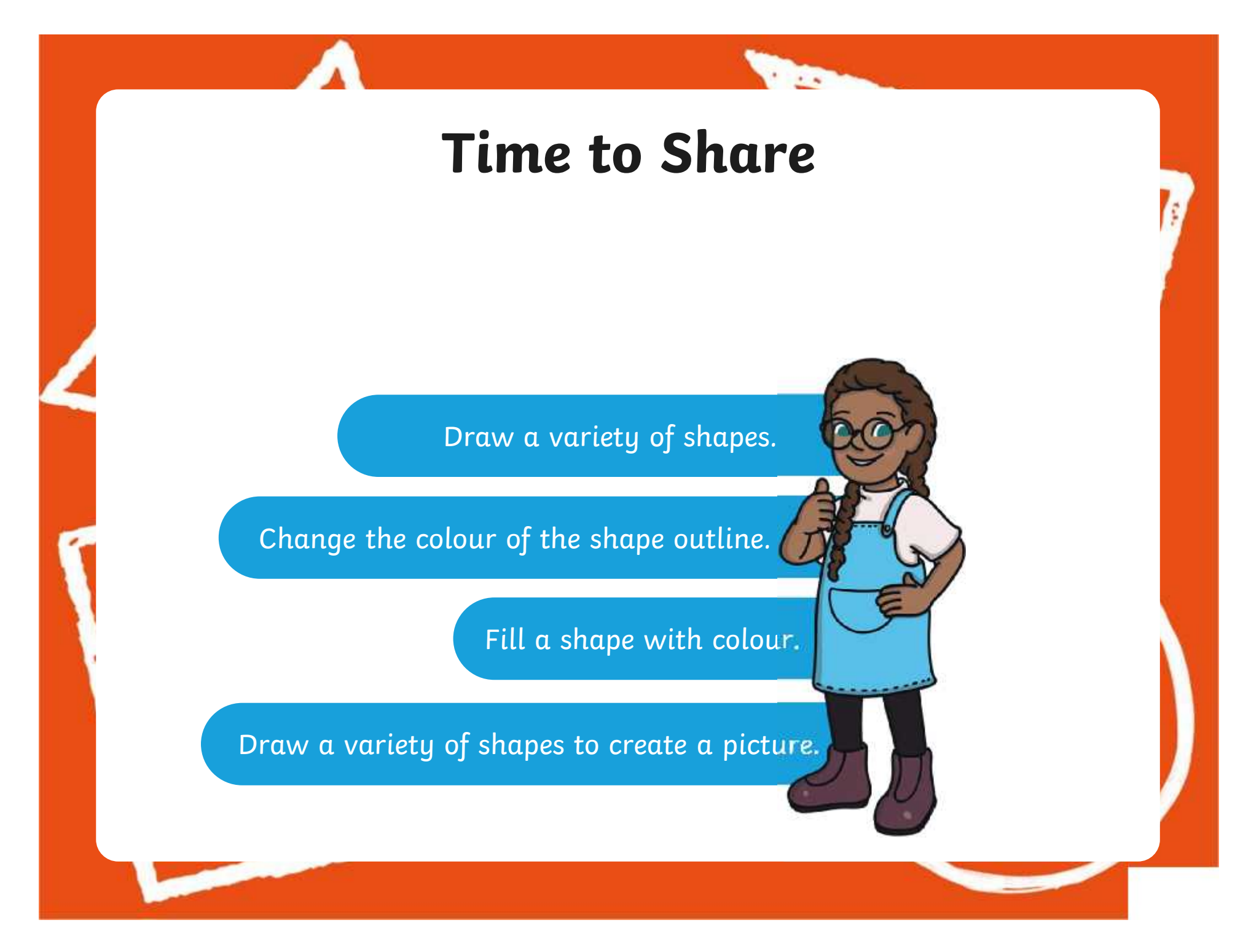

### **Aims**

- To use painting software to draw a variety of shapes.
- To fill a shape with colour.

## **Success Criteria**

I can draw a variety of shapes.

- I can change the colour of the shape outline.
- I can fill a shape with colour, using the correct tool.
- I can draw a variety of shapes to create a picture.

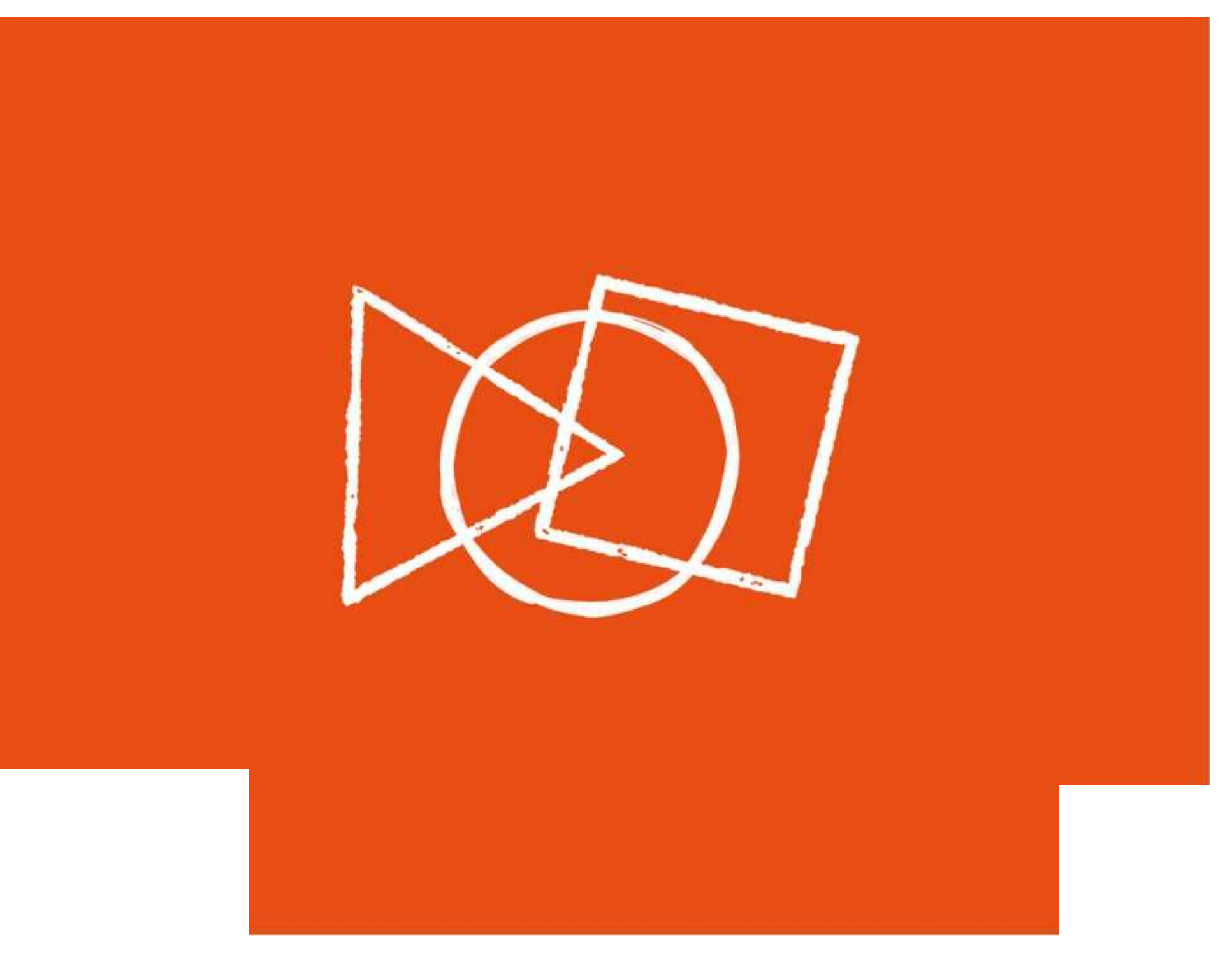

### **Animal Shapes**

Look at the pictures below.

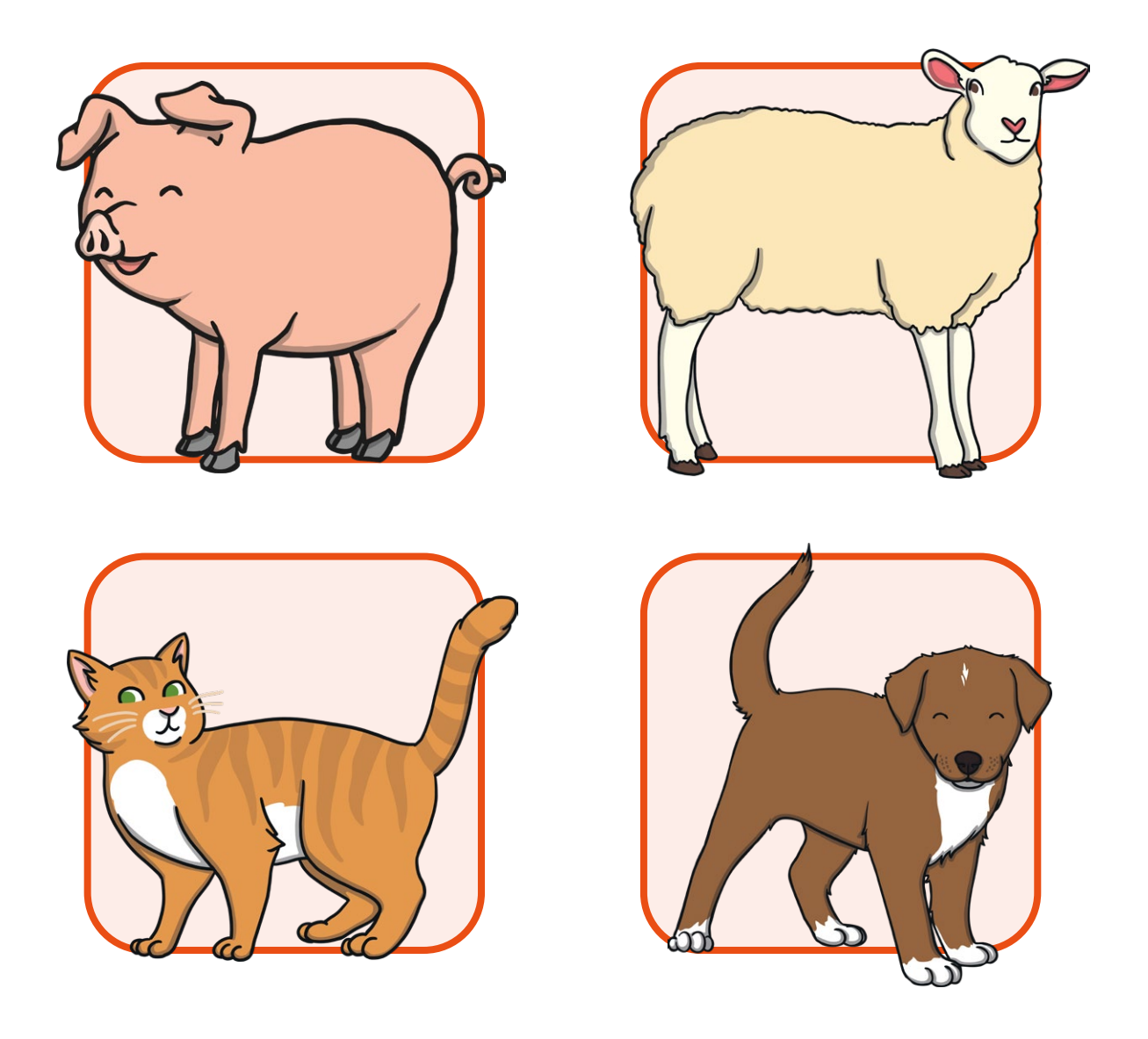

Recreate the animals using only shapes on the painting software.

What shapes would be best to use for the different parts of the animal?

### **Animal Shapes**

Look at the pictures below.

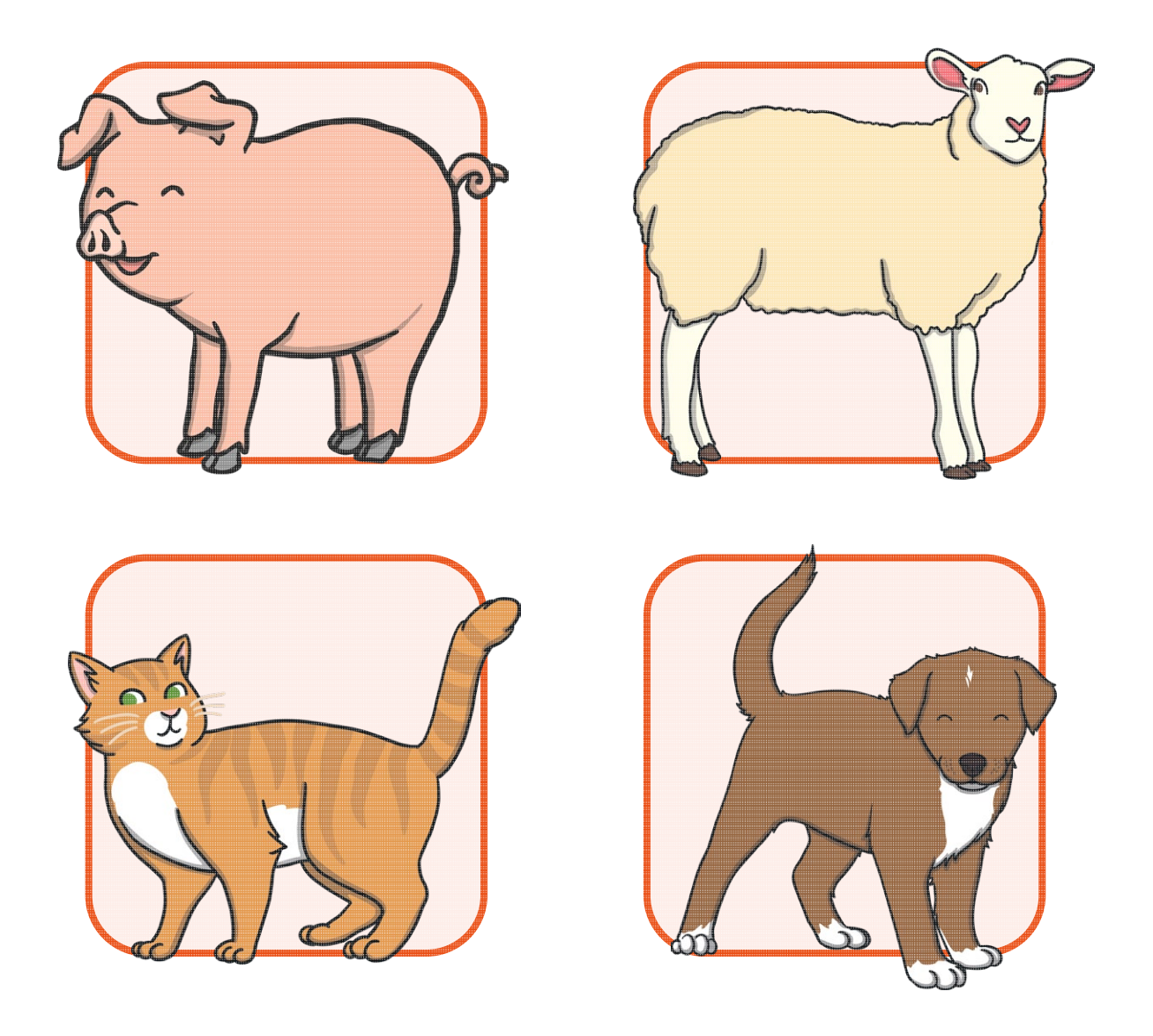

Recreate the animals using only shapes on the painting software.

What shapes would be best to use for the different parts of the animal?

## **Recreate a Kandinsky Painting**

This is a painting created by the artist Wassily Kandinsky.

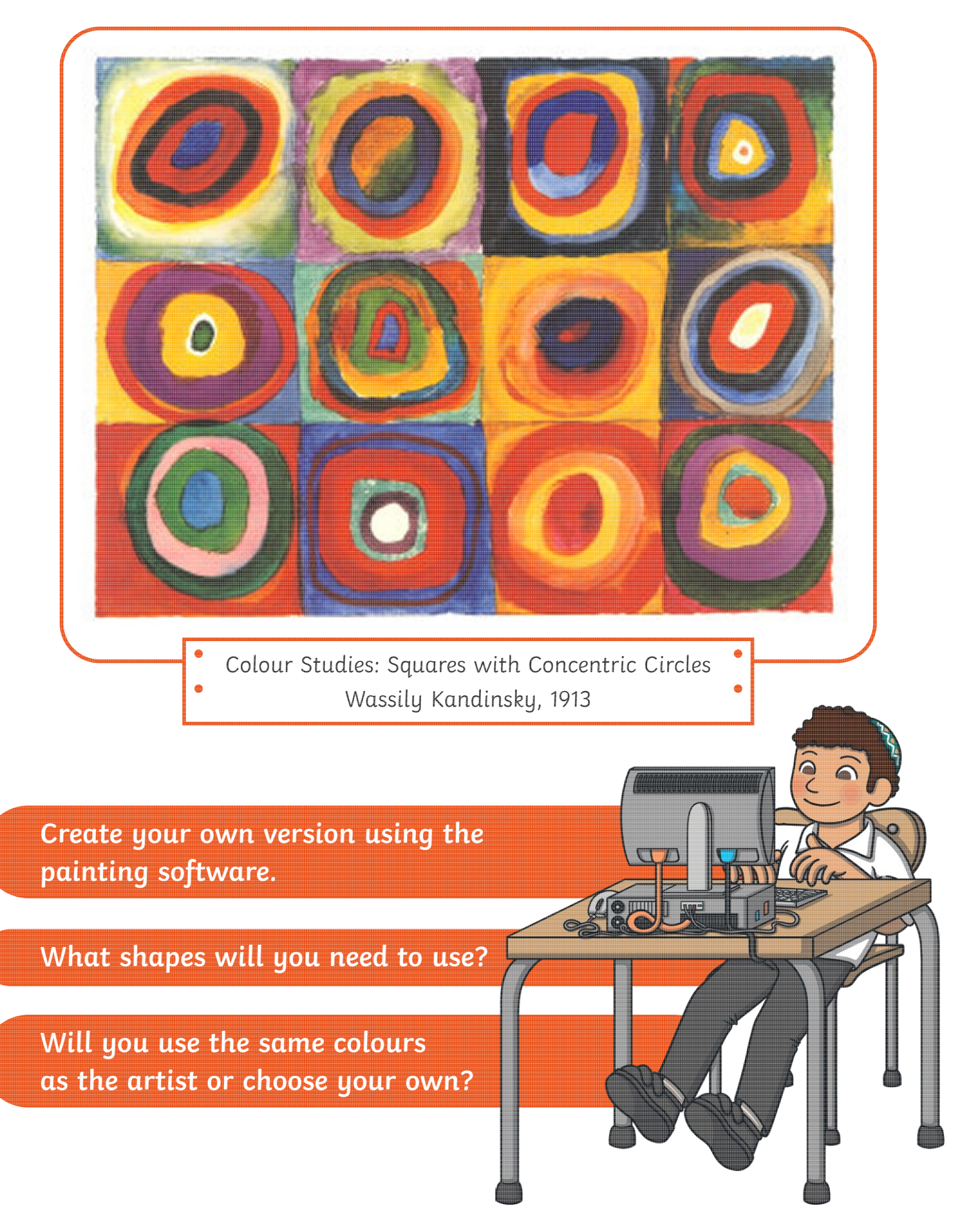

### **Recreate a Kandinsky Painting**

This is a painting created by the artist Wassily Kandinsky.

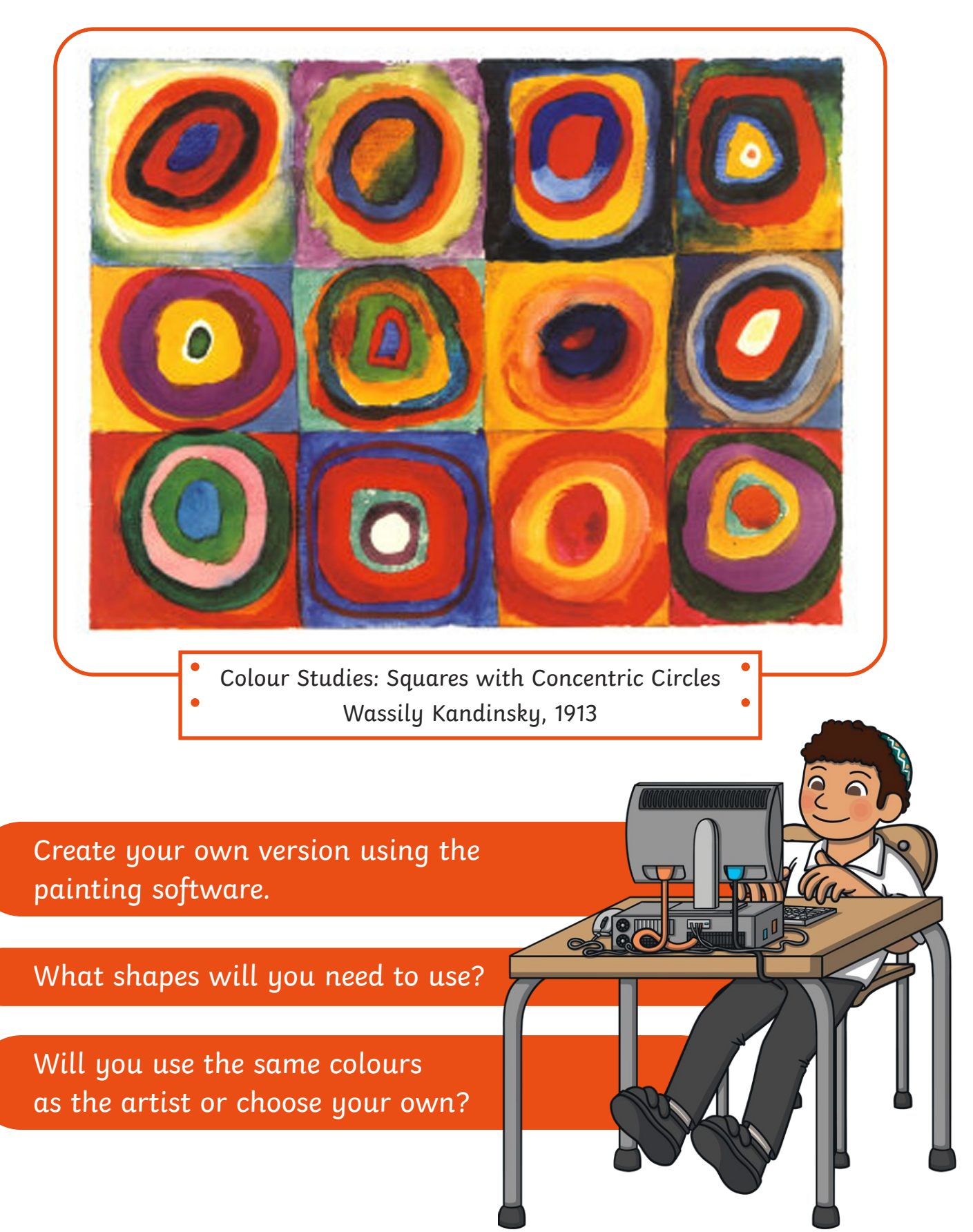

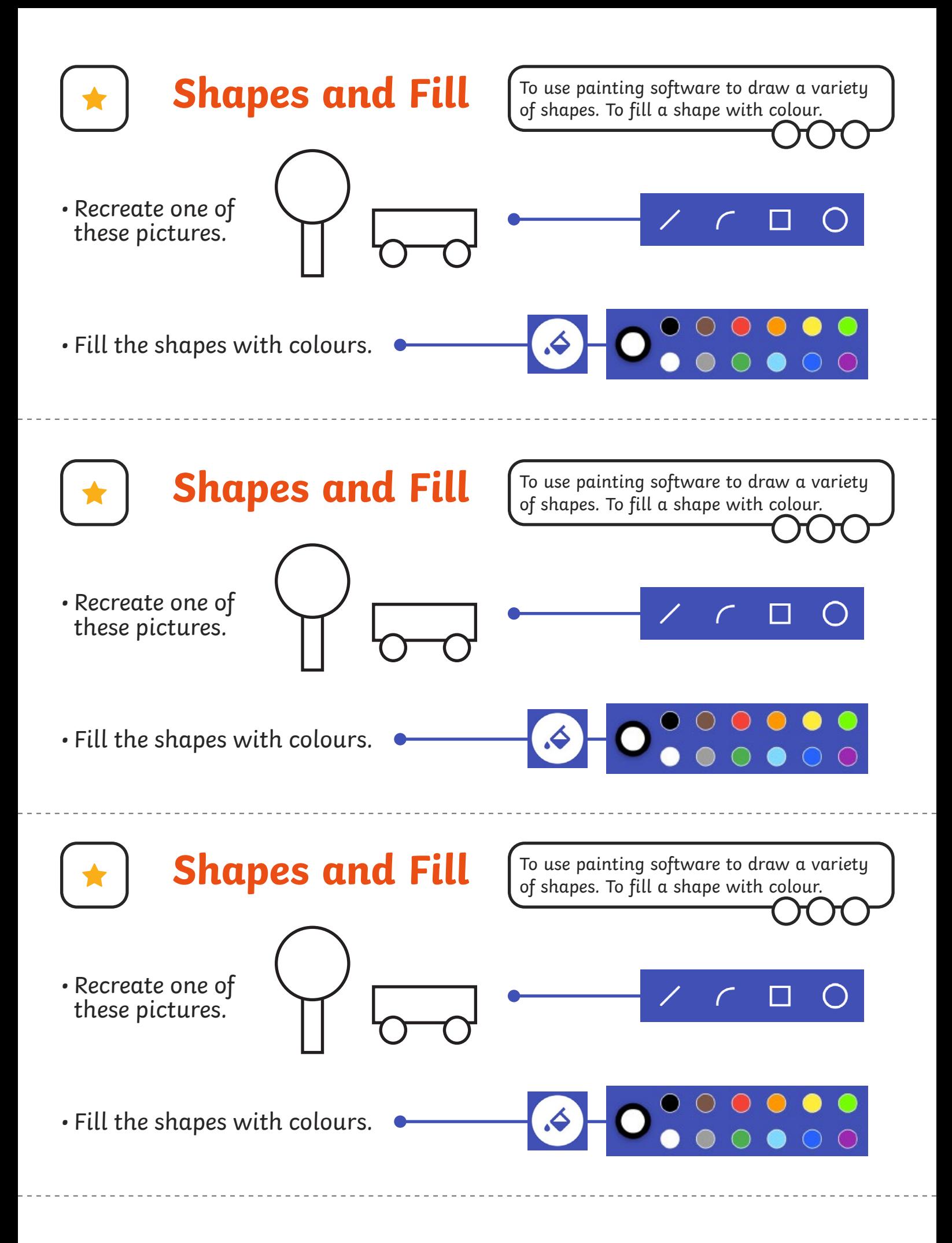

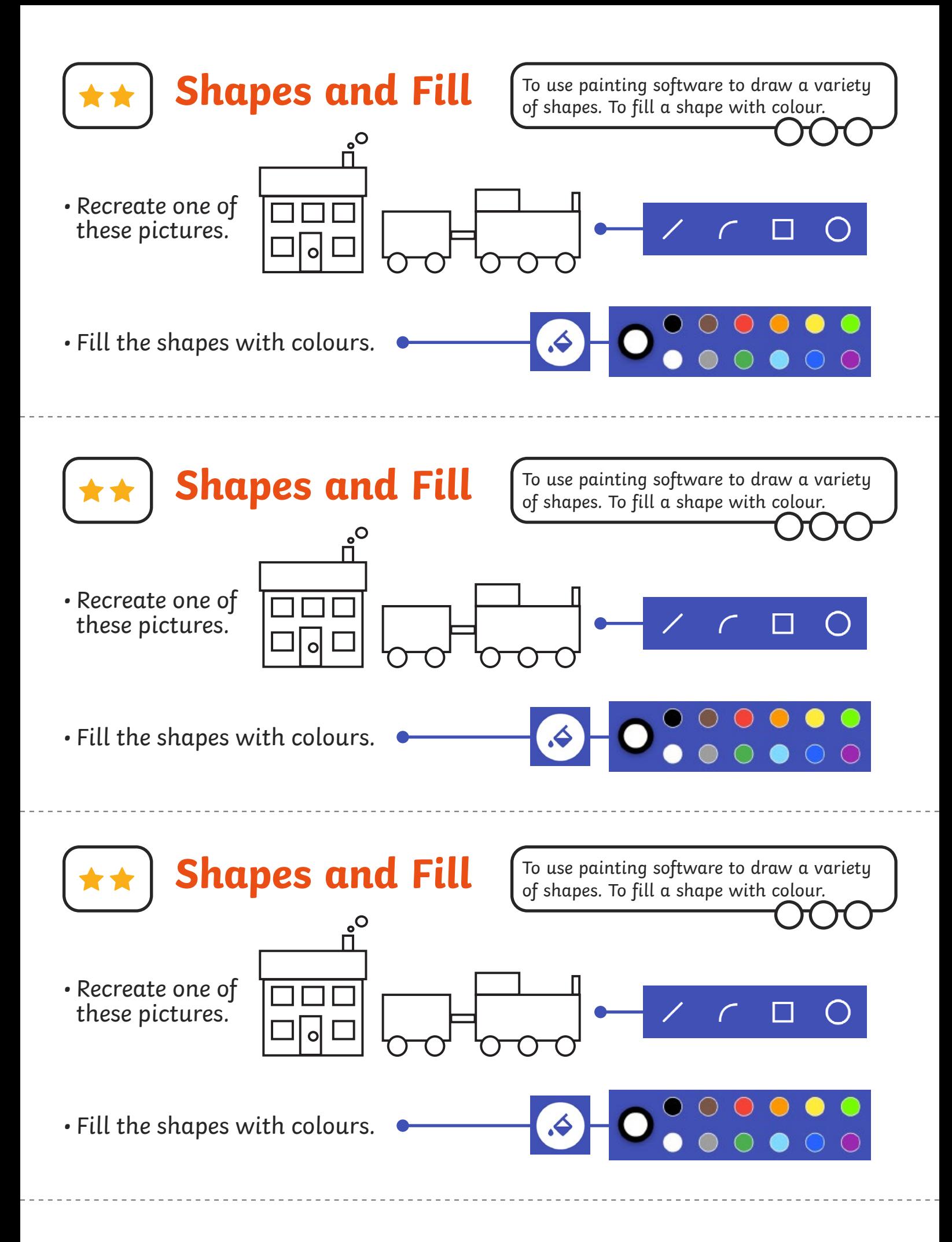

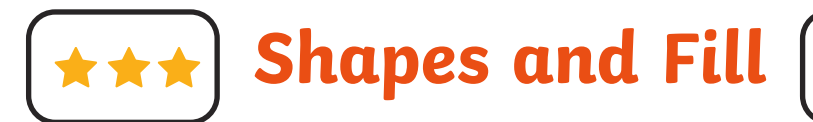

To use painting software to draw a variety of shapes. To fill a shape with colour.

- Create a picture using different shapes.
- Fill the shapes with colours of your choice.
- Change the colour and size of the outline.

**Shapes and Fill**

- Create a picture using different shapes.
- Fill the shapes with colours of your choice.
- Change the colour and size of the outline.

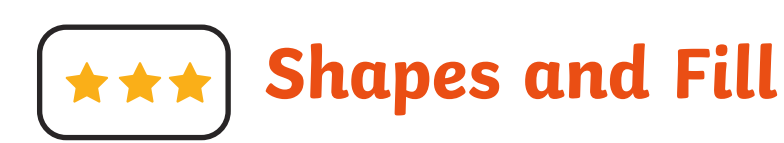

- Create a picture using different shapes.
- Fill the shapes with colours of your choice.
- Change the colour and size of the outline.

**Shapes and Fi** 

- Create a picture using different shapes.
- Fill the shapes with colours of your choice.
- Change the colour and size of the outline.

To use painting software to draw a variety of shapes. To fill a shape with colour.

To use painting software to draw a variety of shapes. To fill a shape with colour.

To use painting software to draw a variety of shapes. To fill a shape with colour.

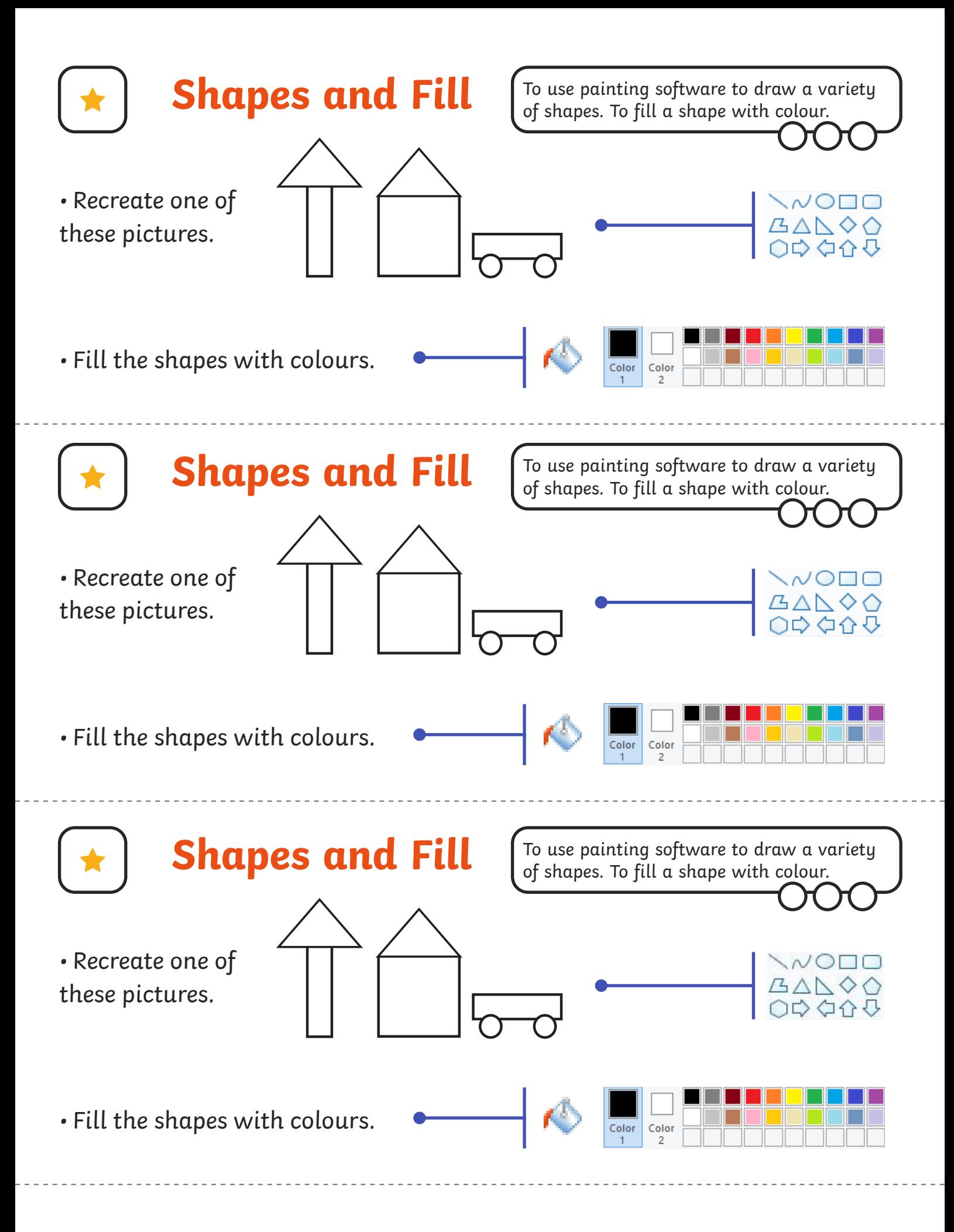

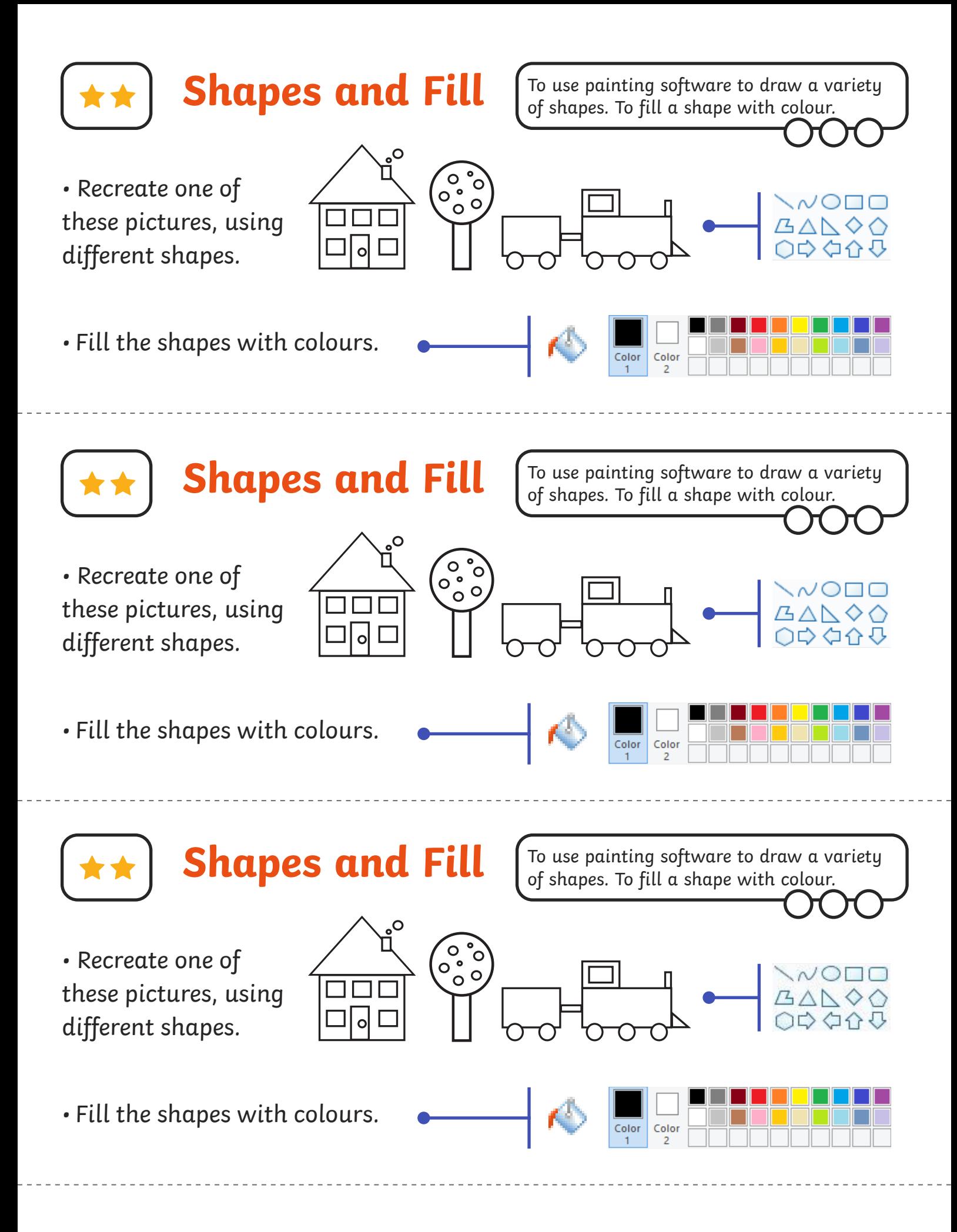

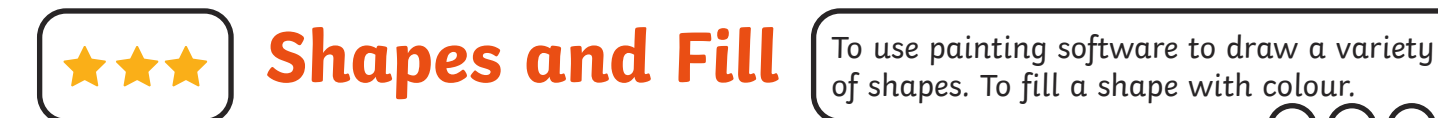

- Create a picture using different shapes.
- Fill the shapes with colours of your choice.
- Change the colour and size of the outline.

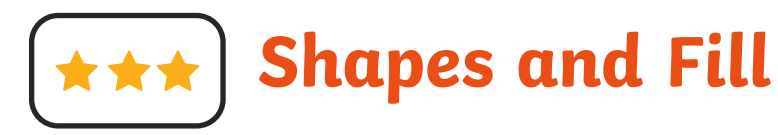

- Create a picture using different shapes.
- Fill the shapes with colours of your choice.
- Change the colour and size of the outline.

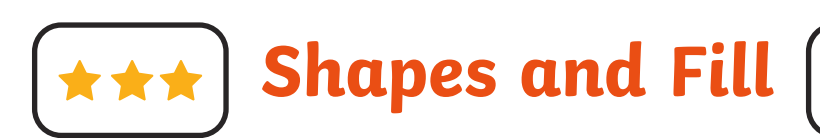

- Create a picture using different shapes.
- Fill the shapes with colours of your choice.
- Change the colour and size of the outline.

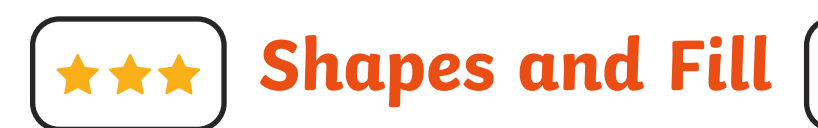

- Create a picture using different shapes.
- Fill the shapes with colours of your choice.
- Change the colour and size of the outline.

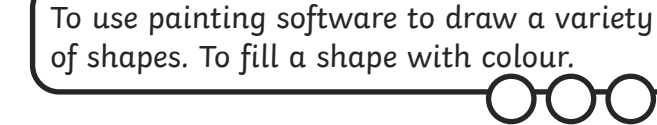

To use painting software to draw a variety of shapes. To fill a shape with colour.

To use painting software to draw a variety of shapes. To fill a shape with colour.

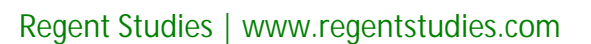

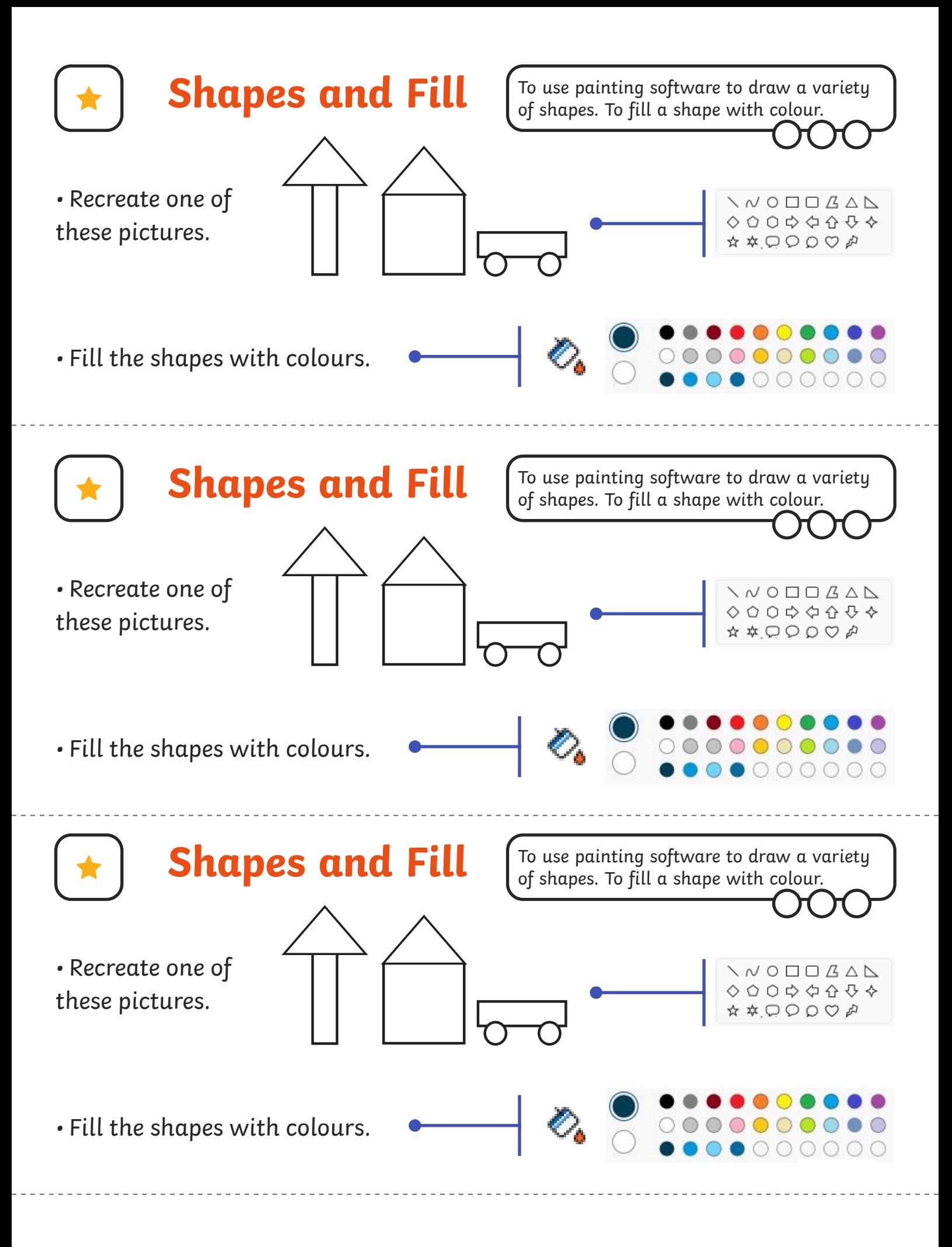

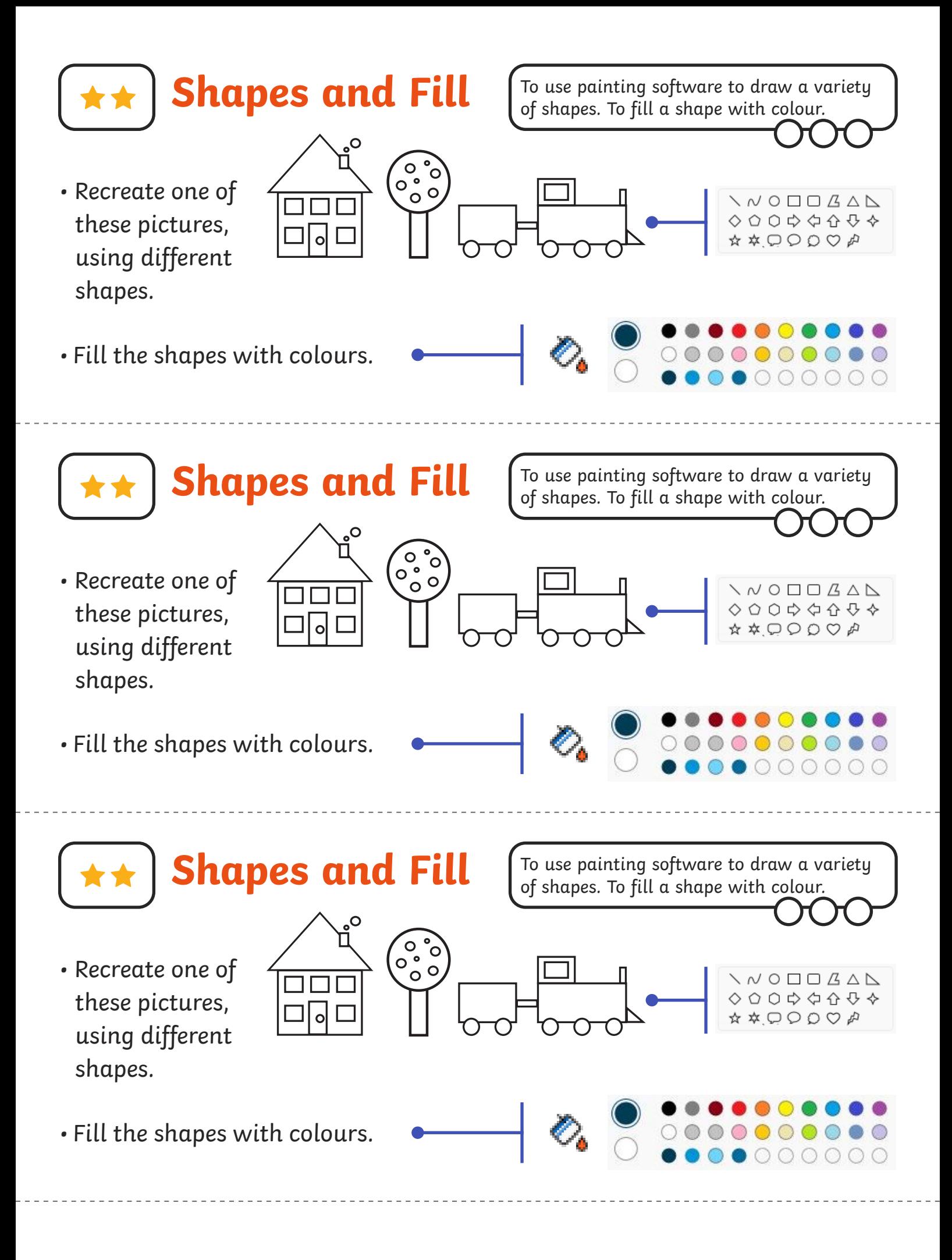
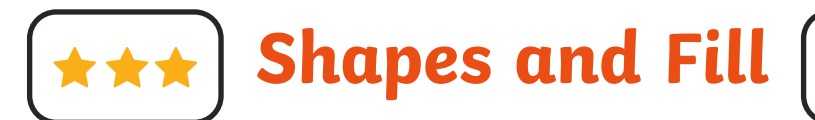

- Create a picture using different shapes.
- Fill the shapes with colours of your choice.
- Change the colour and size of the outline.

**Shapes and Fill**

- Create a picture using different shapes.
- Fill the shapes with colours of your choice.
- Change the colour and size of the outline.

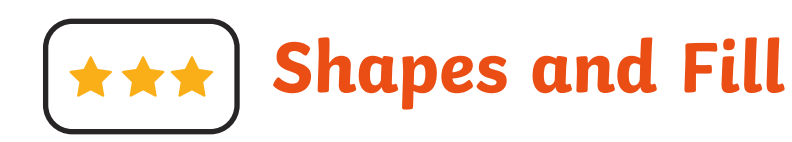

- Create a picture using different shapes.
- Fill the shapes with colours of your choice.
- Change the colour and size of the outline.

**Shapes and Fi** 

- Create a picture using different shapes.
- Fill the shapes with colours of your choice.
- Change the colour and size of the outline.

To use painting software to draw a variety of shapes. To fill a shape with colour.

To use painting software to draw a variety

of shapes. To fill a shape with colour.

To use painting software to draw a variety of shapes. To fill a shape with colour.

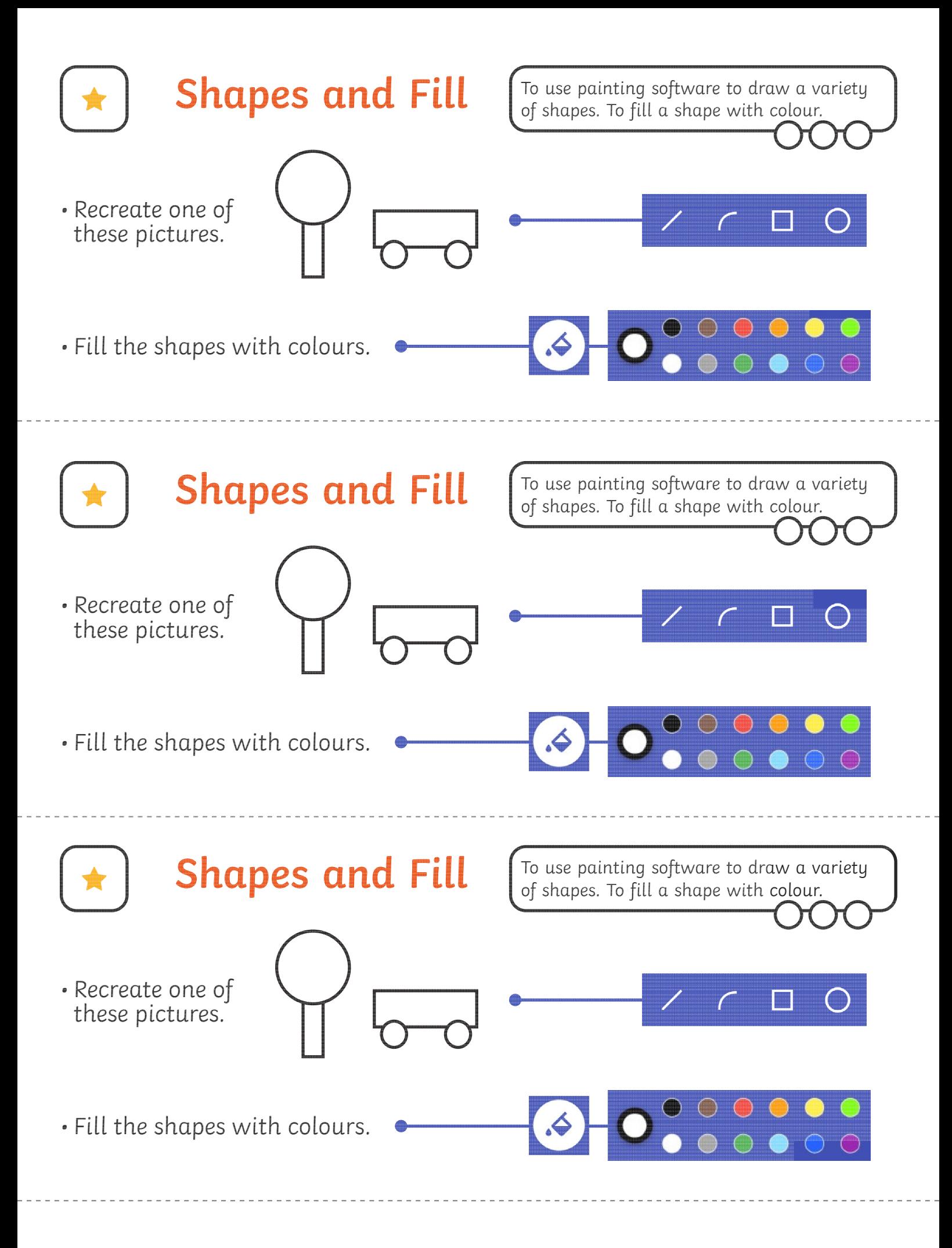

[Regent Studies | www.regentstudies.com](https://www.regentstudies.com)

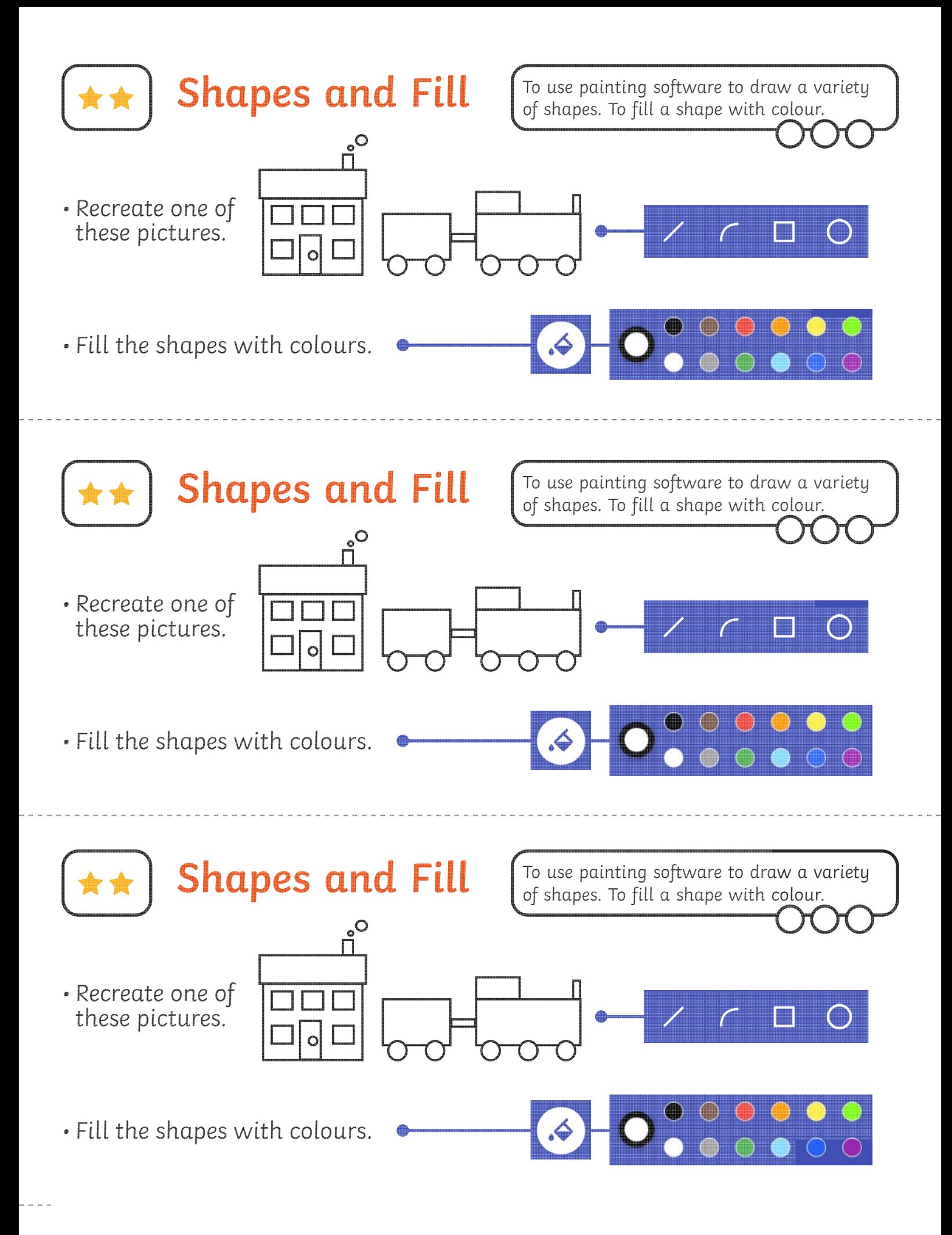

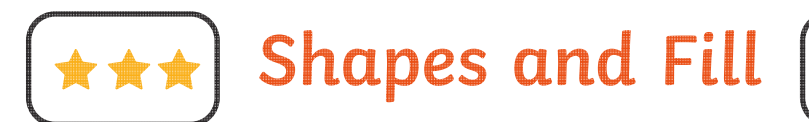

- Create a picture using different shapes.
- Fill the shapes with colours of your choice.
- Change the colour and size of the outline.

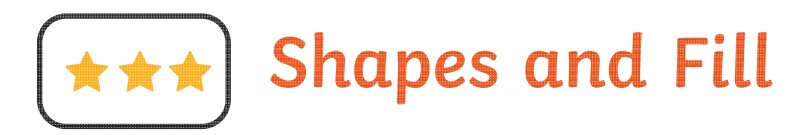

- Create a picture using different shapes.
- Fill the shapes with colours of your choice.
- Change the colour and size of the outline.

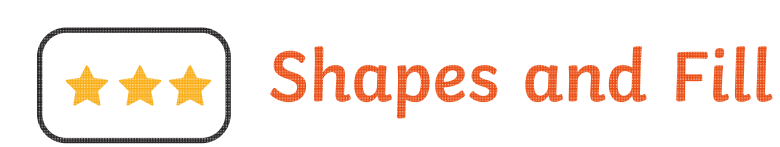

- Create a picture using different shapes.
- Fill the shapes with colours of your choice.
- Change the colour and size of the outline.

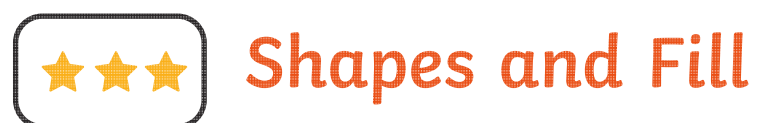

- Create a picture using different shapes.
- Fill the shapes with colours of your choice.
- Change the colour and size of the outline.

To use painting software to draw a variety of shapes. To fill a shape with colour.

To use painting software to draw a variety of shapes. To fill a shape with colour.

To use painting software to draw a variety of shapes. To fill a shape with colour.

To use painting software to draw a variety of shapes. To fill a shape with colour.

[Regent Studies | www.regentstudies.com](https://www.regentstudies.com)

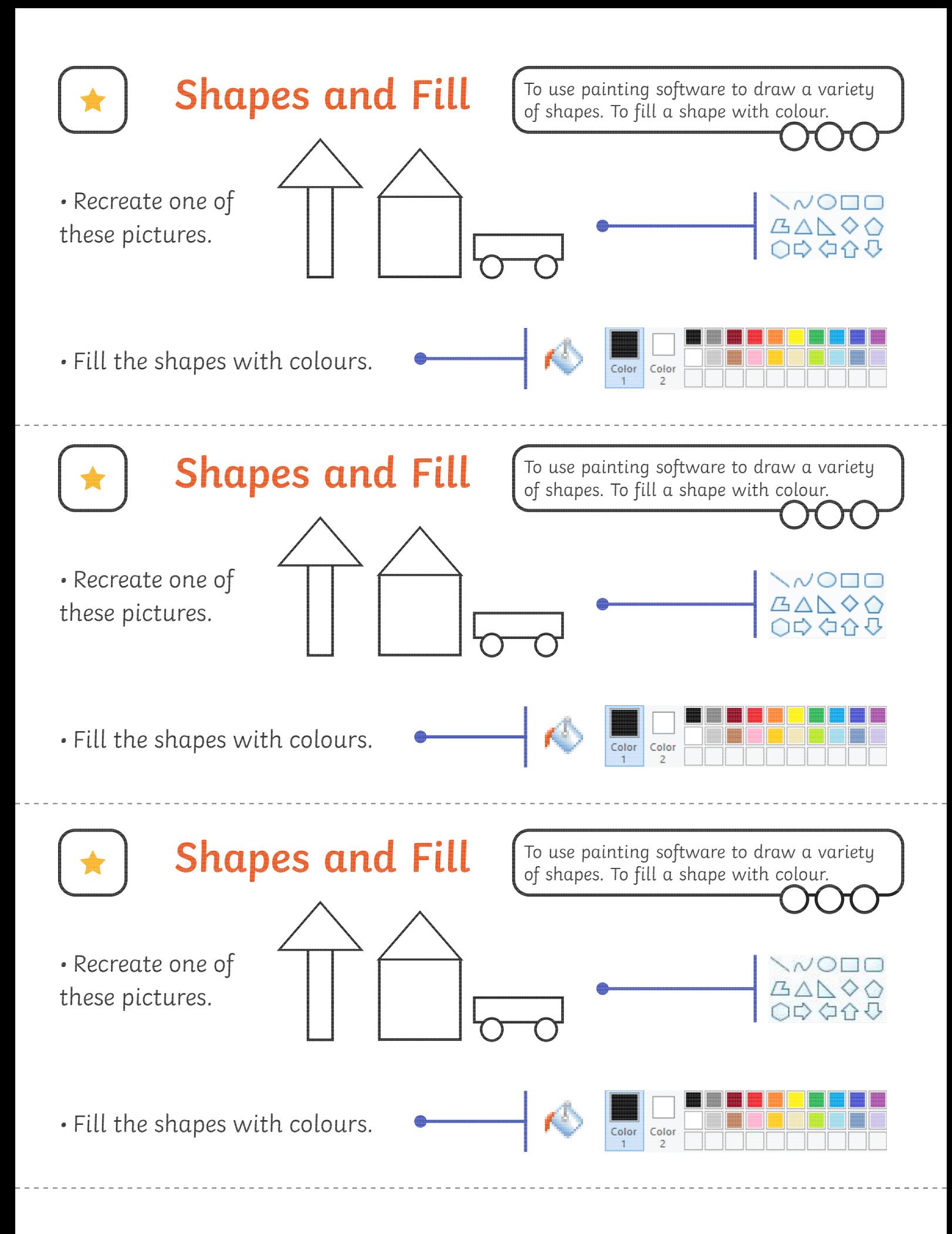

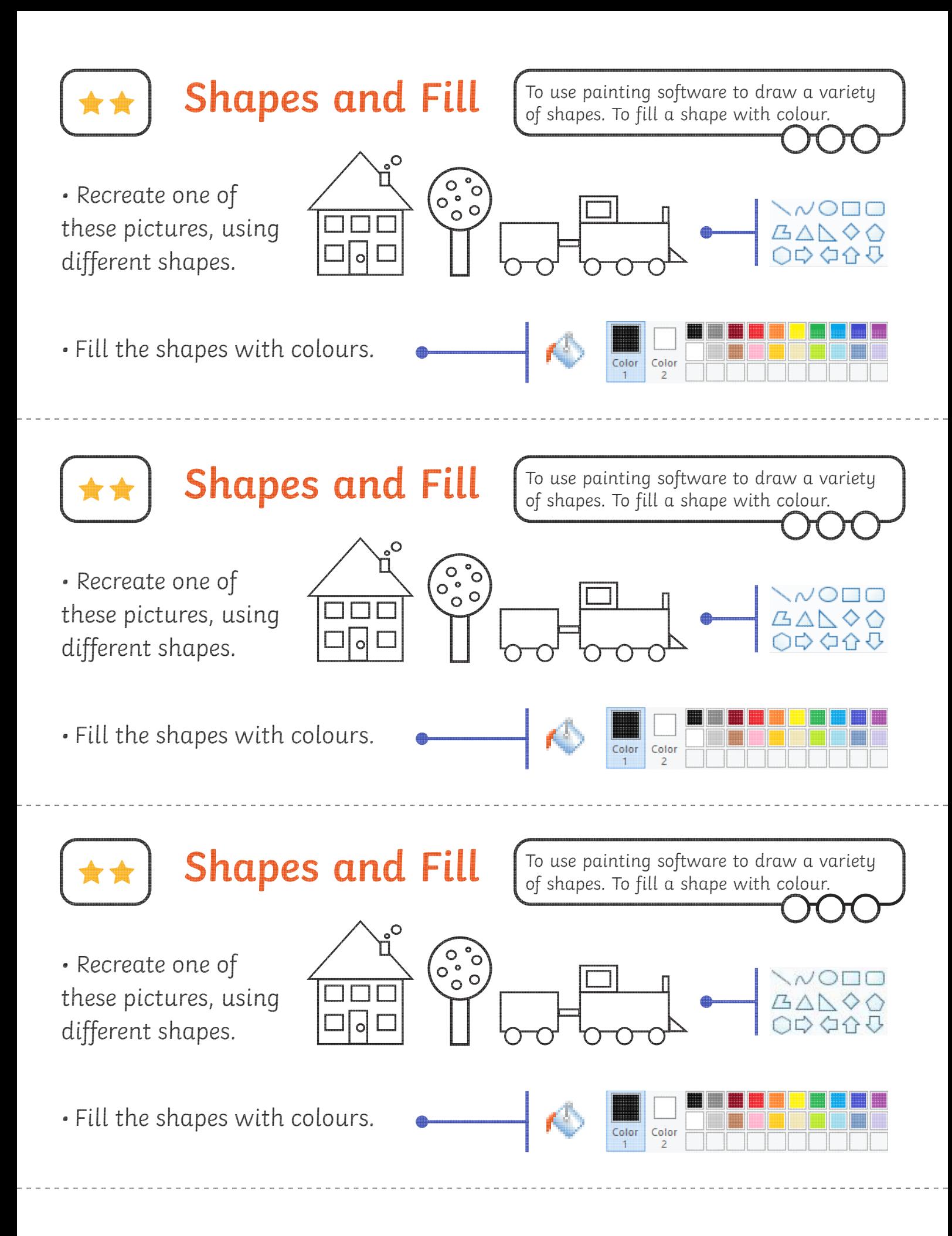

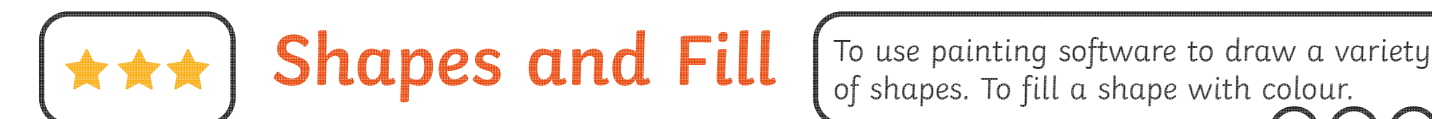

- Create a picture using different shapes.
- Fill the shapes with colours of your choice.
- Change the colour and size of the outline.

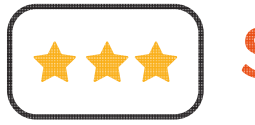

**Shapes and Fill**

- Create a picture using different shapes.
- Fill the shapes with colours of your choice.
- Change the colour and size of the outline.

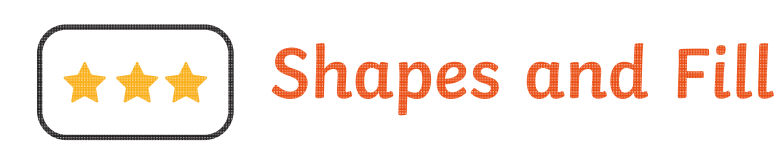

- Create a picture using different shapes.
- Fill the shapes with colours of your choice.
- Change the colour and size of the outline.

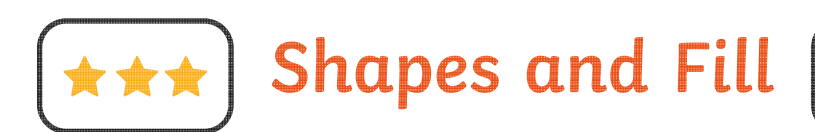

- Create a picture using different shapes.
- Fill the shapes with colours of your choice.
- Change the colour and size of the outline.

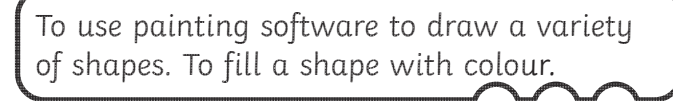

To use painting software to draw a variety of shapes. To fill a shape with colour.

To use painting software to draw a variety of shapes. To fill a shape with colour.

[Regent Studies | www.regentstudies.com](https://www.regentstudies.com)

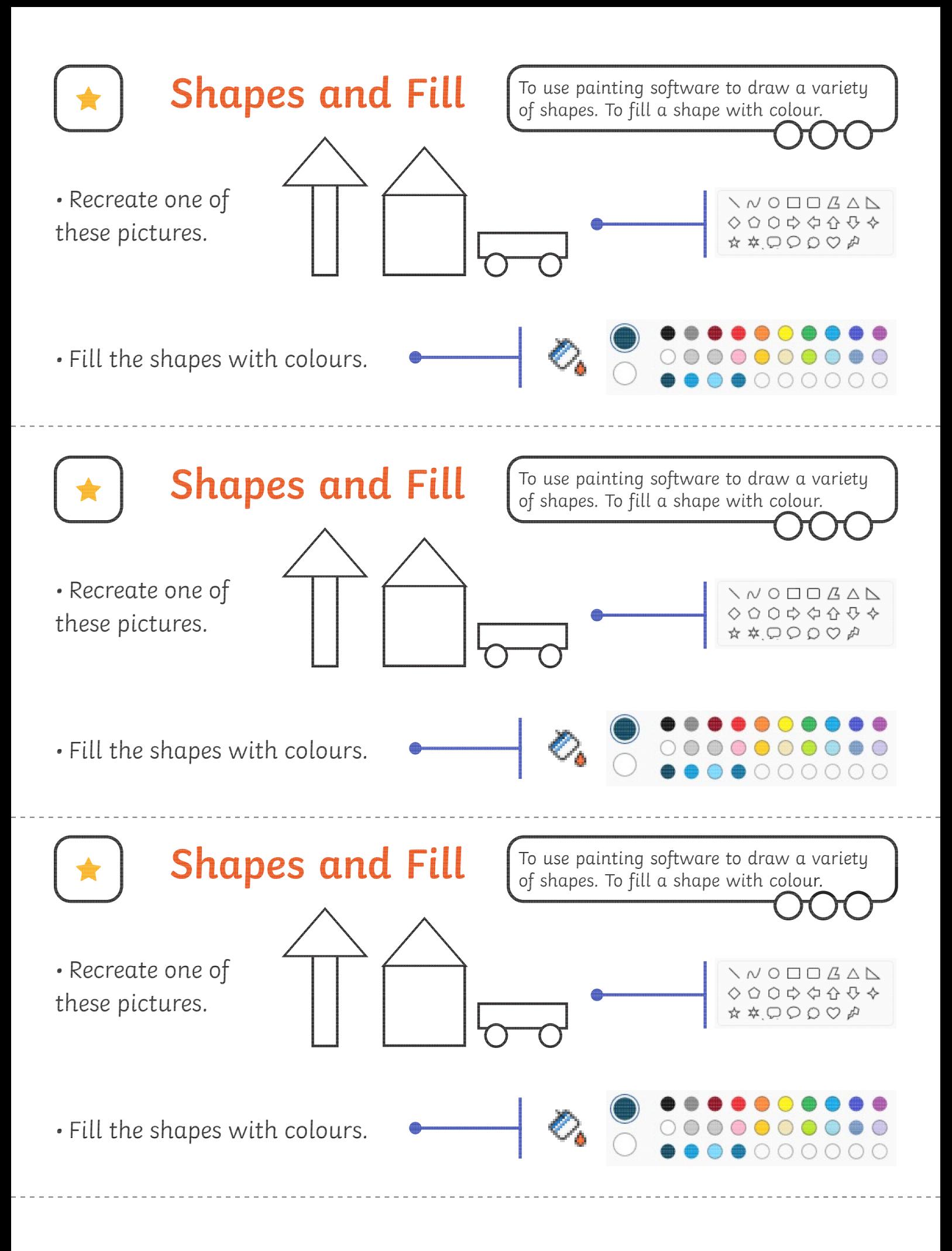

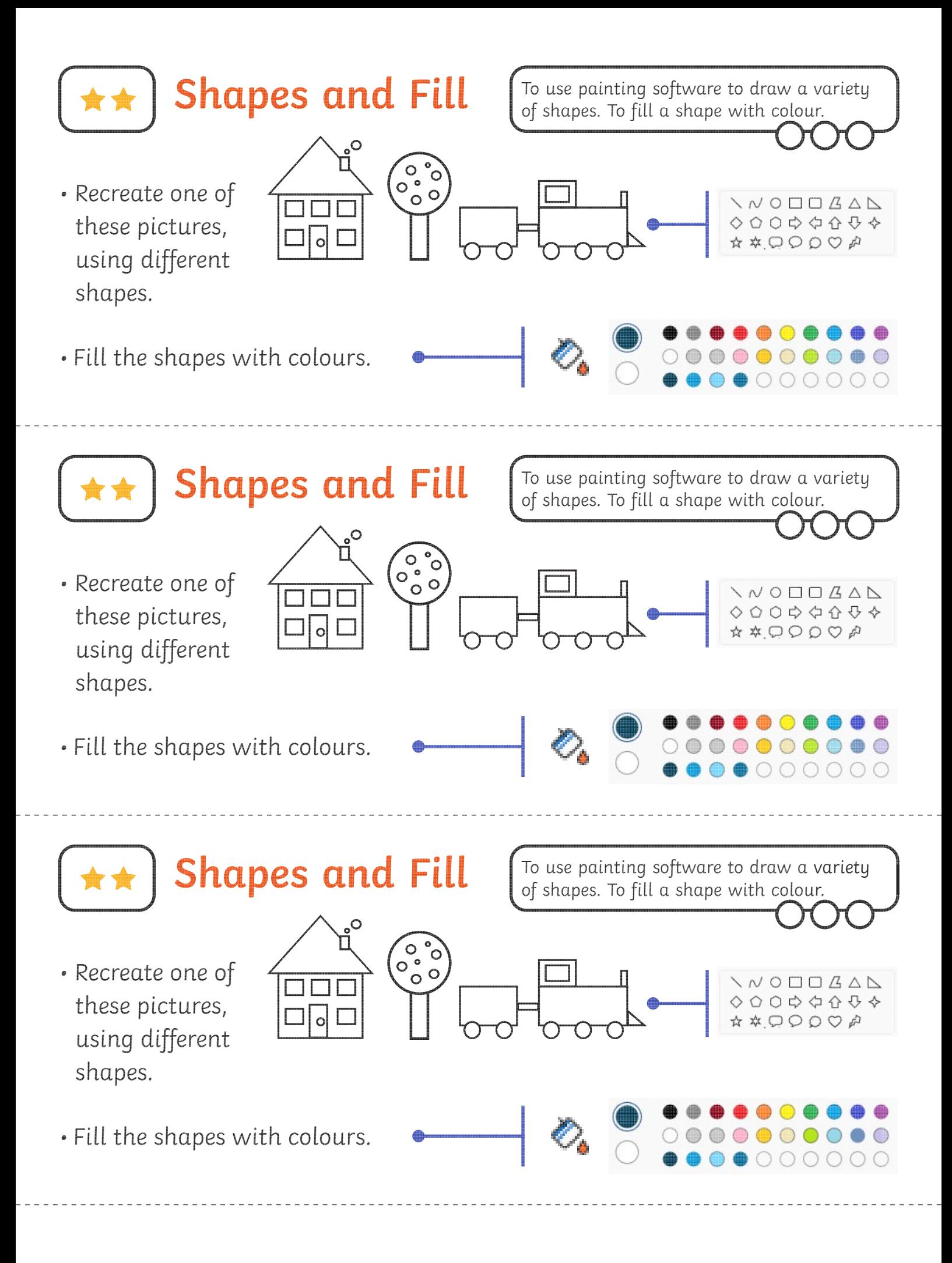

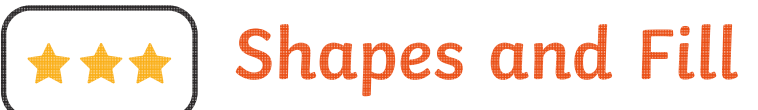

- To use painting software to draw a variety of shapes. To fill a shape with colour.
- Create a picture using different shapes.
- Fill the shapes with colours of your choice.
- Change the colour and size of the outline.

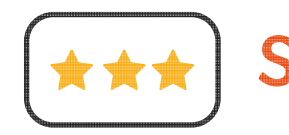

**Shapes and Fill**

- Create a picture using different shapes.
- Fill the shapes with colours of your choice.
- Change the colour and size of the outline.

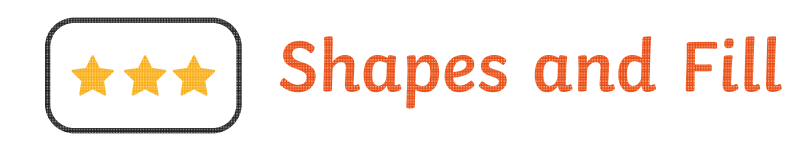

- Create a picture using different shapes.
- Fill the shapes with colours of your choice.
- Change the colour and size of the outline.

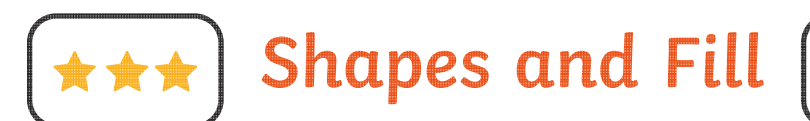

- Create a picture using different shapes.
- Fill the shapes with colours of your choice.
- Change the colour and size of the outline.

To use painting software to draw a variety of shapes. To fill a shape with colour.

To use painting software to draw a variety of shapes. To fill a shape with colour.

To use painting software to draw a variety of shapes. To fill a shape with colour.

Digital Painting | Shapes and Fill

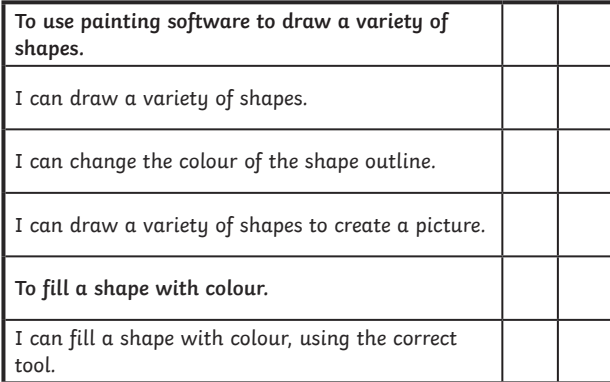

Digital Painting | Shapes and Fill

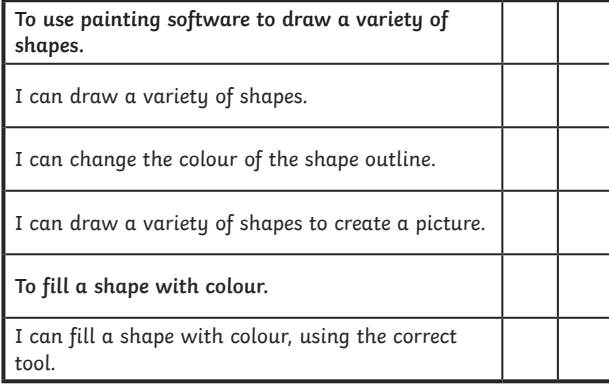

Digital Painting | Shapes and Fill

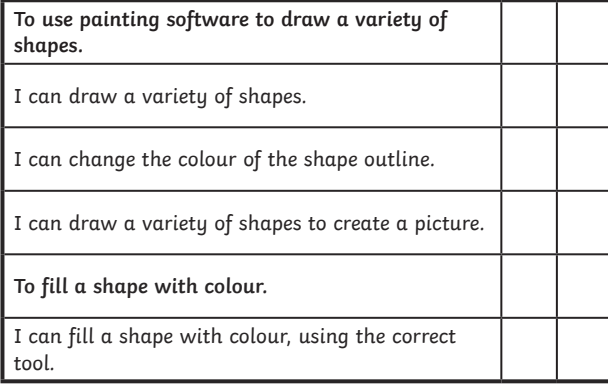

Digital Painting | Shapes and Fill

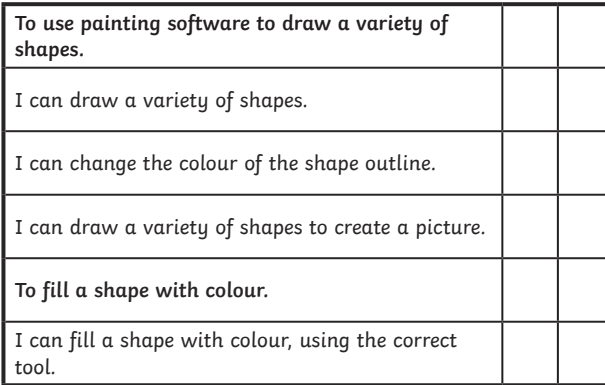

Digital Painting | Shapes and Fill

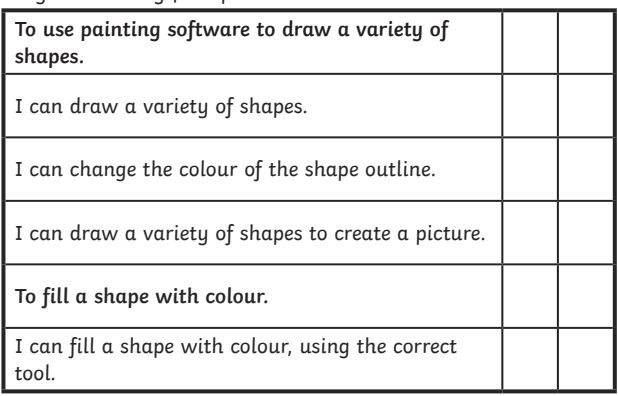

Digital Painting | Shapes and Fill

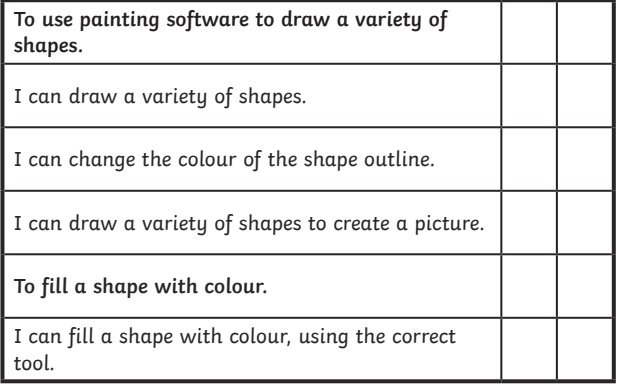

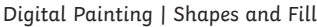

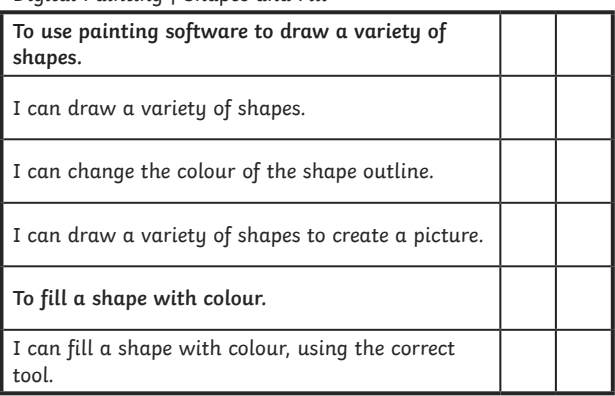

Digital Painting | Shapes and Fill

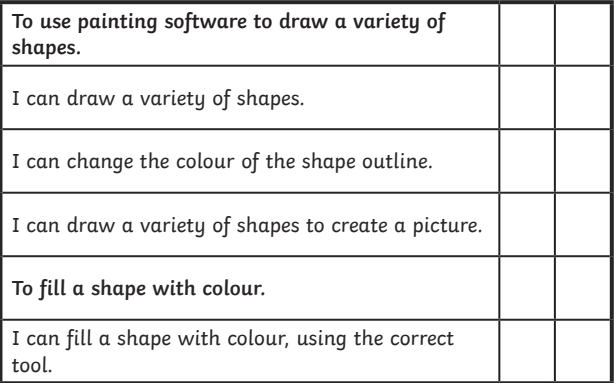